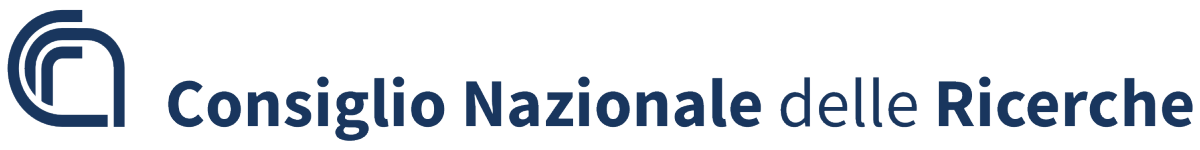

**Direzione Generale**

**Adozione Linee guida per la gestione delle registrazioni di protocollo, dei fascicoli e delle aggregazioni documentali di gestione informativo e documentale del Consiglio Nazionale delle Ricerche.**

## **IL DIRETTORE GENERALE**

**VISTO** il Decreto Legislativo 4 giugno 2003 n.127 recante disposizioni per il riordino del Consiglio Nazionale delle Ricerche;

**VISTO** il Decreto legislativo 31 dicembre 2009, n. 213 "Riordino degli Enti di ricerca in attuazione

dell'art.1 della legge 27 settembre 2007, n.165";

**VISTO** il Decreto legislativo 25 novembre 2016, n.218 "Semplificazione delle attività degli Enti

pubblici di ricerca ai sensi dell'art. 13 della legge 7 agosto 2015, n.124";

**VISTO** il Regolamento di organizzazione e funzionamento del Consiglio Nazionale delle Ricerche, emanato con provvedimento del Presidente n. 14 di cui al protocollo AMMCNT – CNR n. 12030 del 18 febbraio 2019 di cui è stato dato l'avviso di pubblicazione sul sito del Ministero dell'Istruzione, dell'Università e della Ricerca il 19 febbraio 2019, entrato in vigore il 1°marzo 2019;

**VISTI** gli artt. 50, 53, 55, 56, 61, 64, 65, 67 del D.P.R. 28 dicembre 2000, n. 445 "Testo unico delle disposizioni legislative e regolamentari in materia di documentazione amministrativa", nel quale sono indicate le disposizioni per la gestione e conservazione dei documenti e degli archivi, in particolare l'art. 53, che impone la memorizzazione di determinate informazioni per le registrazioni di protocollo della documentazione ricevuta/spedita dalle pubbliche amministrazioni;

**VISTO** l'art. DPR 445/2000, art. 64, c. 4 del summenzionato decreto che impone l'obbligo di di classificazione e fascicolazione degli atti e documenti delle amministrazioni pubbliche;

**VISTO** l'art. 50, comma 4 del summenzionato decreto che stabilisce che ciascuna Amministrazione individui le Aree Organizzative Omogenee (AOO) ed i relativi uffici di riferimento;

**VISTI** gli artt. 2 e 10 del Decreto legislativo 22 gennaio 2004, n. 42, Codice dei beni culturali e del paesaggio, ai sensi dell'articolo 10 della legge 6 luglio 2002 e successive modifiche, che stabiliscono che tutti i documenti e archivi degli enti pubblici appartengono al Patrimonio culturale nazionale;

**VISTO** l'art. 30 del summenzionato decreto che impone agli enti pubblici l'obbligo di conservare e ordinare propri archivi;

**VISTO** il Decreto legislativo 26 agosto 2016, n. 179 recante modifiche ed integrazioni al Codice dell'amministrazione digitale, di cui al decreto legislativo 7 marzo 2005, n. 82, ai sensi dell'articolo 1 della legge 7 agosto 2015, n. 124, in materia di riorganizzazione delle amministrazioni pubbliche;

**VISTE** le "Linee Guida sulla formazione, gestione e conservazione dei documenti informatici" emanate dall'AgID il 10 settembre 2020 con successiva Determinazione n. 371/2021 del 17 maggio

# Consiglio Nazionale delle Ricerche

## **Direzione Generale**

2021, attuative dal 1° gennaio 2022 che sostituiscono quanto finora disposto dai DPCM del 3 dicembre 2013 e del 13 novembre 2014, da questo punto in poi denominate Linee Guida AgID;

**VISTO** il "Vademecum per l'implementazione delle linee guida sulla formazione, gestione e conservazione dei documenti informatici" emanato dall'AgID a novembre 2022 che definisce il piano di classificazione (titolario) e il relativo piano di organizzazione delle aggregazioni documentali come elementi trainanti della successiva attività gestionale e archivistica;

**VISTA** la autorizzazione in uso da parte della Soprintedenza archivistica e bibliografica del Lazio del "Piano di classificazione degli atti di archivio – Titolario – CNR" e del "Manuale operativo applicazione piano di classificazione degli atti di archivio – Titolario" (prot. MIC|MIC\_SAB-LAZ|16/01/2023|0000138-P);

**VISTA** la Circolare CNR n. 1/2023 (CNR prot. n. 33 del 02/01/20239 - Adozione del Piano di classificazione degli atti di archivio - Titolario – CNR e Manuale operativo applicazione piano di classificazione degli atti di archivio (Titolario) - CNR 2023 e l'adozione di una unica Area Organizzativa Omogenea per tutto il CNR;

**VISTO** il provvedimento della Presidente, n. 41 del 1° settembre 2021, con cui è conferito al Dott. Giuseppe Colpani l'incarico di Direttore Generale del Consiglio Nazionale delle Ricerche;

**CONSIDERATI** i risultati prodotti dal Gruppo di lavoro nell'ambito del progetto "Procedamus" che ha avuto per obiettivo la redazione di un modello di Piano di classificazione degli atti di archivio (Titolario) per gli Enti pubblici di ricerca (EPR) e la revisione del Piano di classificazione delle Università e che il documento prodotto dal gruppo EPR - coordinato da Alessia Glielmi (CNR) e da Laura Flora (INAF) - è stato posto, per iniziativa del Ministero della Cultura - Direzione Generale degli Archivi a consultazione pubblica e poi definitivamente approvato;

**CONSIDERATI** i risultati prodotti dai Gruppi di lavori costituito da AgID ha avuto per obiettivo la redazione del "Vademecum per l'implementazione delle linee guida sulla formazione, gestione e conservazione dei documenti informatici" emanato dall'AgID a novembre 2022;

**CONSIDERANDO** il lavoro di analisi ed elaborazione effettuato per la redazione - sulla base delle esigenze del CNR - del "*Piano di classificazione degli atti di archivio - Titolario – CNR*" e delle" *Linee guida per la gestione delle registrazioni di protocollo, dei fascicoli e delle aggregazioni documentali di gestione informativo e documentale del Consiglio Nazionale delle Ricerche"*, svolto da Alessia Glielmi, in stretta collaborazione la Soprintendenza – referenti funzionari dell'istruttoria, dott.sse Maria Emanuela Marinelli, Luigia Attilia e dott. Paolo Saverio Pascone, in collaborazione con la Rete Scientifica e i referenti tecnici della Commissione Archivi del Consiglio Nazionale delle Ricerche.

## **DISPONE**

l'adozione delle "Linee guida per la gestione delle registrazioni di protocollo, dei fascicoli e delle aggregazioni documentali di gestione informativo e documentale del Consiglio Nazionale delle Ricerche"

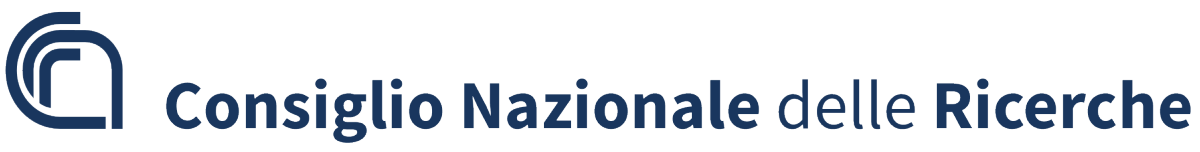

## **Direzione Generale**

2. Di incaricare l'Ufficio Agenda Digitale e Processi, in collaborazione con la Direzione Generale, dell'esecuzione del presente provvedimento, per le competenze di gestione documentale e archivistica, e per la predisposizione di tutte le attività finalizzate alla corretta esecuzione, applicazione e aggiornamento del presente provvedimento che verrà registrato nel repertorio generale dei decreti;

3. Di sottoporre le presenti "Linee guida per la gestione delle registrazioni di protocollo, dei fascicoli e delle aggregazioni documentali di gestione informativo e documentale del Consiglio Nazionale delle Ricerche" con cadenza almeno quinquennale a verifica/revisione ed eventuale aggiornamento in collaborazione con gli organi vigilanti in materia di archivi pubblici;

4. Il presente provvedimento è trasmesso, per gli atti di competenza, alla Soprintendenza archivistica e bibliografica del Lazio, organo periferico del Ministero della Cultura.

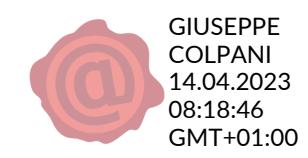

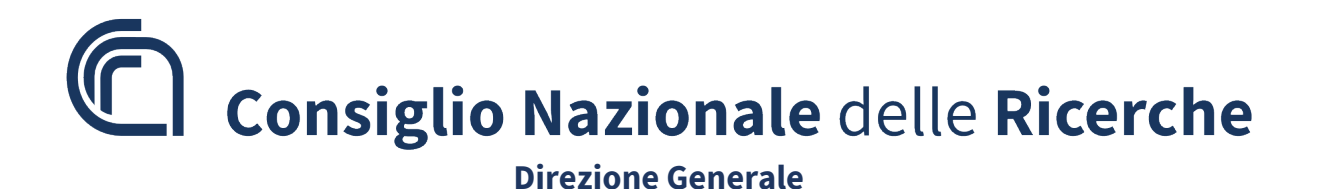

# **LINEE GUIDA PER LA GESTIONE DELLE REGISTRAZIONI DI PROTOCOLLO, DEI FASCICOLI E DELLE AGGREGAZIONI DOCUMENTALI NEL SISTEMA DI GESTIONE INFORMATIVO E DOCUMENTALE DEL CONSIGLIO NAZIONALE DELLE RICERCHE**

## **EMISSIONE DEL DOCUMENTO**

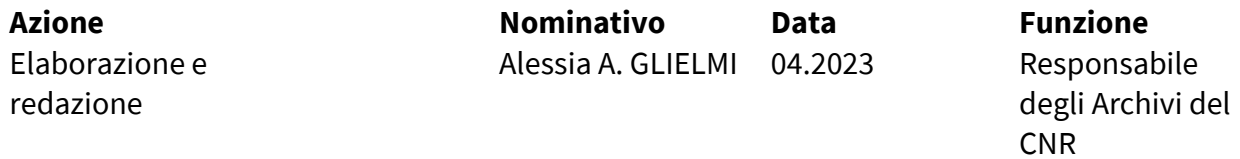

2

Direzione Generale

# Sommario

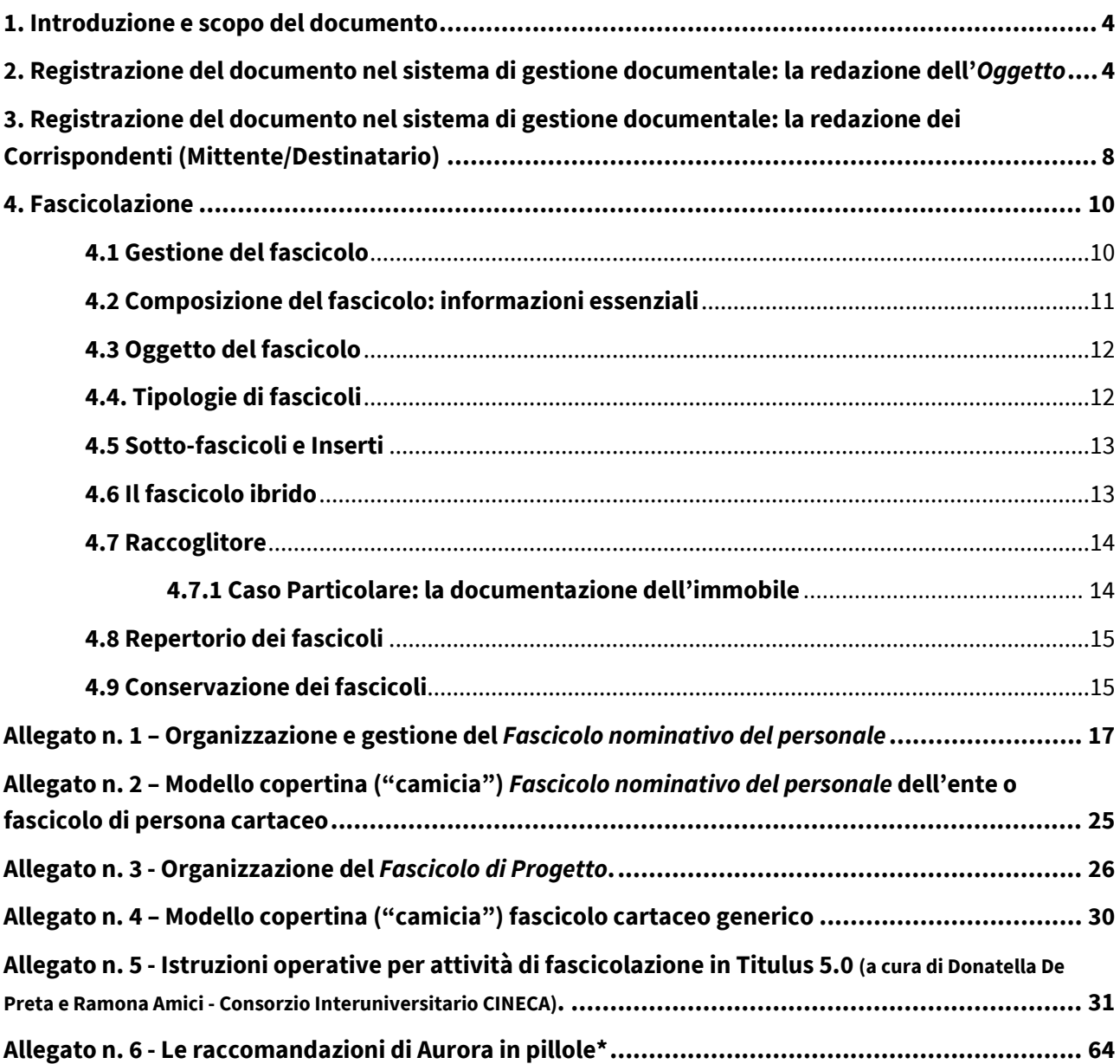

## <span id="page-6-0"></span>**1. Introduzione e scopo del documento**

Ciascuna pubblica amministrazione per poter effettuare l'attività istituzionale a cui è preposta, deve essere in grado di gestire e conservare la documentazione di cui è destinataria e che essa stessa produce. Tale gestione avviene sulla base di principi archivistici generali, procedure operative particolari e di specifiche norme. Il presente documento si propone l'obiettivo di fornire indicazioni generali e operative per la gestione dei documenti prodotti e ricevuti dall'Ente, con particolare riguardo a due principali attività: la registrazione della documentazione nel sistema di gestione informatica (registro di protocollo) e l'attività di fascicolazione.

Per ciò che attiene la creazione delle *Aggregazione documentale informatica[1](#page-6-2)* e/o la fascicolazione, si forniranno indicazioni sulla base del *Piano di classificazione degli atti di archivio (Titolario)* in uso all'Ente<sup>[2](#page-6-3)</sup>, come pure, si forniranno, in questa sede, indicazioni circa le buone pratiche legate alla normalizzazione dei dati relativi ai *Corrispondenti* (Mittente/Destinatario) e al campo *Oggetto,* utili, in sede di registrazione dei documenti, nel sistema di protocollo informatico.

Le presenti *Linee guida,* redatte sia per le esigenze dell'Amministrazione Centrale che per le strutture della Rete Scientifica, sono destinate principalmente agli operatori di protocollo, i responsabili dei procedimenti amministrativi e coloro che sono coinvolti nel ciclo di gestione documentale e degli archivi. Esse si compongono di informazioni a carattere generale incentrate, come anticipato, sulla gestione delle registrazioni di protocollo e sulla gestione della fascicolazione tradizionale (fascicoli cartacei) e delle aggregazioni documentali informatiche (presenti, ad esempio, sui sistemi di gestione documentale). Corredano il documento, in forma di allegati, le istruzioni operative riferite al sistema di gestione documentale in uso all'ente e casi particolari di fascicolazione: Fascicolo di Progetto, Fasciolo del Personale, Raccoglitore documentazione patrimonio immobiliare dell'Ente.

## <span id="page-6-1"></span>**2. Registrazione del documento nel sistema di gestione documentale: la redazione**

## **dell'***Oggetto*

Il DPR 445/2000 prescrive come obbligatorie, in ogni registrazione di protocollo, le informazioni relative ai Corrispondenti - cioè il mittente o il destinatario - e l'Oggetto<sup>[3](#page-6-4)</sup> che non sono da considerarsi operazioni marginali. Tali elementi, se non ben congeniati, o del tutto disomogenei, rendono estremamente difficile, se non impossibile, il reperimento del documento di interesse in fase di ricerca. Per tale ragione si ritiene opportuno fornire alcuni principi di base utili alla "buona composizione" della registrazione del documento all'intero del registro di protocollo e del sistema di gestione documentale iniziando la disamina dalla redazione dell'oggetto, elemento strettamente relazionato con il fascicolo. I principi ispiratori delle presenti *Linee guida* per i riferimenti alla redazione degli oggetti e dei corrispondenti tengono conto degli standard ISAAR (CPF) e ISAD (G) [4](#page-6-5) e delle Raccomandazioni denominate con

<span id="page-6-2"></span><sup>&</sup>lt;sup>1</sup> Insieme di documenti o insieme di fascicoli riuniti per caratteristiche omogenee, in relazione alla natura e alla forma dei documenti o in relazione all'oggetto/materia o in relazione alle funzioni dell'ente. Definizione riportata nell'Allegato 1 delle "Linee Guida sulla formazione, gestione e conservazione dei documenti informatici".

<span id="page-6-4"></span><span id="page-6-3"></span><sup>&</sup>lt;sup>2</sup> Circolare CNR 1/2023 (prot. n. 33 del 02/01/2023). "Adozione nuovo piano di classificazione CNR".<br><sup>3</sup> DPR 28 dicembre 2000, n. 445, Testo unico delle disposizioni legislative e regolamentari in materia di documentazione amministrativa, art. 53.

<span id="page-6-5"></span><sup>4</sup> Il riferimento alle norme internazionali comprende anche valutazioni e istruzioni nel campo della gestione documentale sulla forma dei soggetti personali e istituzionali nel loro ruolo di corrispondenti, oltre che sulla struttura formale e sulla scelta dei termini per la redazione del campo [oggetto]. Per approfondimenti si rimanda a: Paola Carucci, *Gli standard internazionali per la descrizione archivistica (ISAD e ISAAR, EAD e EAC)*, in P. Carucci – M. Guercio,

l'acronimo *Aurora - Amministrazioni unite per la redazione degli oggetti e delle registrazioni anagrafiche nel protocollo informatico.* Si allegano, per completezza di informazione, nell' **Allegato n. 6** le **Linee guida sintetiche per la descrizione del corrispondente e la redazione dell'oggetto nelle registrazioni di protocollo informatico** – **Progetto Aurora – Le raccomandazioni di Aurora in Pillole**[5](#page-7-0) .

Oltre a costituire un elemento necessario per la ricerca del documento, l'oggetto ha la funzione di contribuire a identificarlo e a definire la relazione con il fascicolo di appartenenza e con gli altri elementi del contesto documentario a cui appartiene. La sua redazione costituisce un'operazione intellettuale che scaturisce necessariamente da un'analisi dell'intero documento, diretta a individuare le azioni, le istanze e le descrizioni rappresentate. Nella composizione finale esso deve corrispondere ad una stringa di testo coerente, essenziale e significativa, con una lunghezza adeguata, in modo da permettere a chi accede al registro di protocollo di apprendere agevolmente il contenuto del documento. È utile ricordare, in questa sede, che l'oggetto sin dalla fase di redazione dell'atto amministrativo in senso stretto, destinato a produrre effetti giuridici diretti e immediati per i destinatari, deve essere progettato e scritto pensando a chi dovrà leggere e comprendere<sup>[6](#page-7-1)</sup>; in sostanza, deve essere elaborato affinché possa fare da supporto ai processi decisionali dell'amministrazione.

In maniera più operativa è sufficiente indicare in modo chiaro, dal generale al particolare, l'azione e gli elementi principali del testo favorendo la leggibilità ossia scrivendo parole complete e per esteso, senza abbreviazioni arbitrarie e/o soggettive o utilizzo di caratteri speciali. A tal proposito non sempre risulta funzionale una delle prassi più comuni che consiste nella copiatura pedissequa dell'oggetto del documento (sia in arrivo che in partenza), se esso non è conforme. Si forniscono, di seguito, alcuni suggerimenti operativi.

L'oggetto si redige ricercando un equilibrio tra analisi e sintesi:

*Consigliato: Si rilascia una attestazione a fini pensionistici sui servizi prestati anteriormente alla nomina ai sensi dell'art. 145 del DPR 29 dicembre 1973, n 1092 Sconsigliato: Dichiarazione ai sensi dell'art. 145 del DPR 29.12.73, n. 1092*

Il verbo in forma diretta può essere usato sia se l'oggetto è formulato attraverso una sintesi discorsiva, secondo l'ordine naturale della sintassi italiana, sia se l'oggetto è formato da una stringa che procede dal generale al particolare. È opportuno evitare frasi troppo lunghe e complesse, costituite da molte subordinate o coordinate. È preferibile l'uso della terza persona, il modo indicativo e il tempo presente.

*Consigliato: Comunica il nominativo per sopralluogo per la riparazione del tetto dell'edificio 67 dell'Area di ricerca di Roma 1 Montelibretti Consigliato: Istanza accesso agli atti del bando n 367.XXX*

Manuale di archivistica, Roma, Carocci, 2008, pp. 137 -163 e Traduzione italiana degli standard ISAD E ISAAR a cura di Stefano Vitali, in «Rassegna degli Archivi di Stato», LXIII (2003), n. 1, gen. - apr., pp. 191-333.

<span id="page-7-0"></span><sup>5</sup> Fondamentale riferimento del presente approfondimento sono: *Le Raccomandazioni di Aurora*, in «Instrumenta archivi Studi Patavini», n. 4 (a cura del) Gruppo di lavoro interistituzionale Aurora, Padova, Cleup, 2009 che ad oggi risultano in fase di ulteriore revisione grazie al *Progetto ALBA – Aggiornamento dei Lavori e delle Buone pratiche di Aurora* del Gruppo interistituzionale sulla registrazione dei corrispondenti e la redazione degli oggetti nel sistema di gestione documentale, con l'aggiornamento di Aurora (2009).<br>6 Si rimanda per tale ambito alla "Guida redazione degli Atti Amministrativi. Regole e suggerimenti" a cura del gruppo

<span id="page-7-1"></span>di lavoro promosso da Istituto di teoria e tecniche dell'informazione giuridica del CNR e l'Accademia della Crusca, edizione - febbraio 2011. Consultabile al seguente link: https://accademiadellacrusca.it/it/contenuti/guida-allaredazione-degli-atti-amministrativi-regole-e-suggerimenti/155 (ultima consultazione 04.2023).

La risposta a un'istanza non deve mai replicarne l'oggetto dell'istanza, in quanto si tratta con ogni evidenza di due documenti che esprimono azioni diverse.

*Consigliato: Si comunica l'accoglimento dell'istanza di accesso ai documenti amministrativi Consigliato: Diniego all'istanza di accesso ai documenti amministrativi Sconsigliato: Istanza di accesso ai documenti amministrativi - Risposta*

L'oggetto deve sempre contenere almeno un punto di accesso significativo che consenta di eseguire con facilità le ricerche e di differenziare i documenti fra loro.

*Consigliato: Cognome Nome ricercatore 1 livello – Contratto di lavoro Consigliato: Cognome Nome ricercatore 1 livello – Contratto di lavoro proroga 12 mesi Sconsigliato: dott. Nome Cognome I ricercatore – Stipula contratto di lavoro Sconsigliato: dott.ssa Nome Cognome ricercatore 1 livello - Contratto di lavoro Sconsigliato: Contratto di lavoro I ricercatore*

*Consigliato: Accesso agli atti documentazione concorso per la copertura di n 1 posto di funzionario amministrativo presso l'Ufficio Servizi Generali identificativo bando 367.XXX Sconsigliato: Accesso agli atti Bando USG* 

Nella redazione dell'oggetto è opportuno utilizzare parole del linguaggio comune. I termini tecnici vanno utilizzati solo quando risultano indispensabili. Allo stesso modo, quando è possibile utilizzare parole della lingua italiana, si devono evitare neologismi e le parole straniere:

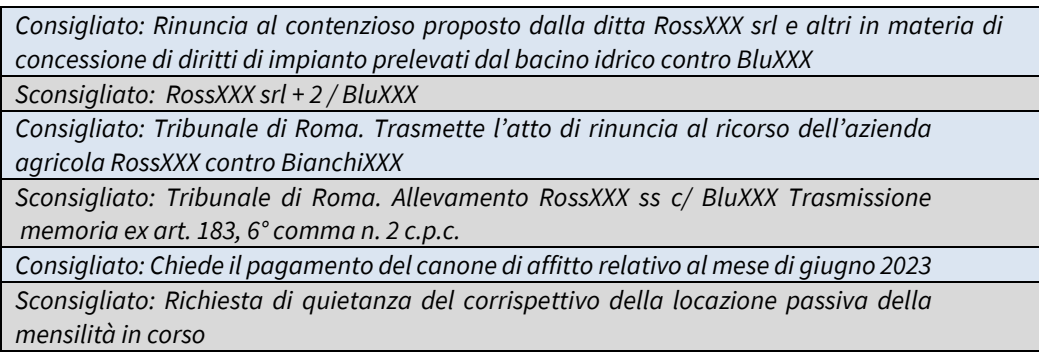

L'oggetto di un documento in lingua straniera, se presente, si descrive riportandolo dal documento nella lingua originale, seguito dalla descrizione in lingua italiana.

*Consigliato: Support letter for the Prin proposal Education in Living Labs. Lettera di supporto al progetto Sconsigliato: Support letter for the Prin proposal Education in Living Labs*

I riferimenti normativi non costituiscono l'oggetto del documento, semmai ne formano il presupposto o forniscono ulteriore specifiche. Non è corretto, quindi, redigere l'oggetto di un documento limitandosi a citare un riferimento normativo senza ulteriori indicazioni. Un oggetto che contiene riferimenti cosiddetti "muti" si rivela spesso inutile ai fini della successiva ricerca e rende di fatto impossibile ricavare indicazioni sull'effettivo contenuto giuridico del documento.

*Consigliato: Chiede di essere assegnato all'Istituto di biostrutture e bioimmagini - IBB - CNR sede di Napoli*

*Sconsigliato: Istanza ex art. 42-bis DLgs 151-2001*

*Consigliato: Comunica il mancato accertamento medico legale nei confronti del dipendente Cognome Nome*

*Sconsigliato: Legge 6 agosto 2008, n. 133 Cognome Nome*

*Consigliato: Provvedimento individuazione delle Aree organizzative omogenee - AOO ai sensi dell'art 50 del DPR 28 dicembre 2000 n 445 Sconsigliato: DPR 445/2000 - Individuazione AOO*

Gli allegati non fanno parte del campo oggetto, ma è consigliata la citazione nel campo apposito:

*Consigliato: Comunicazione contenente i nominativi dei dipendenti che utilizzano i dispositivi mobili. N.B. Nel campo Allegati: copia della lettera prot n 19419 - 2005 Sconsigliato: Trasmissione copia della lettera del 6 maggio 2005. In allegato lettera contenente i nominativi dei dipendenti che utilizzano i dispositivi mobili*

Per trascrivere i numeri si useranno le cifre arabe, non quelle romane, per gli intervalli di numeri si usa il trattino "-".

Consigliato: Lezione inaugurale 38 ciclo di dottorato in Scienze Polari – Università di Venezia Ca' Foscari - Invito a intervenire *Sconsigliato: Lectio inauguralis XXXVIII ciclo di Dottorato in "Scienze Polari" – Università di Venezia "Ca' Foscari"*

L'oggetto di un documento si redige tenendo conto delle disposizioni vigenti in materia di protezione dei dati personali<sup>[7](#page-9-0)</sup>. Considerato che una corretta redazione dell'oggetto di un documento ha lo scopo di garantire, non solo la sua funzione giuridico-amministrativa, ma anche quella comunicativa facilitandone la ricerca, ne risulta che l'operatore debitamente autorizzato/incaricato al trattamento dei dati personali possa inserire nell'oggetto gli stessi solo nel caso in cui siano pertinenti alla finalità. Nei casi di particolare riservatezza è preferibile utilizzare la forma anonimizzata ossia solo le iniziali del nome e cognome, fatte salve particolari necessità e disposizioni d'ufficio. Si suggerisce, altresì, di evitare di inserire nell'oggetto dati personali, particolari, sensibili e giudiziari e, in particolare, quelli idonei a rivelare lo stato di salute dell'interessato.

*Consigliato: Dichiarazione relativa alla cessazione del diritto alle detrazioni d'imposta per familiari a decorrere dal 1° gennaio 2009*

*Sconsigliato: Dichiarazione relativa alla cessazione del diritto alle detrazioni d'imposta per la figlia Cognome Nome, nata il 26 novembre 2007 a decorrere dal 1/1/09 affetta da XXXX*

*Consigliato: Richiesta di concessione di aspettativa volontaria dal servizio a decorrere dal 1° marzo 2023"* 

*Sconsigliato: Richiesta di concessione aspettativa volontaria dal servizio per gravi motivi di salute a seguito dell'incidente del 24/01/2008 a decorrere dal 01/02/2008 avvenuto a Cognome Nome*

<span id="page-9-0"></span><sup>7</sup> Regolamento Ue 2016/679 - General Data Protection Regulation – relativo alla protezione delle persone fisiche con riguardo al trattamento e alla libera circolazione dei dati personali e D.Lgs. 30 giugno 2003, n. 196, Codice in materia di protezione dei dati personali (GU 29.07.2003, n.174) e successive modifiche e integrazioni.

## <span id="page-10-0"></span>**3. Registrazione del documento nel sistema di gestione documentale: la redazione dei Corrispondenti (Mittente/Destinatario)**

La descrizione del corrispondente, come anticipato, è un elemento obbligatorio della registrazione di protocollo e costituisce un'attività imprescindibile per la gestione archivistica in senso complessivo. Come ricordato il DPR 445/2000 descrive le operazioni e le informazioni minime del sistema di gestione informatica dei documenti, oltre agli elementi che obbligatoriamente devono essere registrati. Fra questi ultimi vi è la descrizione del corrispondente, cioè il mittente (o i mittenti) per i documenti ricevuti oppure il destinatario o i destinatari per i documenti spediti. Nella descrizione dei corrispondenti, così come nella redazione degli oggetti si procederà dal generale al particolare. Questo principio, comporta che nella registrazione di protocollo si debba tener conto di due elementi: da un lato la denominazione e la struttura organizzativa del soggetto corrispondente, dall'altro il contesto procedimentale e amministrativo a cui il documento appartiene.

L'intestazione anagrafica<sup>[8](#page-10-1)</sup> si compone di alcuni elementi che identificano il corrispondente di un documento. Tali elementi sono desunti, in genere, dal documento stesso, dalla carta intestata, dalla firma, dagli allegati o da altro ancora. Gli elementi minimi per l'identificazione univoca del corrispondente e la descrizione dell'anagrafica sono: il cognome e il nome per la persona fisica e la denominazione per la persona giuridica. Le denominazioni dei corrispondenti si descrivono per esteso, senza preposizioni, abbreviazioni o segni di punteggiatura e riducendo, per quanto possibile, l'uso delle lettere maiuscole. Le lettere maiuscole dovranno essere utilizzate in modo critico, riducendone per quanto possibile l'uso. L'uso delle lettere iniziali maiuscole è consigliato generalmente:

- all'inizio del testo, dopo ogni punto fermo e dopo il trattino;
- per i nomi propri di persona e per i nomi di luogo;
- per i nomi di enti, organismi istituzionali e organi. In particolare, i nomi di enti e organi composti da più parole solo l'iniziale della prima parola si scrive in maiuscolo.

I nomi di ente, struttura, ufficio, dipartimento, centro, etc. si descrivono con l'aggiunta del relativo acronimo, delle virgolette e dei numeri eventualmente compresi.

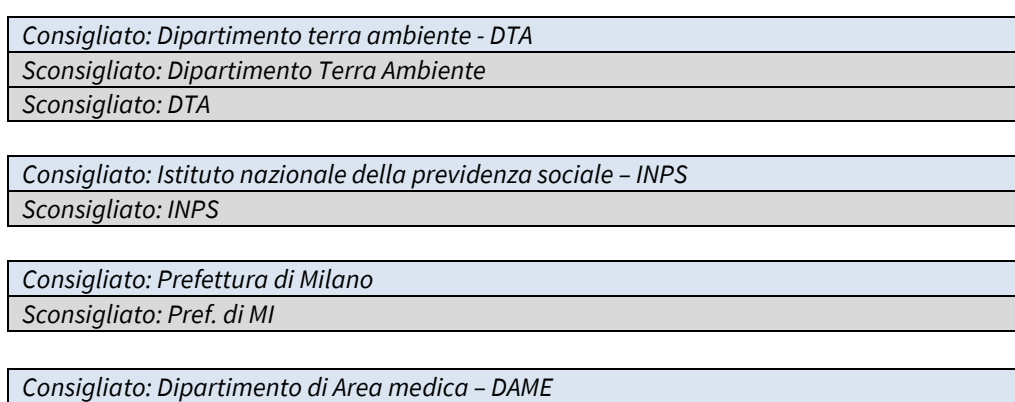

*Sconsigliato: DAME*

*Consigliato: Dipartimento di Lingue e letterature, comunicazione, formazione e società – DILL Sconsigliato: Dip. DILL*

<span id="page-10-1"></span><sup>8</sup> Insieme degli elementi e dei dati personali che identificano il corrispondente di un documento come una persona o una struttura. Può essere sintetica o articolata e può comprendere una forma parallela del nominativo. Cfr. *Le Raccomandazioni di Aurora*, cit. , p. 42.

Per ciò che attiene l'anagrafica interna degli uffici e degli organi/strutture dell'ente, istituti, centri è auspicabile costituire la denominazione partendo dal livello gerarchico di riferimento più alto seguita da quella dell'articolazione funzionale.

*Consigliato: Direzione Generale – Unità Supporto agli Organi Consigliato: Direzione Generale - Ufficio Agenda Digitale e Processi Consigliato: Direzione Generale - Ufficio Programmazione Finanziaria e Controllo Consigliato: Istituto di studi sul mediterraneo – ISMED – Biblioteca*

È sconsigliato usare per i corrispondenti la forma abbreviata, come anche per l'oggetto, in modo da non generare equivoci e favorire l'efficacia della ricerca. È preferibile non utilizzare in forma abbreviata i termini significativi, titoli di studio o qualifiche in modo da non generare equivoci e favorire l'efficacia della ricerca. Le parole dovranno essere scritte complete e per esteso, senza segni di punteggiatura o abbreviazioni. Non andranno utilizzate forme del tipo ing., dott., avv, etc., eccetera, e così via..., cmq. I nomi di persona fisica si indicano scrivendo prima il cognome e poi il nome, senza segni di separazione. Quando non è possibile distinguere il nome dal cognome, nell'anagrafica della persona si riportano i nomi nella forma in cui sono indicati sul documento.

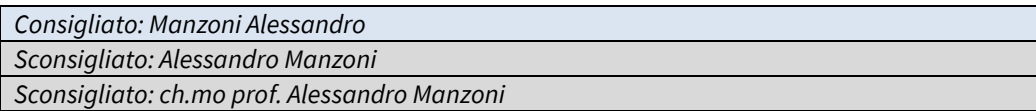

I nomi stranieri, di norma, non si traducono. È opportuno effettuare la traduzione del nome per le sole strutture/persone giuridiche in modo da formare un'anagrafica articolata con forma parallela. La forma italiana segue quella in lingua originale.

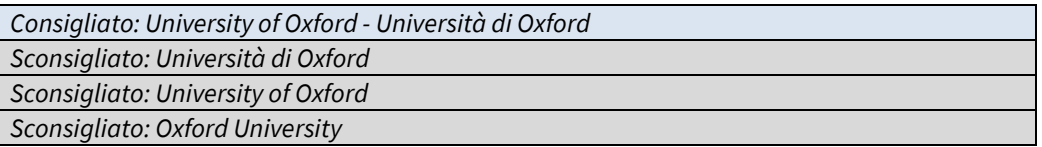

I documenti pervenuti con firma illeggibile o privi di firma o con il mittente non identificato, a seconda dei casi, si descrivono con le parole "Firma illeggibile", "Firma mancante" o "Non identificato". Di contro il documento che non presenta alcun elemento utile alla identificazione del mittente si descrive con la parola "Anonimo".

Nel caso che il mittente sia in realtà "plurimo" e che corrisponda ad esempio ad un raggruppamento temporaneo di imprese o ai sottoscrittori multipli di una convezione o accordo, si registrerà la società capogruppo o l'ente capofila.

*Consigliato: Leonardo e altri - Raggruppamento temporaneo di impresa Consigliato: Istituto nazionale di astrofisica - INAF e altri*

**N.B.** Il corrispondente di un documento giudiziario o stragiudiziale può essere l'autorità giudiziaria, il legale di una delle parti in causa o il ricorrente/attore stesso. Il vettore (colui che trasmette) il documento non sempre coincide con il corrispondente. Quando un documento giudiziario viene trasmesso con lettera di accompagnamento, il corrispondente è l'autore della lettera accompagnatoria (ad es., Avvocatura generale o distrettuale dello Stato, ma anche altre strutture o persone). Quando, invece, un documento giudiziario, privo di lettera di accompagnamento, ma riportante il timbro dell'avvocato o dello studio legale, viene notificato a mano o tramite il servizio notificazione atti di un'autorità giudiziaria (ad es., Tribunale, Corte d'appello, ecc.), il corrispondente sovente è lo studio legale. In questo caso l'anagrafica del mittente sarà quella corrispondente allo studio legale dell'avvocato che ha sottoscritto l'atto. In presenza di un documento giudiziario (ad es., ordinanze) intestato ad un tribunale, a firma del presidente e dell'estensore, privo di lettera di accompagnamento, il corrispondente è il tribunale.

Quando un documento perviene attraverso un sistema elettronico di trasmissione non certificato, i dati per la compilazione dell'anagrafica sono desunti dal messaggio di posta elettronica ordinaria, dall'indirizzo e-mail, dai dati precedentemente dichiarati dal mittente o sulla base del dominio di posta elettronica. Quando un documento perviene attraverso la posta elettronica certificata, l'anagrafica del mittente si compila facendo riferimento al certificato contenente i dati riguardanti l'identità del titolare.

#### <span id="page-12-0"></span>**4. Fascicolazione**

Tutti i documenti acquisiti dal sistema, in entrata, in uscita o interni, devono essere classificati e fascicolati ai sensi, rispettivamente, degli art. 56 e 64 del D.P.R. 445 del 2000<sup>[9](#page-12-2)</sup>.

Il fascicolo costituisce l'unità di base di un archivio, vale a dire quella raccolta ordinata, prevalentemente secondo una sequenza cronologica, di tutti i documenti (da e verso l'esterno, interni, protocollati e non protocollati) relativi a una determinata pratica, procedimento amministrativo o processo di attività. Il fascicolo, ai fini del diritto d'accesso e della trasparenza, ha un ruolo fondamentale nella corretta tenuta dei documenti (indipendentemente dal supporto su cui sono creati e indipendentemente dal fatto che siano registrati nel sistema di protocollo o meno<sup>[10](#page-12-3)</sup>). La fascicolazione è l'attività di riconduzione logica - e nel caso di documenti cartacei, anche fisica - di un documento all'interno dell'unità archivistica che ne raccoglie i precedenti, così come ne raccoglierà i successivi. Dal punto di vista operativo ogni fascicolo - tranne quello nominativo del personale di cui si dirà nell'**Allegato n. 1** - **Organizzazione e gestione del fascicolo nominativo del personale** conserva documenti relativi a un medesimo affare o procedimento amministrativo che sono classificati in maniera omogenea, ossia che hanno la stessa classifica.

#### <span id="page-12-1"></span>**4.1 Gestione del fascicolo**

Il fascicolo può contenere documenti nativi digitali, ma anche copie informatiche di documenti analogici/cartacei, che avranno nel campo dedicato alle note il riferimento alla collocazione fisica<sup>[11](#page-12-4)</sup>. La fascicolazione, sia cartacea che informatica, può essere effettuata dal soggetto/i che tratta/no la pratica -

<span id="page-12-2"></span><sup>9</sup> La classificazione del documento è l'operazione finalizzata all'organizzazione dei documenti, secondo un ordinamento logico (Piano di classificazione degli atti di archivio – Titolario a cui si rimanda), in relazione alle competenze, alle funzioni e alle attività dell'amministrazione e verrà apposta in maniera contestuale alla registrazione di protocollo. La classificazione ha la funzione di ordinare i documenti sia logicamente che fisicamente ed è uno strumento di organizzazione, ricerca e reperimento pertanto va prevista anche nel caso di documenti acquisiti tramite specifici applicativi. Per approfondimenti sull'attività di classificazione e sul Piano di classificazione (Titolario) del CNR si rimanda alla circolare n. 1 del 02.01.2023 (Protocollo CNR n. 33/2023 del 02/01/2023).<br><sup>10</sup> La definizione del fascicolo fornita dall'AgID è di una aggregazione documentale informatica strutturata e

<span id="page-12-3"></span>univocamente identificata contenente atti, documenti o dati informatici prodotti e funzionali all'esercizio di una attività o allo svolgimento di uno specifico procedimento. Per approfondimento si veda: Glossario dei termini e degli acronimi Allegato 1 al documento "Linee Guida sulla formazione, gestione e conservazione dei documenti informatici". Fonte:

https://www.agid.gov.it/sites/default/files/repository\_files/allegato\_1\_glossario\_dei\_termini\_e\_degli\_acronimi.pd f (ultima consultazione 04.2023).<br><sup>11</sup> È fondamentale, comunque, che tutti i fascicoli siano noti e che nota sia la connessione tra loro. Ad esempio,

<span id="page-12-4"></span>l'esistenza della parte cartacea del fascicolo deve essere rintracciabile e descritta anche attraverso dei rimandi nel sistema informatico (campo Nota).

Responsabile procedimento amministrativo – RPA o dall**'**Operatore incaricato – OP - che dovrà, munito di un apposito incarico, essere autorizzato all'interno del sistema di gestione documentale. Si rimanda all'*Allegato n. 5* del presente documento *Istruzioni operative nel sistema di gestione documentazione Titulus 5.0* per le questioni operative relative alla visibilità e alla gestione operativa *dei fascicoli.* 

## <span id="page-13-0"></span>**4.2 Composizione del fascicolo: informazioni essenziali**

Ogni fascicolo deve essere dotato di informazioni che vanno riportate sulla copertina c.d. "camicia" nel caso del fascicolo cartaceo, nello stesso modo, essi saranno presenti nel sistema di gestione documentale. Essi sono:

- denominazione della struttura produttrice;
- indice di classificazione (riferita dal Piano di classificazione in uso all'Ente) e la relativa definizione estesa (es. I/1 Normativa e relativa attuazione);
- data di apertura, che si riferisce alla data del primo documento inserito;
- data di chiusura, che si riferisce alla data dell'ultimo documento inserito;
- oggetto del fascicolo (non necessariamente coincidente con l'oggetto del primo documento che apre il fascicolo) espresso in modo esaustivo che sintetizza l'affare per cui è stato prodotto;
- annotazione (o Nota nel sistema di gestione documentale *Titulus)* e, eventualmente, la data del passaggio dall'archivio corrente all'archivio di deposito e/o i criteri per lo scarto archivistico<sup>12</sup>;
- responsabile procedimento Amministrativo RPA del fascicolo o Operatore Incaricato (OP).

Alcuni di essi sono riportati automaticamente nel sistema di gestione documentale.

Ogni fascicolo cartaceo sarà, di contro, dotato una copertina, conforme al modello descritto nell'**Allegato n. 4 – Modello copertina "camicia" fascicolo cartaceo generico**. Sulla copertina del fascicolo andranno usati dei segni convenzionali.

- l'anno va separato da un trattino " -";
- $\bullet$  il titolo va separato dalla classe da una barra "/";
- la classe va separata dal fascicolo da un punto "."; •
- l'oggetto va scritto tra virgolette caporali "«»".

2024 – VII/1.30 «Bando 367. XXX – Istituto di Scienza e Tecnologie dell'Informazione. Concorso a tempo indeterminato per n 1 posto per collaboratore tecnico» 2024 è l'anno di apertura VII è il titolo del Piano di Classificazione (Personale) 6 è la Classe del Piano di Classificazione (Reclutamento e selezioni) 30 è numero progressivo attribuito al fascicolo su base cronologica durante l'anno 2024 all'interno del titolo VII e della classe 1.

Es: **Bando 367. XXX – Istituto di Scienza e Tecnologie dell'Informazione. Concorso a tempo indeterminato per n 1 posto per collaboratore tecnico è l'oggetto che descrive il fascicolo che corrisponde ad una procedura amministrativa**

Oltre agli elementi classificatori e all'oggetto, concorrono all'identificazione del fascicolo alcuni elementi gestionali, quali l'indicazione dell'Unità Organizzativa Responsabile (UOR) e del RPA. Per la fascicolazione, il sistema informatico richiede che vi sia corrispondenza di UOR e RPA tra documento e fascicolo. Ne consegue che, a parità di UOR, non può essere fascicolato un documento avente RPA diverso da quello del fascicolo.

<span id="page-13-1"></span><sup>&</sup>lt;sup>12</sup> Ai sensi dell'art. 21 del D. Lgs. 22 gennaio 2004, n. 42 e successive modifiche.

Il fascicolo è chiuso al termine del procedimento amministrativo, all'esaurimento dell'istruttoria, alla conclusione dell'attività cui si riferisce o anche su base temporale (per esempio alla fine dell'anno solare, quando concerne la documentazione di un fascicolo che tratta attività). La data di chiusura per il fascicolo di affare si riferisce generalmente alla data dell'ultimo documento inserito o alla data dell'inserimento stesso.

## <span id="page-14-0"></span>**4.3 Oggetto del fascicolo**

L'oggetto del fascicolo è una stringa di testo che descrive compiutamente l'affare, l'attività, il procedimento la materia cui si riferisce la documentazione che raccoglie. È uno degli elementi distintivi tipici del fascicolo, al quale va posta la massima attenzione in sede di predisposizione, data la molteplicità dei profili in relazione ai quali può assumere rilevanza, anche nei confronti di terzi. L'oggetto del fascicolo non deve, di norma, essere soggetto a variazioni nel corso del tempo e con il procedere della pratica cui si riferisce, onde attestarne l'omogeneità e la coerenza neltrattamento della pratica stessa sin dal suo avvio. L'oggetto non deve essere troppo lungo, non deve necessariamente ispirarsi al primo documento del fascicolo. Dovrà riportare dal generale al particolare tutti i riferimenti della documentazione contenuta espressa in modo esaustivo.

## <span id="page-14-1"></span>**4.4. Tipologie di fascicoli**

I fascicoli si dividono generalmente nelle seguenti tipologie $^{13}$ :

• *Affare*: conserva i documenti relativi a una competenza non proceduralizzata né procedimentalizzata. Per gli affari non esiste un termine per la conclusione previsto da norme. Esempio tipico di *fascicolo per affare* è l'istituzione di un gruppo di progetto per lo studio di fattibilità relativo all'applicazione di una nuova tecnologia che non si conclude con un procedimento ma una relazione tecnica. Sono es. di «fascicoli per affare»: gestione protocolli di intesa/convenzioni/progetti di ricerca; controllo gestione e sistemi di qualità, gruppi di lavoro. Si rimanda all'**Allegato n. 3** per l'organizzazione di dettaglio del **Fascicolo di progetto** che è parte integrante delle presenti *Linee Guida.*

*Esempio: 2023 – I/7 «Gruppo di lavoro per il supporto alla classificazione dei documenti, operazioni di fascicolazione e conservazione del fascicolo nominativo del personale e dei documenti in esso contenuti»*

• *Attività*: conserva i documenti relativi a una competenza proceduralizzata, per la quale esistono documenti vincolati o attività di aggiornamento procedurale e per la quale non è comunque previsto l'adozione di un provvedimento finale. Sono es. di «fascicoli per attività»: acquisti operati in autonomia dalle strutture, modifiche di regolamenti.

*Esempio:* 2023 - V/7.03 «Istanze consultazione archivio storico del CNR» *Esempio:* 2023 - I/16.10 «2023 Facebook - Reportistica e statistiche annuali»

• *Procedimento amministrativo*: Il fascicolo di procedimento amministrativo conserva i documenti relativi ad una pluralità di atti tra loro autonomi, scanditi nel tempo e destinati allo stesso fine, cioè alla emanazione di un provvedimento finale. Sono es. di «fascicoli per procedimento»: bandi di gara, bandi di concorso finalizzati all'assunzione a tempo determinato/indeterminato.

<span id="page-14-2"></span><sup>13</sup> Sul tema, cfr. G. Penzo Doria, *Il fascicolo archivistico: le cinque tipologie e i modelli organizzativi*, «Archivi & computer», XVII/2-3 (2007), pp. 22-49.

*Esempio:* 2023 – VI/1.02 «Codice Bando 367.XXX Concorso a tempo indeterminato per n. 1 unità di personale con il profilo di Tecnologo – 3 livello professionale l'Istituto di endocrinologia ed oncologia sperimentale "Gaetano Salvatore" del Consiglio Nazionale delle Ricerche, sede Napoli»

*Esempio:* 2023 – VIII/4.04 «Gara per la fornitura di strumentazioni scientifiche nell'ambito del piano nazionale ripresa e resilienza - PNRR - Progetto Primavera»

- *Persona fisica:* conserva i documenti relativi a diversi procedimenti amministrativi, distinti per affari o per attività, ma legati da un vincolo archivistico interno, relativo a una persona fisica determinata. La chiusura del fascicolo dipende essenzialmente dalla conclusione del rapporto giuridico con l'ente. Esempio tipico di fascicolo di *Persona fisica* è il Fascicolo nominativo del personale. A tale tematica sono dedicati gli allegati **n. 1 – Organizzazione del fascicolo nominativo del personale o Fascicolo di Persona** e **n. 2 - Modello copertina "camicia" fascicolo cartaceo fascicolo nominativo del personale o Fascicolo di Persona** che sono parti integranti delle presenti *Linee Guida.*
- Persona giuridica: conserva i documenti relativi a una persona giuridica (associazione, impresa, fondazione, etc.) con modalità simili a quelle del fascicolo di persona fisica. Il fascicolo di persona giuridica conserva i documenti relativi ad una persona giuridica.

*Esempio: 2023 – I. 15.01 « Associazione nazionale protezione delle piante»*

## <span id="page-15-0"></span>**4.5 Sotto-fascicoli e Inserti**

Per esigenze di gestione pratica, derivanti dalla natura complessa di un procedimento, dalla sua durata o anche dalla quantità dei documenti da gestire, il fascicolo può essere distinto in *Sotto-fascicoli*. È possibile, inoltre, creare un ulteriore livello sotto il sotto-fascicolo che prende il nome di *Inserto*. In sostanza è possibile creare fino a 3 livelli di sotto-fascicolazione. Le suddivisioni sono identificate con un'ulteriore catena numerica, che si riferisce gerarchicamente al numero di fascicolo dal quale è separata da un punto.

01 - Fascicolo

01.01 - Sotto- fascicolo 01.01.01 – Inserto

Tutti i livelli gerarchici ereditano informazioni dal fascicolo in cui è aperto. Non c'è un limite al numero di sotto-fascicoli, ma, per evitare un'eccessiva frammentazione, si sconsiglia di crearne troppi.

#### <span id="page-15-1"></span>**4.6 Il fascicolo ibrido**

Il fascicolo, inteso come unità logica, può conservare documenti nativi digitali su diverse tipologie di supporto. Si tratta di un fascicolo composto da documenti formati su supporto cartaceo e su supporto informatico. Tale stato di cose produce due unità archivistiche di conservazione differenti, una fisica e una immateriale. Un fascicolo ibrido occuperà due luoghi distinti (un faldone e un file system) e questa caratteristica permane per tutta la vita del fascicolo, dal momento della sua istruzione, al momento del trasferimento nell'Archivio di Deposito (AdD) e, infine, per il versamento all'Archivio Storico (AS). Questo sistema di gestione "misto", rende più complessa la gestione del fascicolo e dei documenti che vi afferiscono: entrambi vanno gestiti correttamente rispettando le caratteristiche proprie del supporto su cui il documento è stato prodotto e deve essere conservato. È auspicabile, qualora nasca l'esigenza di avere tutti i documenti presenti in un fascicolo in un determinato formato, di preferire il fascicolo

informatico e creare le opportune copie per immagine dei documenti nativi analogici; sarà possibile, di conseguenza, inserire all'interno del fascicolo, qualora lo si ritenga necessario, anche documenti di carattere strumentale e transitorio non soggetti a registrazione di protocollo. Tale pratica non esenta dalla conservazione dell'originale cartacea nel fascicolo di riferimento, né giustifica l'eliminazione indiscriminata dello stesso. Le modalità operative di gestione si trovano all'interno dell'**Allegato n. 5.**

## <span id="page-16-0"></span>**4.7 Raccoglitore**

Nel sistema di gestione documentale, vi è la possibilità di usare il "Raccoglitore". Non si tratta di un fascicolo, ma un contenitore immateriale che raggruppa fascicoli con classifiche afferenti a procedimenti diversi che però possono avere uno stesso argomento/tematica. Si tratta di una sorta di dossier ad uso e consumo del Responsabile del Procedimento Amministrativo o l'Operatore Incarico. In uno stesso Raccoglitore, quindi, posso essere inseriti:

• fascicoli con diversa classificazione;

**OGGETTO RACCOGLITORE**

"Immmobile sito a Firenze via dei

Barucci, 20"

• documenti con UOR responsabili differenti.

## <span id="page-16-1"></span>**4.7.1 Caso Particolare: la documentazione dell'immobile**

L'uso del *Raccoglitore* è consigliato per la gestione e la aggregazione, ad esempio, di documentazione eterogenea fascicolata per contenuto e tematica, classifica e tipologia documentale diversa come quella relativa alla gestione del patrimonio immobiliare dell'Ente. Per ciò che attiene la documentazione relativa alla gestione, costruzione, acquisizione del patrimonio immobiliare dell'Ente, si suggerisce l'uso del *Raccoglitore* per raggruppare i fascicoli contraddistinti dalle diverse classifiche e per inserire in base alla necessità, fascicoli cartacei acquisiti digitalmente. Si propone un esempio d'uso e si rimanda all'**Allegato n. 5** *- Istruzioni operative per attività di fascicolazione in TITULUS 5.0 per la creazione dei Raccoglitori*

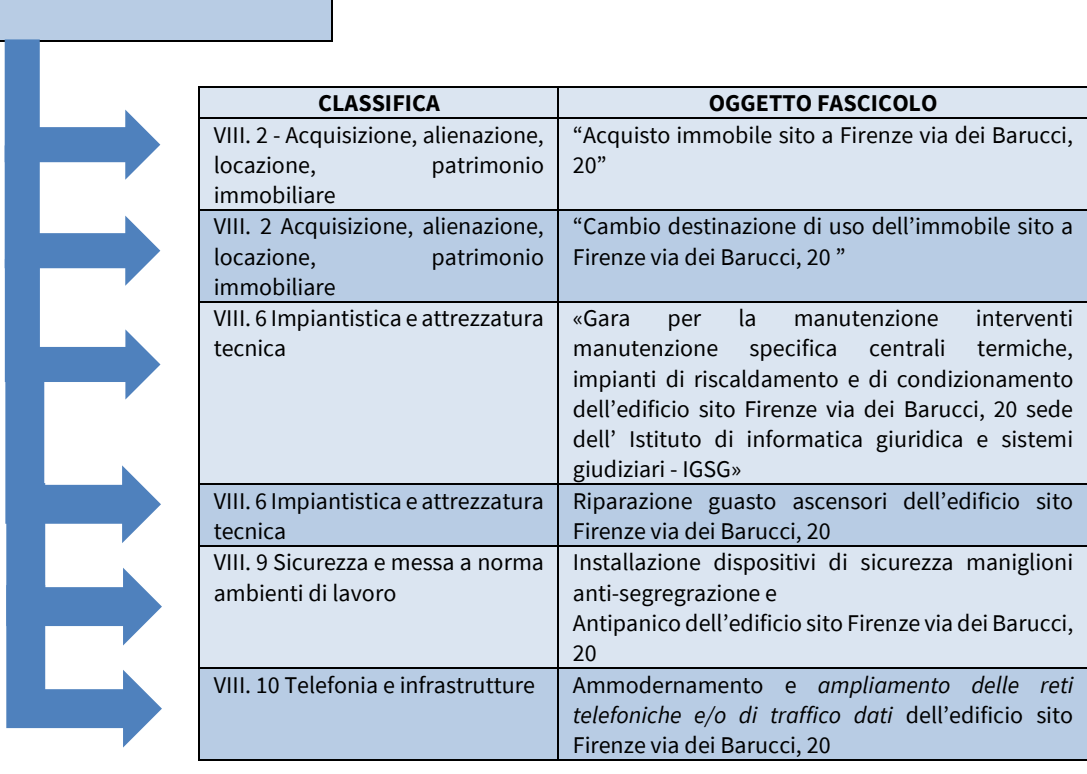

14

## <span id="page-17-0"></span>**4.8 Repertorio dei fascicoli**

Il repertorio dei fascicoli è lo strumento sul quale vengono annotati con un numero progressivo i fascicoli secondo l'ordine cronologico di costituzione all'interno delle suddivisioni più basse del titolario (le classi). Svolge una funzione analoga al registro di protocollo: quest'ultimo registra, all'interno dell'archivio, la presenza di un certo documento, il repertorio registra, sempre all'interno dell'archivio, la presenza di un determinato fascicolo. Il repertorio è prodotto su base annuale ed è generato e gestito in forma automatica dal sistema di gestione informatica dei documenti. Deve essere creato anche per la gestione dei fascicoli cartacei. La struttura del repertorio rispecchia quella del titolario di classificazione e, di conseguenza, varia in concomitanza con l'aggiornamento di quest'ultimo. Non è altro che un elenco ordinato e aggiornato dei fascicoli istruiti all'interno di ciascuna classe e riporta le seguenti informazioni:

- anno e numero progressivo del fascicolo;
- classificazione nell'ambito del titolario adottato;
- oggetto dell'affare/procedimento/attività;
- UOR responsabile dell'affare/procedimento/attività;
- nominativo del responsabile dell'affare/procedimento/attività;
- date di apertura e chiusura del fascicolo;
- numero dei documenti contenuti nel fascicolo;
- dati relativi alla movimentazione del fascicolo;
- stato: chiuso/aperto.

## <span id="page-17-1"></span>**4.9 Conservazione dei fascicoli**

La selezione della documentazione, sia essa destinata alla conservazione a tempo limitato sia essa conservata a tempo illimitato, è uno degli aspetti più delicati della gestione documentale. La valutazione della necessità della conservazione dei fascicoli è effettuata attraverso un lavoro basato sull'analisi critica delle tipologie documentali in essi contenute, sulla storia istituzionale dell'ente, sulla normativa interna e esterna, sui modelli organizzativi e sulle prassi amministrative poste in essere.

La selezione è un'attività che conduce a due tipi di risultati: l'eliminazione legale ("scarto a norma") e la conservazione permanente. Il *Piano di conservazione/Massimario di selezione e scarto[14](#page-17-2)* , strumento al quale si rimanda per approfondire tale tematica, rappresenta lo strumento archivistico deputato all'identificazione dei documenti ritenuti rilevanti e come tali destinati alla conservazione illimitata e/o dei documenti da destinare allo scarto, come pure, a definire, le operazioni mediante le quali si provvede all'eliminazione dei documenti che hanno esaurito la loro validità giuridico-amministrativa. È fondamentale in questa sede ricordare che le modalità di conservazione della documentazione

<span id="page-17-2"></span><sup>14</sup> Sulla tematica relativa ai tempi di conservazione della documentazione dell'ente si rimanda alla Circolare n. 04/2022 (prot. AMMCNT n. 0024024 del 29 marzo 2022) - "Piano di conservazione e Massimario di scarto del Consiglio Nazionale delle Ricerche" approvato dalla Soprintendenza archivistica per il Lazio (prot. n. 2944 del 13 luglio 2021). Il riferimento alla conservazione del fascicolo nominativo del personale è presente alla voce ID 29 "Fascicolo nominativo del personale CNR (tempo indeterminato, tempo indeterminato, borse di studio, assegni di ricerca, collaborazioni, etc.) in servizio o in quiescenza" alla quale corrisponde la voce tempo di conservazione illimitato. Cfr. https://www.urp.cnr.it/documenti/c22-04-all\_1.pdf (ultima consultazione 04.2023).

costituente i fascicoli cartacei, informatici o ibridi e le aggregazioni documentali informatiche dovranno garantire la riservatezza della documentazione che contiene dati personali, particolari e sensibili. Si rammenta che lo scarto (o selezione) degli archivi e dei documenti pubblici, ai sensi del d.lgs. 22 gen. 2004, n. 42, Codice dei beni culturali e del paesaggio, è soggetto ad ogni modo, alla preventiva autorizzazione della Soprintendenza archivistica, secondo quanto disposto dall'art. 21, comma 1, lettera d).

## <span id="page-19-0"></span>**Allegato n. 1 – Organizzazione e gestione del** *Fascicolo nominativo del personale*

## **Introduzione.**

Per ogni dipendente è istruito un apposito fascicolo nominativo<sup>[15](#page-19-1)</sup>. Tale fascicolo viene aperto al momento dell'assunzione e viene chiuso al momento in cui cessa il rapporto di lavoro o riaperto nel caso di ripristino dello stesso. I fascicoli del personale costituiscono una serie archivistica. Possono essere organizzati sulla base della matricola, in ordine alfabetico per cognome e nome, o come nel caso del CNR, sulla base di una prassi consolidata con il tempo per la gestione della documentazione cartacea, in ordine di "posizione di archivio". Il fascicolo di personale è, per sua natura multi-procedimentale, multi-affare e multiattività. In esso sono conservati documenti relativi ad una pluralità di affari, attività e procedimenti riguardanti una persona fisica che ha un rapporto strutturato di lavoro con l'Ente. I documenti che lo compongono sono originati, ricevuti e usati dalle organizzazioni interne e esterne per finalità pratiche, giuridiche e amministrative nell'esercizio di una funzione istituzionale a fini di testimonianza e di memoria.

## **La classificazione dei documenti contenuti nel** *Fascicolo nominativo del personale.*

A differenza del fascicolo per procedimento amministrativo o di altre tipologie di fascicolo che hanno una classificazione univoca e un rapporto 1:1 tra documento e fascicolo, il fascicolo di personale conserva documenti che possono avere diversa classifica all'interno della classe VI. Di seguito si riportano tutte le classi relative al Titolo VI dedicato al *Fascicolo del personale*, che sono presenti nel Piano di classificazione degli atti (Titolario) del CNR.

| <b>TITOLO VI - PERSONALE*</b>                                                     |
|-----------------------------------------------------------------------------------|
| Acquisiscono questa classifica di titolario i fascicoli nominativi del            |
| personale CNR, anche se i singoli documenti che li compongono                     |
| hanno classifiche diverse                                                         |
| VI.1 Reclutamento e selezioni                                                     |
| VI.2 Assunzioni, cessazioni, disponibilità                                        |
| VI.3 Carriera e inquadramenti                                                     |
| VI.4 Dichiarazioni di infermità ed equo indennizzo                                |
| VI.5 Mansioni e incarichi                                                         |
| VI.6 Comandi, distacchi e mobilità                                                |
| VI.7 Retribuzione e compensi                                                      |
| VI.8 Assenze, flessibilità e orario                                               |
| VI.9 Adempimenti fiscali, contributivi e assicurativi.                            |
| VI.10 Pre-ruolo, trattamento di quiescenza, buonuscita                            |
| VI.11 Tutela della salute e sorveglianza sanitaria                                |
| VI.12 Servizi a domanda individuale                                               |
| VI.13 Formazione e aggiornamento professionale                                    |
| VI.14 Valutazione, performance e provvedimenti responsabilità disciplinare        |
| VI.15 Deontologia professionale ed etica del lavoro                               |
| VI.16 Personale non strutturato                                                   |
| VI.17 Disabilità                                                                  |
| *ESTRATTO DAL PIANO DI CLASSIFICAZIONE DEGLI ATTI DI ARCHIVIO (TITOLARIO) DEL CNR |
| (2023)                                                                            |

<span id="page-19-1"></span><sup>15</sup> Si riportano i principali riferimenti normativi: DPR 10 gennaio 1957, n. 3 - Testo unico delle disposizioni concernenti lo statuto degli impiegati civili dello Stato e DPR 3 maggio 1957, n. 686 - Norme di esecuzione del testo unico delle disposizioni sullo statuto degli impiegati civili dello Stato, approvato con decreto del Presidente della Repubblica 10 gennaio 1957, n. 3; Legge 241/90 - Nuove norme in materia di procedimento amministrativo e di diritto di accesso ai documenti amministrativi" e successive modifiche; Contratto collettivo nazionale di lavoro del 16 maggio 2001; Decreto Ministero del lavoro del 30 ottobre 2002; D. Lgs 196/2003 "Codice in materia di protezione dei dati personali" e successive modifiche; GDPR - Regolamento 2016/679.

#### **Gestione del fascicolo del personale.**

La gestione del fascicolo di personale, sia esso elettronico, cartaceo o ibrido, è un'operazione tanto necessaria quanto, per sua propria natura, complessa. Esso deve essere costituito all'atto dell'assunzione del dipendente, e, comunque, non oltre 15 giorni dalla sottoscrizione del contratto individuale di lavoro. La data di apertura del fascicolo corrisponde alla data in cui il dipendente ha preso servizio presso l'Amministrazione, secondo quanto indicato dal relativo contratto individuale di lavoro. La data di chiusura del fascicolo corrisponde alla data di cessazione del rapporto di lavoro (ultimo giorno lavorativo) per qualsiasi causa ciò avvenga. Nel caso di mobilità esterna il contenuto del fascicolo personale segue il dipendente ed è inviato in copia digitale all'ente di destinazione da parte dell'Amministrazione CNR.

Il fascicolo dovrà contenere elementi informativi che lo renderanno immediatamente distinguibile indipendentemente dal formato cartaceo o elettronico. Sulla copertina ("camicia"), nel caso esso sia cartaceo, o, nella pagina di creazione del fascicolo sul sistema di gestione documentale, in caso sia elettronico, sarà indicato il nominativo del dipendente, la data di apertura del fascicolo, corrispondente alla data di presa servizio presso l'amministrazione, la matricola e la "posizione di archivio"[16](#page-20-0). A queste informazioni, alla fine del rapporto di lavoro, si aggiungerà la data di chiusura, corrispondente alla data di cessazione del rapporto di lavoro. Si propone nell'**Allegato n. 2 -** *Modello di copertina "camicia" fascicolo cartaceo fascicolo nominativo del personale o Fascicolo di Persona.*

Nei formalismi il *Fascicolo nominativo di personale* riporterà le seguenti informazioni essenziali:

- Cognome del dipendente;
- Nome del dipendente;
- Matricola e posizione d'archivio (tale dato è rintracciabile nella sezione "Libro matricola" della piattaforma "DCP" del CNR inserendo il nominativo del dipendente);
- Codice fiscale;
- Data assunzione;
- Data cessazione;

#### **N.B.**

Le presenti *Linee guida* che, come anticipato in premessa, sono redatte per soddisfare le necessità della Amministrazione Centrale e la Rete Scientifica e contengono indicazioni che permettono l'istruzione e la gestitone del *Fascicolo nominativo di Personale sia da parte dei competenti uffici* dell'Amministrazione Centrale, che da parte delle strutture della Rete Scientifica. All'interno del sistema di gestione documentale, dal punto di vista operativo, per distinguere, il fascicolo creato e implementato dall'Amministrazione Centrale da quello correlato creato e implementato dalle strutture della Rete Scientifica che hanno la necessità di gestire un *Fascicolo nominativo di Personale* è necessario, da parte di queste ultime, l'inserimento dell'acronimo dell'Istituto/Struttura/Centro/Altro davanti al "Nominativo" come

<span id="page-20-0"></span><sup>&</sup>lt;sup>16</sup> La "posizione d'archivio" è un dato organizzativo/funzionale presente sui fascicoli del personale CNR sin dalla sua istituzione. Esso è attribuito dall'ufficio incaricato all'immatricolazione del dipendente. Verrà riportato sulla copertina del fascicolo cartaceo e nel campo "matricola" sul sistema di gestione documentale sia a cura della struttura della Amministrazione Centrale del CNR che si occuperà di aprire il fascicolo del dipendente sia a cura delle strutture della Rete scientifica che apriranno questa tipologia di fascicoli. Per approfondimenti si veda: Alessia Glielmi, «*La situazione sembra regolare, sarà forse necessario aggiornare il titolario». La classificazione dei documenti del Consiglio Nazionale delle Ricerche: dal «Posizionario» ad un modello di titolario per enti pubblici di ricerca*, in «Rivista elettronica di Diritto, Economia, Management», *Gli archivi al tempo del PNRR* a cura di Gianni Penzo Doria, n. 2, 2022 e Azzurra Aiello*, La classificazione delle carte del CNR: anni 1923-1965*, in «Nuovi Annali della Scuola Speciale per Archivisti e Bibliotecari», a.20, 2006, p. p. 199 - 225.

nell'esempio sotto riportato. Tale dato verrà riportato anche sulla copertina del fascicolo cartaceo, qualora esso venga istruito.

Gli elementi che compariranno, quindi, nel fascicolo creato dalle strutture della Rete scientifica dovranno, pertanto, contenere sempre il riferimento alla struttura detentrice, come nell'esempio che segue.

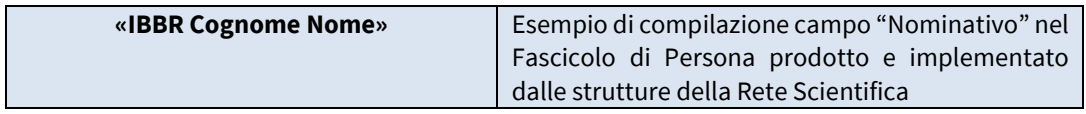

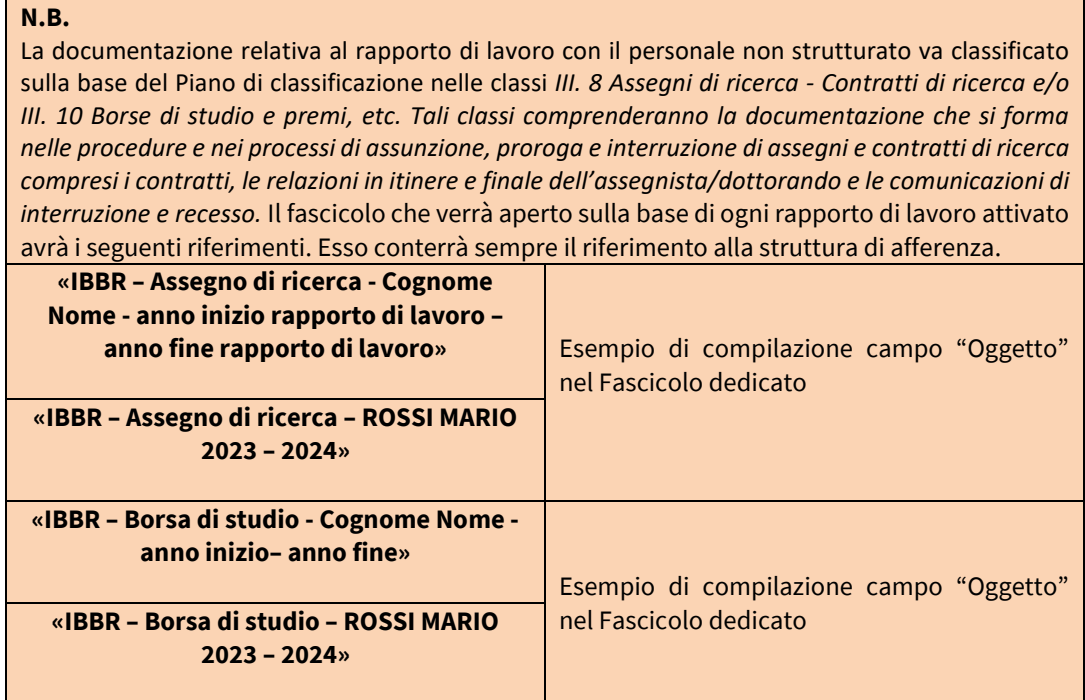

## **Articolazioni interne al** *Fascicolo nominativo del personale[17](#page-21-0)*

La corretta gestione e articolazione interna del fascicolo del personale è garanzia di una migliore conservazione, salvaguardia e rintracciabilità delle informazioni contenute nei documenti conservati. Per le ragioni soprariportate, il fascicolo, sebbene sia unico, può articolarsi in sotto-articolazioni funzionali alle attività dell'ente, all'esercizio dei diritti da parte degli intestatari, al piano di conservazione, al rispetto della normativa sulla trasparenza amministrativa e privacy. Si propongono, di seguito, sulla base della normativa in materia e del *Piano di classificazione degli atti di archivio del CNR (Titolario)* le seguenti articolazioni interne al fascicolo che risulteranno disponibili sul sistema di gestione documentale in uso all'ente dal 2023. Esse possono essere integrate/aggiornate/implementate sulla base dell'esigenze amministrative dell'ente.

<span id="page-21-0"></span><sup>17</sup> Hanno contributo alla redazione ed elaborazione del seguente paragrafo: Giulio Ceripa, Cesare Conti, Giorgia Cruciani, Sara Ferluga, Roberta Mancinelli, Anita Parodi, Paola Parodi, Fabio Risi, Rosaria Rocco, Marta Zanini, Monica Zirondelli che si ringraziano per la preziosa collaborazione e proficui confronto.

#### **Assunzioni, immatricolazioni, cessazione**

## *Comprende la documentazione relativa alle assunzioni, prese di servizio e cessazioni dall'impiego dei singoli dipendenti.*

Esempio principali tipologie documentali: bando di concorso, graduatoria finale selezione, lettera di assunzione, presa servizio, documento riconoscimento, curriculum, tessera sanitaria, codice fiscale, richiesta accredito emolumenti, comunicazioni iban, pubblicazioni, contratto, proroghe contratto/i, certificati idoneità lavorativa, comunicazioni centro impiego, casellario giudiziario, carichi pendenti, certificati anagrafe e stato civile, dati stato matricolare, foglio matricolare, titoli di studio, dichiarazioni sostitutive, detrazione di imposta, detrazioni per oneri di famiglia, dichiarazione di opzione, comunicazioni agevolazioni per residenza fiscale in Italia c.d. "lavoratori rimpatriati", comunicazioni docenti/ricercatori c.d. "rientro cervelli", iscrizione ad albo o ordini professionali, certificazioni di servizio o di incarichi svolti precedentemente all'atto dell'assunzione, cessazione attività lavorativa autonoma finalizzata all'assunzione, assunzione per mobilità, revoca della nomina in ruolo, dispensa per mancato superamento del periodo di prova, collocamento a riposo per compimento anzianità massima o per pensione anticipata, risoluzione del rapporto di lavoro per inidoneità fisica permanente e assoluta, dispensa dal servizio per incapacità o persistente insufficiente rendimento cessazione per limiti di età o di servizio, risoluzione del rapporto di lavoro per compiuto limite di assenza per malattia, cessazione per volontarie dimissioni, cessazione per inabilità assoluta e permanente, cessazione di diritto, cessazione di diritto per assunzione in altro impiego pubblico, cessazione per mobilità intercompartimentale, cessazione per inabilità, cessazione dal servizio per dimissioni volontarie, dimissioni, collocamento a riposo, licenziamento con preavviso, licenziamento senza preavviso, dispensa dal servizio per infermità, decesso, decadenza dall'impiego, destituzione dal servizio per incompatibilità, destituzione dal servizio conseguente a procedimento disciplinare, destituzione di diritto dal servizio.

#### **Carriera e inquadramenti**

## **Comprende la documentazione relativa alle procedure su passaggi o scatti di fascia stipendiale sia per il personale di ricerca e tecnologo che per quello personale tecnico-amministrativo.**

Esempio principali tipologie documentali: decreti di inquadramento, passaggi di livello, atti di verifica ai sensi dell'art. 4, comma 6 eseguenti del CCNL biennio economico 1996-1997, progressione economica verticale e orizzontale, progressioni di carriera, relazione attività svolta personale ricercatore/tecnologo e corrispondenza relativa, cambio qualifica, cambio area, encomi, elogi.

#### **Dichiarazioni di infermità ed equo indennizzo\***

## **Comprende la documentazione inerente il riconoscimento di infermità per cause di servizio e equo indennizzo.**

Esempio principali tipologie documentali: documentazione relativa alla invalidità o infermità per causa di servizio eventuale equo indennizzo, documentazione afferente i procedimenti relativi a domande di riconoscimento di causa di servizio e concessione dell'equo indennizzo, comunicazioni infermità dipendente da causa di servizio, documentazione equo indennizzo per lesione riconosciuta dipendente da causa di servizio, riconoscimento infermità dipendente da fatti di servizio, verbali e pareri del Comitato di verifica per le cause di servizio, verbali e pareri della Commissione medica di verifica per le cause di servizio per lesione riconosciuta e per le cause di servizio per infermità, accertamento delle condizioni di idoneità al servizio, etc.

#### **Mansioni e incarichi**

**Comprende la documentazione relativa alla assegnazione e al riconoscimento di mansioni e incarichi, inquadramenti in diverse aree funzionali, ricostruzione di carriera. In generale la documentazione relativa alla gestione della carriera giuridica, economica e organizzativa.** 

Esempio principali tipologie documentali: incarichi (anche extraistituzionali gratuiti o retribuiti), ordini di servizio, partecipazione gruppi di lavoro/gruppi tecnici, partecipazioni a commissioni di concorso, commissioni tecniche, coordinamento o tutoraggio stagista/tesi/dottorati/master, incompatibilità incarichi, cumulo di impieghi, attribuzione di responsabilità, appartenenza a commissioni o comitati, autorizzazione a svolgere la libera professione, richiesta e concessione nulla osta per incarichi di insegnamento e docenza, incarico anche ad interim di posizione organizzativa, incarichi politici e sindacali, incarichi conferiti da altri enti pubblici, attestazioni relative agli incarichi e mansioni svolte anche pregresse, passaggio part-time o viceversa modifica del rapporto di lavoro (tempo pieno, tempo parziale, telelavoro, smart working, etc.).

#### **Comandi, distacchi e mobilità**

## **Comprende la documentazione relativa ai comandi, ai distacchi e alla ripresa di servizio nella sede originaria e il relativo carteggio con l'ente presso il quale il dipendente è temporaneamente destinato.**

Esempio principali tipologie documentali: comunicazione/concessione/nulla osta (anche di altro ente), trasferimenti, mobilità interna ente ed esterna, comandi, distacchi e relative riprese di servizio nella sede originaria, spese struttura ospitante, carteggio con l'ente presso il quale il dipendente è temporaneamente destinato, ripresa di servizio nella sede originaria.

#### **Assenze o orari**

#### **Comprende la documentazione relativa alle diverse fattispecie di assenze del personale di tutti i ruoli e alle diverse forme flessibili di lavoro e alla gestione dell'orario.**

Esempio principali tipologie documentali: certificati di assenze di malattie, congedo di maternità e paternità, congedi (per formazione e/o per motivi di studio, per familiari con handicap, per gravi motivi familiari, parentale, congedo per adozione/affidamento internazionale, congedo retribuito per dipendenti inseriti in programmi di recupero e riabilitativi), assenza partecipazione concorsi, nulla osta per congedi di studio, certificato di astensione obbligatoria, documentazione flessibilità del congedo di maternità/paternità posticipato, scioperi, concessione permessi di studio 150 ore, permessi sindacali, ferie, riposi compensativi, permessi legge n. 104 e assistenza a una persona con grave disabilità, matrimonio, decessi, permessi di funzione pubblica, assenza donazione sangue, cartellini mensili, attestati mensili presenze, comunicazioni per assenze per missione, autocertificazione lavoro esterno, rettifiche di variazioni dei codici di assenza, atti autorizzativi del personale, comunicazioni orarie del dipendete relative a presenze assenze per part-time, permessi orari vari, comunicazione assenze per lavoro agile e telelavoro e smart working etc., permessi orari vari, variazioni orario (allattamento, turni etc.), aspettativa (per dottorato o borsa di studio, aspettativa per incarico dirigenziale, aspettativa per incarico sindacale, aspettativa per passaggio ad altra amministrazione, incarico elettivo), congedi per le donne vittime di violenza, riposi solidali, permessi per infortunio, permessi per volontariato, richiamo alle armi per esigenze di Forza Armata, permessi per l'attività di Protezione Civile e Croce Rossa.

#### **Retribuzione e compensi**

**Comprende la documentazione relativa alla retribuzione, ai compensi e alle incentivazioni, di qualsiasi natura, spettanti a tutto il personale CNR ai sensi di legge e di contratto collettivo nazionale e locale.** 

Esempio principali tipologie documentali: conguagli/prospetti contabili/comunicazioni relative alla retribuzione iscrizione/dimissioni sindacali, indennità di vacanza contrattuale, passaggi retribuzioni, atti di verifica, passaggio posizioni stipendiali, incentivazioni, indennità di responsabilità, indennità di rischio, competenze di ore di straordinario, pagamenti ferie non godute, retribuzione di posizione e di risultato, recupero stipendio indebitamente percepito, rivalutazione monetaria e interessi legali, iscrizione (e relativa revoca) alle organizzazioni sindacali, retribuzione di posizione e di risultato.

#### **Adempimenti fiscali, contributivi e assicurativi**

## **Comprende la documentazione relativa agli adempimenti fiscali e contributivi del personale di ciascun ruolo.**

Esempio principali tipologie documentali: adesione a fondi previdenziali (esempio: SIRIO), assistenza fiscale per il pagamento delle imposte (CUD – 730, etc.), contribuzione previdenziale Inpdap.

#### **Pre**‐**ruolo, trattamento di quiescenza, buonuscita**

**Comprende la documentazione inerente alle pratiche pensionistiche riferite al personale di ciascun ruolo, alla liquidazione dell'indennità di buonuscita, trattamento fine rapporto di lavoro e alla posizione assicurativa**.

Esempio principali tipologie documentali: documentazione ricostruzione della carriera giuridica e del trattamento economico, calcolo della pensione, liquidazione, trattamento fine rapporto - TFR/Trattamento fine servizio - TFS, FITQ - Fondo Integrativo Trattamento Quiescenza, FIP, domanda di riscatto dei servizi preruolo ai fini della buonuscita (TFS), comunicazione trattamenti pensionistici, riscatti, ricongiunzioni, computi, riconoscimenti e contributi figurativi, domanda e calcoli di pensione, buonuscita, costituzione posizione assicurativa e indennità e liquidazioni una tantum, comunicazioni ad altri enti sui contributi versati, documenti previdenziali altri enti, conguagli, comunicazioni da INPS relative a estratto conto amministrazione (ECA), comunicazioni/trasmissioni di moduli di riliquidazioni pensioni, comunicazioni valutazione dei servizi pre-ruolo ai fini della quiescenza, ai fini del trattamento di fine rapporto, computo riscatto e ricongiunzione, riscatto laurea, riscatto specializzazione post-laurea, riscatto dottorato di ricerca, riscatto servizio militare, applicazione di ritenute extra-erariali (es. riscatti), ricongiunzione periodi assicurativi c/o amministrazioni statali - personale a contratto, riscatto dei servizi ai fini della liquidazione di cui alla legge n. 1368/1965, valutazioni dei servizi pre-ruolo ai fini della quiescenza, documentazione pagamento degli arretrati o i contributi dovuti a qualche titolo agli eredi di dipendenti deceduti, etc.

## **Tutela della salute e sorveglianza sanitaria\***

**Comprende la documentazione riferita alla tutela della salute e alla sorveglianza sanitaria per tutto il personale (controlli medici periodici, radioprotezione, giudizi di idoneità all'esposizione ad agenti nocivi, visite per lavoro in quota, patentini guida attrezzature etc.) e ai giudizi di permanente idoneità psicofisica.** 

Esempio principali tipologie documentali: convocazioni e visite sorveglianza sanitarie visite preassuntive / sorveglianza e visite mediche periodiche, visite mediche collegiali, infortuni sul lavoro/malattie professionali, denuncia e comunicazione infortunio, controlli medici periodici, radioprotezione, giudizi di idoneità all'esposizione ad agenti nocivi, visite per lavoro in quota, patentini guida attrezzature e macchinari, giudizi e/o pareri di permanente idoneità psicofisica, comunicazioni di idoneità, idoneità parziale, temporanea o permanente, con prescrizioni o limitazioni, inidoneità temporanea, inidoneità permanente, inidoneità a mansione specifica.

#### **Servizi a domanda individuale**

## **Comprende la documentazione relativa alle pratiche di mutui, prestiti diretti e piccoli prestiti concessi dall'INPS e da altri istituti di credito a fronte di una domanda del dipendente.**

Esempio principali tipologie documentali: documentazione relativa a concessioni economiche, sussidi e benefici di natura assistenziale (contributi per asili nido, per centri estivi per figli di dipendenti, per abbonamenti ai mezzi di trasporto pubblico, spese sanitarie, cure mediche etc.), borse di studio figli dei dipendenti, assegno per il nucleo familiare/ assegno unico universale, rinnovi badge, rinnovo tessera riconoscimento, benefici economici, sussidi, richieste di approvvigionamento, documentazione gestione dei buoni pasto. Più in generale documentazione inerente la gestione delle provvidenze per il personale/sussidi così come disciplinate dall'ente.

#### **Formazione e aggiornamento professionale**

## **Comprende la documentazione relativa alle attività formative rivolte al personale e alla formazione dello stesso.**

Esempio principali tipologie documentali: attestati corsi di aggiornamento/formazione/perfezionamento interni e/o esterni, monte ore, abilitazioni, diplomi, titolo di studio e idoneità acquisiti dopo l'assunzione, attestati di partecipazione a congressi, convegni, seminari, workshop, eventi, etc. relativi all'aggiornamento e all'accrescimento conoscitivo e relativa corrispondenza autorizzazione/diniego.

#### **Valutazione e responsabilità disciplinare**

**Comprende la documentazione relativa alla misurazione e valutazione del personale e della performance individuale oltre ai procedimenti disciplinari aperti nei confronti del personale di ciascun ruolo e la documentazione riferita alle segnalazioni e alle comunicazioni sull'inosservanza dei doveri d'ufficio.** 

Esempio principali tipologie documentali: provvedimenti disciplinari, impugnazione provvedimenti, decreti, estratti verbali ufficio procedimenti disciplinari, ricorsi, verbali di conciliazione, atti di citazione, richiami, carteggio stragiudiziale, memorie, sentenze, conclusioni, riabilitazione, archiviazioni, procedimenti disciplinari, sanzioni disciplinari, sospensione o interdizione dai pubblici uffici e relativi provvedimenti di riabilitazione, interdizione temporanea dai pubblici uffici perpetua o temporanea, provvedimenti di censura, ammonizione, violazione del codice deontologico, pareri legali interni/esterni o di altre amministrazioni, inosservanza dell'orario di lavoro, responsabilità disciplinare per falsa attestazione in servizio, documentazione valutazione delle performance individuali di dirigente e/o dei dipendenti, monitoraggio delle prestazioni e della attese professionali, monitoraggio dello stato di avanzamento degli obiettivi e relazioni finalizzate, comunicazione degli obiettivi individuali, valutazione finale dei risultati individuali, attribuzione del punteggio per il personale oggetto della valutazione e relative procedure di conciliazione (in caso di controversia).

#### **Corrispondenza**

Carteggio di carattere generico che non trova collocazione nelle altre sotto articolazioni e comunicazione dei dipendenti relativa a cambio dati anagrafici residenza, iban, cambio stato civile.

#### **Conservazione del fascicolo nominativo del personale**

Il fascicolo del personale è destinato alla conservazione illimitata.

È consentito, tuttavia, procedere ad alcune operazioni di sfoltimento del fascicolo che consistono nella eliminazione legale di alcuni documenti prima del trasferimento all'archivio di deposito o nel sistema di conservazione a norma mediante la 'bonifica' del fascicolo da copie o esemplari per i quali, indipendentemente dalla chiusura del fascicolo, siano scaduti i termini di prescrizione (ad es., il cedolino dello stipendio, il foglio presenze, moduli assenze presenze, etc.). Lo sfoltimento riguarda anche copie o materiale non strettamente documentario o comunque di interesse scarsamente rilevante per la ricerca storica (appunti, copia di gazzette ufficiali o bollettini, etc.). Si ricorda che lo scarto degli archivi pubblici e dei documenti, ai sensi del D.lgs. 22 gennaio 2004, n. 42, Codice dei beni culturali e del paesaggio, è soggetto, ad ogni modo, alla preventiva autorizzazione della Soprintendenza archivistica territorialmente competente, secondo quanto disposto dall'art. 21, comma 1, lettera d).

## <span id="page-27-0"></span>**Allegato n. 2 – Modello copertina ("camicia")** *Fascicolo nominativo del personale* **dell'ente o fascicolo di persona cartaceo**

I documenti costituenti il *Fascicolo nominativo del personale* dell'Ente o Fascicolo di Persona saranno raccolti all'interno di una copertina, detta anche "camicia" che riunisce tutta la documentazione riferita al dipendente. Si propone un modello:

# **CONSIGLIO NAZIONALE DELLE RICERCHE**

## **Dipartimento/Unità/Ufficio/Istituto/Centro/Altra denominazione**

 $\textsf{Sede}$ 

MATRICOLA

POSIZIONE D'ARCHIVIO

\_\_\_\_\_\_\_\_\_\_\_\_\_\_\_\_\_\_\_\_\_\_\_\_\_

**NOMINATIVO** 

(Cognome Nome)

*Data assunzione………………….*

\_\_\_\_\_\_\_\_\_\_\_\_\_\_\_\_\_\_\_\_\_\_\_\_\_

*Data cessazione ………………….* 

Collocazione fascicolo\_\_\_\_\_\_\_\_\_\_\_\_\_\_\_\_\_\_\_\_\_\_\_\_\_\_\_\_\_\_\_\_\_\_\_\_\_\_\_\_\_\_\_\_

**RISERVATO ALL'ARCHIVIO**

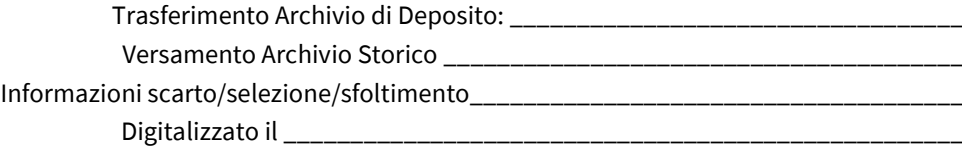

## <span id="page-28-0"></span>**Allegato n. 3 - Organizzazione del** *Fascicolo di Progetto***.**

Il *Fascicolo di Progetto* che rientra nelle tipologie di fascicolo per affare è tipico del *Titolo III. 2 - Progetti e finanziamenti* che prevede la gestione dei progetti di ricerca istituzionali e i relativi finanziamenti, dalla domanda al rendiconto finale del progetto, nella sua interezza, comprendendo sia l'aspetto scientifico che contabile.

Il fascicolo accoglierà la documentazione tecnico/amministrativa, quella contabile e quella scientifica relativa ad ogni progetto. In sostanza tutta la documentazione concernente l'attuazione del progetto, dalla partecipazione al bando, alla graduatoria di merito, all'assegnazione del finanziamento, alla successiva aggiudicazione di lavori, servizi o forniture attraverso procedure di evidenza pubblica, all'esecuzione materiale, alla gestione contabile e ai pagamenti, alle attestazioni di spesa, ai controlli, alle verifiche tecniche, agli stati di avanzamento lavori (SAL), agli atti di collaudo, ove esistenti, e alla rendicontazione. Per completezza di informazione, sarebbe auspicabile inserire nel *Fascicolo di Progetto* il riferimento ai prodotti scientifici della ricerca e alle relazioni tecniche riferite allo stesso anche se si trovano in altri sistemi di gestione documentale.

#### **Articolazioni interne del** *Fascicolo di Progetto[18.](#page-28-1)*

Come nel caso di altri fascicoli anche il *Fascicolo di progetto* può avere delle sotto articolazioni la cui creazione è demandata all'operatore/responsabile che se ne occupa.

#### **Presentazione**

#### **Conserva tutta la documentazione utile alla redazione, redazione e presentazione della domanda di progetto**

Esempio principali tipologie documentali: bando/call for proposal, Manuale/Linee guida compilazione domanda, comunicazioni intenzione partecipare, comunicazioni partner di progetto, comunicazione del principal investigator/ coordinatore (ove previsto), richiesta supporto amministrativo in fase di presentazione, lettere di intenti o manifestazioni di interessi in caso di costituzione Associazioni temporanee di impresa (ATI), Raggruppamenti temporanei di impresa (RTI), Associazione Temporanea di Scopo (*ATS)*, Raggruppamento Tecnico Scientifico (RTS), delibere autorizzatorie di organi collegiali o determine dirigenziale, atto costitutivo ATI/ATS/RTS/RTI, istanza autorizzazione del direttore d'Istituto alla firma dei documenti di un progetto di ricerca, risposta di autorizzazione a procedere, scheda riassuntiva per richiesta delega, form e modulistica di progetto, piano finanziario/piano costi, cronoprogramma, formulario o report presentazione del progetto, lettera di esclusione/lettera di aggiudicazione o accettazione/lettera di invito a negoziare o rimodulare il progetto, MoU - Memorandum of Understanding Convenzioni operative Cooperation Agreement Non-Disclosue Agreement Teaming Agreement, Accordo di Cooperazione Accordo di Partnership Convenzioni operative Accordo di Riservatezza, Accordo di Partenariato (PA).

<span id="page-28-1"></span><sup>&</sup>lt;sup>18</sup> Hanno contributo alla redazione ed elaborazione del seguente paragrafo: Sara Ferluga, Claudia Lapiello e Paola Procida che si ringraziano per la preziosa collaborazione.

#### **Approvazione Finanziamento**

## **Conserva tutta la documentazione utile all'avvio dell'attività progettuale alla sottoscrizione del contratto alla gestione dei fondi**

Esempio principali tipologie documentali: Delibera del Consiglio di Amministrazione/Consiglio Istituto o altro organo collegiale coinvolto, Grant agreement sottoscritto - Consortium Agreement (in caso di costituzione ATI/ATS/RTS/RTI atto costitutivo e ripartizione attività tra i partner), documento di attribuzione CUP, comunicazioni di inizio attività progettuali inviate al soggetto finanziatore e ai partner di progetto, comunicazione trasferimento fondi o prefinanziamento/ anticipi, reversale/ordinativo d'incasso, comunicazione del principal investigator/coordinatore per il trasferimento dei fondi ai partner di progetto, singoli impegni di spesa uno contabilità economico patrimoniale, mandati/ordinativi di pagamento per il di trasferimento ai partner di progetto.

#### **Acquisizione di beni e servizi**

## **Conserva tutta la documentazione utile all'acquisizione di beni e di servizi utili per il coordinamento dell'attività progettuale**

Esempio principali tipologie documentali: acquisizione CIG (Codice Identificativo Gara) e CUP (Codice Unico di Progetto) acquisizione di fornitura o servizio, delibera di organi collegiali o determine dirigenziali nei casi previsti dalla normativa, lettere di invito ai fornitori esterni selezionati dall'elenco fornitori dell'Ente oppure individuati a seguito di indagine di mercato/MEPA, preventivi dei fornitori, decreto di nomina commissione per le gare, verbali della commissione esaminatrice e tutta la documentazione prodotta nell'espletamento della gara, decreto di aggiudicazione/relazione sull'indagine di mercato, ordine/lettera di comunicazione al fornitore/azienda che si è aggiudicato la fornitura/servizio, stipula contratto (nei casi previsti), bolle di accompagnamento/consegna, fatture, attestazione di avvenuta fornitura/servizio; documentazione collaudi, mandato/ordinativo di pagamento, comunicazione al Casellario Giudiziale, certificato dell'anagrafe delle sanzioni amministrative dipendenti da reato, certificato di regolarità fiscale (Centro impiego/Agenzia delle Entrate)

#### **Acquisizione risorse esterne**

## **Conserva tutta la documentazione utile all'avvio di selezioni mirata all'acquisizione di personale esterno e relativa gestione.**

Esempio principali tipologie documentali: Richiesta della struttura interessata o del responsabile del progetto, documentazione attivazione per la selezione di esperti esterni, delibera del CdD (del CDA se il progetto è gestito dall'amministrazione centrale), determina dirigenziale, lettera di selezione interna del personale disponibile/verbale della selezione interna, bando selezione esterna, domande di ammissione dei partecipanti, decreto di nomina della commissione giudicatrice, verbali della commissione giudicatrice (verbale seduta preliminare, verbale valutazione titoli, verbali colloquio, graduatoria), decreto di approvazione atti, richieste di accesso agli atti (eventuale), ricorsi (eventuale), sentenza TAR (eventuale), accertamento autocertificazioni, comunicazione al vincitore, comunicazione accettazione e decreto di nomina o altro provvedimento (se previsti dalla normativa-leggi o regolamenti), rinuncia del vincitore, scorrimento della graduatoria, decreto di nomina, stipula contratto (tempo determinato, assegnisti di ricerca, contratto di ricerca, borsa di studio, dottorato<sup>[19](#page-29-0)</sup>), comunicazione attestazione del principal investigator/coordinatore del progetto per inizio attività, time sheet (ove previsto) report periodico (mensile/trimestrale/semestrale/annuale) attività svolte (ove previsto),

<span id="page-29-0"></span><sup>19</sup> La documentazione relativa al rapporto di lavoro con il personale non strutturato va classificato sulla base del Piano di classificazione nella classe *III. 8 Assegni di ricerca - Contratti di ricerca* o *III. 9 Dottorati di ricerca.*

comunicazioni/disposizioni periodiche del responsabile di progetto/tutor per il pagamento delle mensilità, mandati, reversali, ordinativo di pagamento/incasso, adempimenti fiscali, contributivi e contabili (F24), richieste tesserino, istanze attivazione credenziali per accesso alle piattaforme documentali (gestione missioni e comunicazioni dichiarazione redditi - Missioni/Siper), comunicazioni registrazioni assunzioni del personale esterno (assegni di ricerca, collaborazioni, TD) sulla piattaforma ANPAL- Agenzia Nazionale Politiche Attive Lavoro, ex BUSSOLA. Acquisizione Associati: domanda di associazione dal parte dell'interessato, provvedimento di associazione sottoscritto dal direttore di istituto, comunicazione inclusione associati nella polizza infortuni CNR, rilascio credenziali LDAP, attivazione cartellino di ingresso.

#### **Gestione personale interno**

#### **Conserva tutta la documentazione utile alla gestione del personale esterno interessato al progetto.**

Esempio principali tipologie documentali: ordini di servizio/incarico relativi alle attività progettuali, gruppo di lavoro, comunicazione dell'ordine di servizio/incarico agli interessati, accettazione o rinuncia da parte degli interessati, time sheet/cronoprogramma iniziale, periodico o consuntivo integrato con indicazione delle attività svolte, comunicazioni importi imputato a carico progetto (ore uomo), produzione di documentazione contabile mandato/reversale, ordinativi di pagamento/incasso per rendicontare il costo per l'impiego del personale interno (se previsto dall'accordo).

#### **Variazione Piano Costi (eventuale)**

#### **Documentazione relativa alle variazioni e rimodulazioni del piano finanziario iniziale**

Esempio principali tipologie documentali: integrazioni, modifiche, rimodulazione piano finanziario a firma del responsabile scientifico con indicazione puntuale delle rimodulazioni, accettazione organi esterni competenti per progetto (UE/MINISTERI/REGIONE/AIRC).

#### **Proroga (eventuale)**

Richiesta del principal investigator/coordinatore/responsabile scientifico di proroga, comunicazione di autorizzazione proroga o diniego dell'Ente finanziatore.

## **Rendicontazione (sotto articolazione che può essere suddivisa ulteriormente per anni di progetto o per fasi a seconda delle necessità)**

#### **Documentazione prevalentemente contabile relativa alla rendicontazione progettuale**

#### *Documentazione fasi intermedie di progetto*

Esempio principali tipologie documentali: Prospetti e lettere contabili di rendicontazione intermedia a firma del principal investigator/coordinatore responsabile scientifico/responsabile amministrativo/Direttore della struttura interessata, relazioni scientifiche di progetto a firma del principal investigator/coordinatore/responsabile scientifico, richieste di integrazione dal finanziatore e relative risposte, richieste di pagamenti intermedi comunicazione di pagamenti intermedi -prospetto di riparto pagamento intermedio tra i partner, reversali d'incasso/ordinativo di incasso dei pagamenti intermedi con indicazione del progetto.

#### *Rendicontazione finale*

Esempio principali tipologie documentali: rendicontazione contabile e relazioni scientifiche e lettera di invio documentazione, PEC o raccomandata AR in caso di mancata predisposizione di piattaforme online o ove precisamente richiesto, richiesta integrazioni, lettera di invio e documenti integrativi, richiesta saldo, comunicazione saldo finale, reversali/ordinativi d'incasso o mandato/ordinativo di pagamento, prospetti contabili saldo finale tra i partner, pubblicazione scientifica correlata al progetto.

#### **Audit-Valutazione**

## **Documentazione relativa alle attività di verifica, controllo, revisione** *e valutazione delle attività progettuali*

Comunicazione audit, verbale di audit, comunicazione esito positivo/negativo, ricorso entro i termini di regolamento o indicati nella comunicazione, comunicazione accettazione del ricorso, comunicazione diniego alla riammissione dei costi, eventuale ricorso alla corte europea, affidamento per supporto legale, restituzione importi dichiarati non ammissibili, documentazione controlli/interventi/rilievi Corte dei Conti.

#### <span id="page-32-0"></span>**Allegato n. 4– Modello copertina ("camicia") fascicolo cartaceo generico**

I documenti costituenti il fascicolo vanno raccolti all'interno di una copertina, detta anche "camicia" che riunisce tutta la documentazione riferita ad un determinato affare o procedimento amministrativo. Si tratta, come si è visto, di informazioni non generiche, ma strategiche per l'immediata identificazione del fascicolo e per la sua razionale e coordinata gestione. Si propone un modello:

## **CONSIGLIO NAZIONALE DELLE RICERCHE**

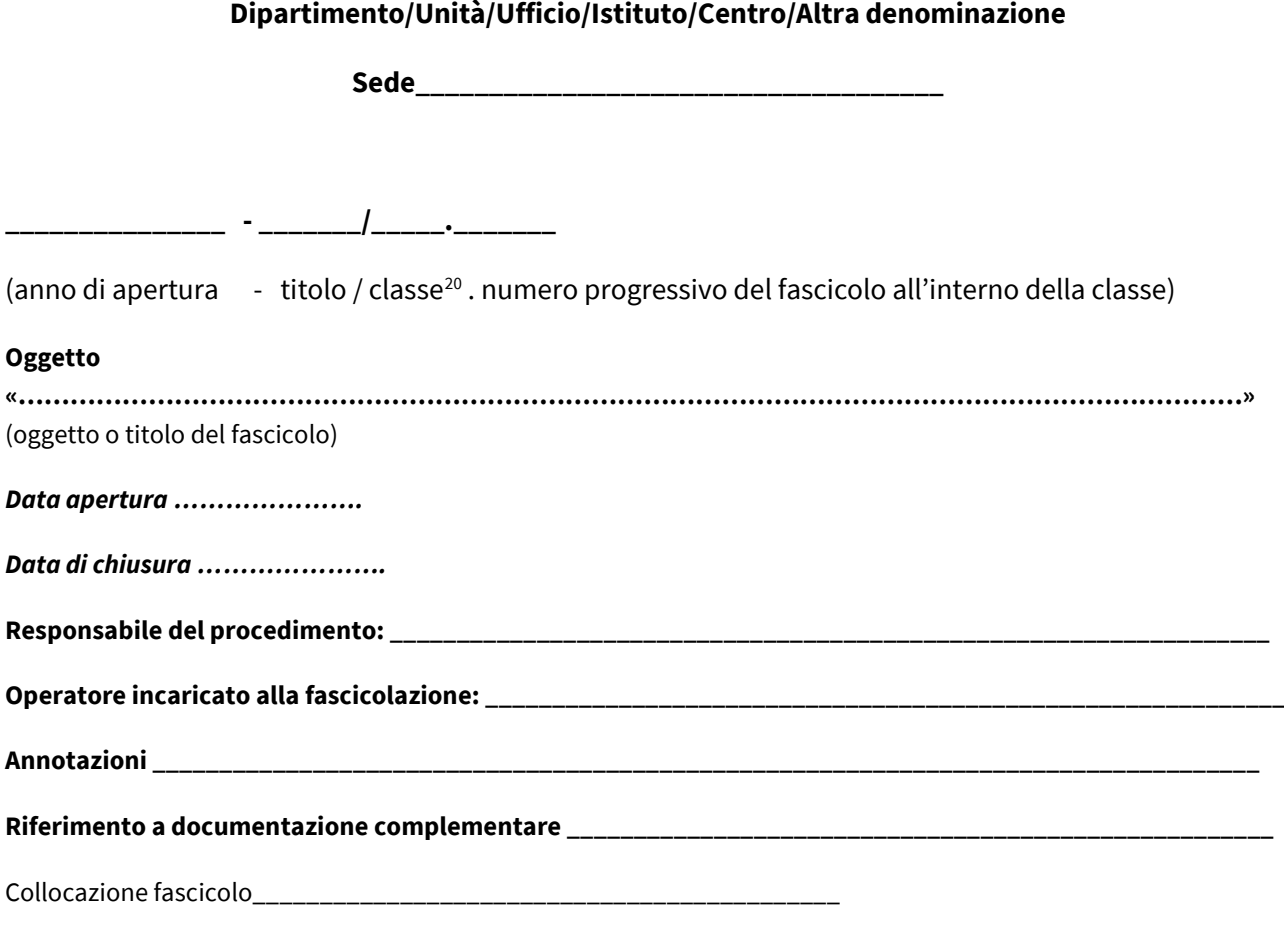

#### **RISERVATO ALL'ARCHIVIO**

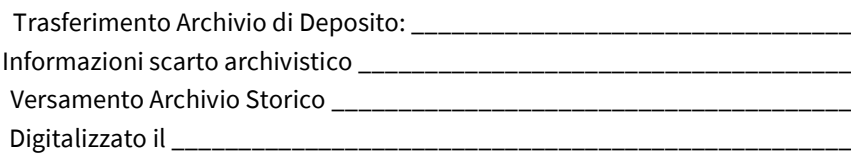

<span id="page-32-1"></span><sup>20</sup> Riferiti al Piano di classificazione al piano di classificazione in uso.

## <span id="page-33-0"></span>**Allegato n. 5 - Istruzioni operative per attività di fascicolazione in Titulus 5.0 (a cura di Donatella De Preta e Ramona Amici - Consorzio Interuniversitario CINECA).**

## **Istruzioni operative**

1 Apertura fascicolo (nuova creazione) È possibile creare un nuovo fascicolo in 4 diversi modi:

- 1. Dal widget «Creazione veloce» della Dashboard (*se l'utente ha scelto di visualizzare il comando di creazione fascicoli*)
- 2. Dal widget «Nuovo» del Modulo dei "Fascicoli e Raccoglitori"
- 3. Dalla pagina del documento mediante il widget «Fascicoli»
- 4. Dalla pagina di un fascicolo tramite «Ripeti Nuovo»

Di seguito si illustrano i dettagli con i passaggi necessari per ciascuna delle 4 modalità.

## **Modalità 1: Dal widget «Creazione veloce» della Dashboard**

Questa modalità di creazione del fascicolo è disponibile se l'utente ha scelto di visualizzare il comando di creazione fascicoli nella sua sezione "Creazione veloce".

Per configurare il pulsante "Fascicoli" nella sezione "Creazione veloce", l'utente può cliccare su "Aggiungi/Rimuovi", cliccare sulla stellina in corrispondenza della voce "Fascicolo" ed infine cliccare su "Salva":

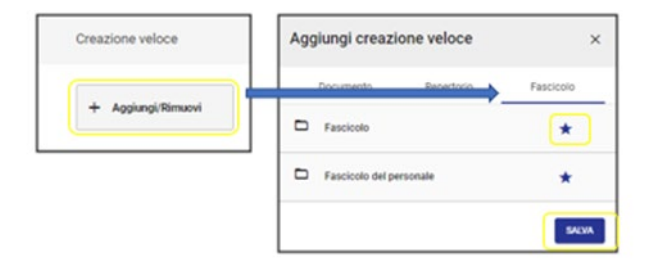

I passaggi per creare il fascicolo dal widget "Creazione veloce" sono:

- 1. cliccare sul pulsante "Fascicolo" per aprire la pagina di creazione del nuovo fascicolo
- 2. compilare i campi di registrazione del nuovo fascicolo (oggetto, classificazione, responsabilità)
- 3. al termine della compilazione cliccare su "Salva".

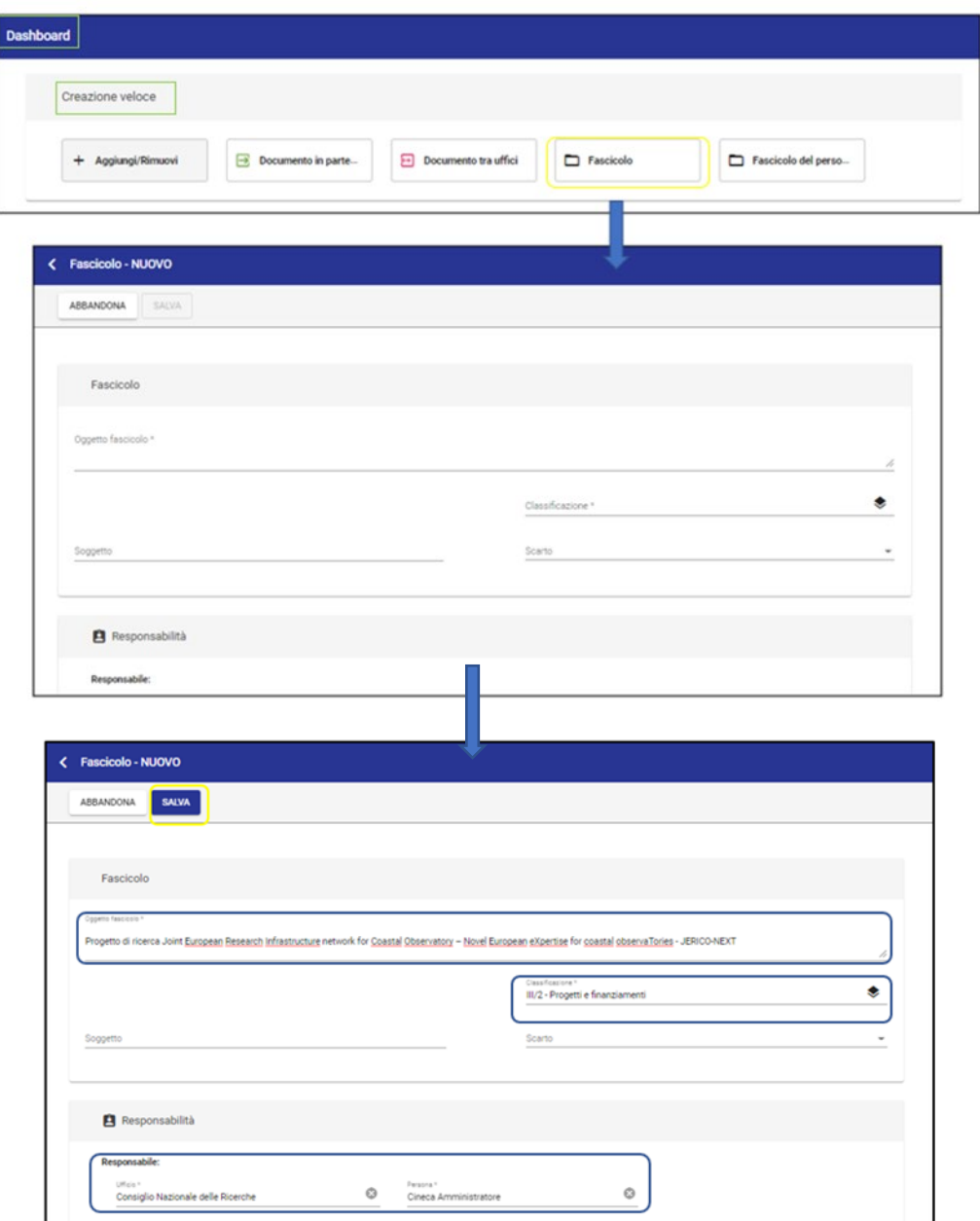

## **Modalità 2: Dal widget «Nuovo» del Modulo dei "Fascicoli e Raccoglitori"**

- 1. dal Modulo dei "Fascicoli e Raccoglitori" cliccare sul pulsante "Fascicolo" presente nella sezione "Nuovo" e si aprirà la pagina di registrazione del nuovo fascicolo
- 2. compilare i campi di registrazione del nuovo fascicolo (oggetto, classificazione, responsabilità)
- 3. al termine della compilazione cliccare su "Salva"

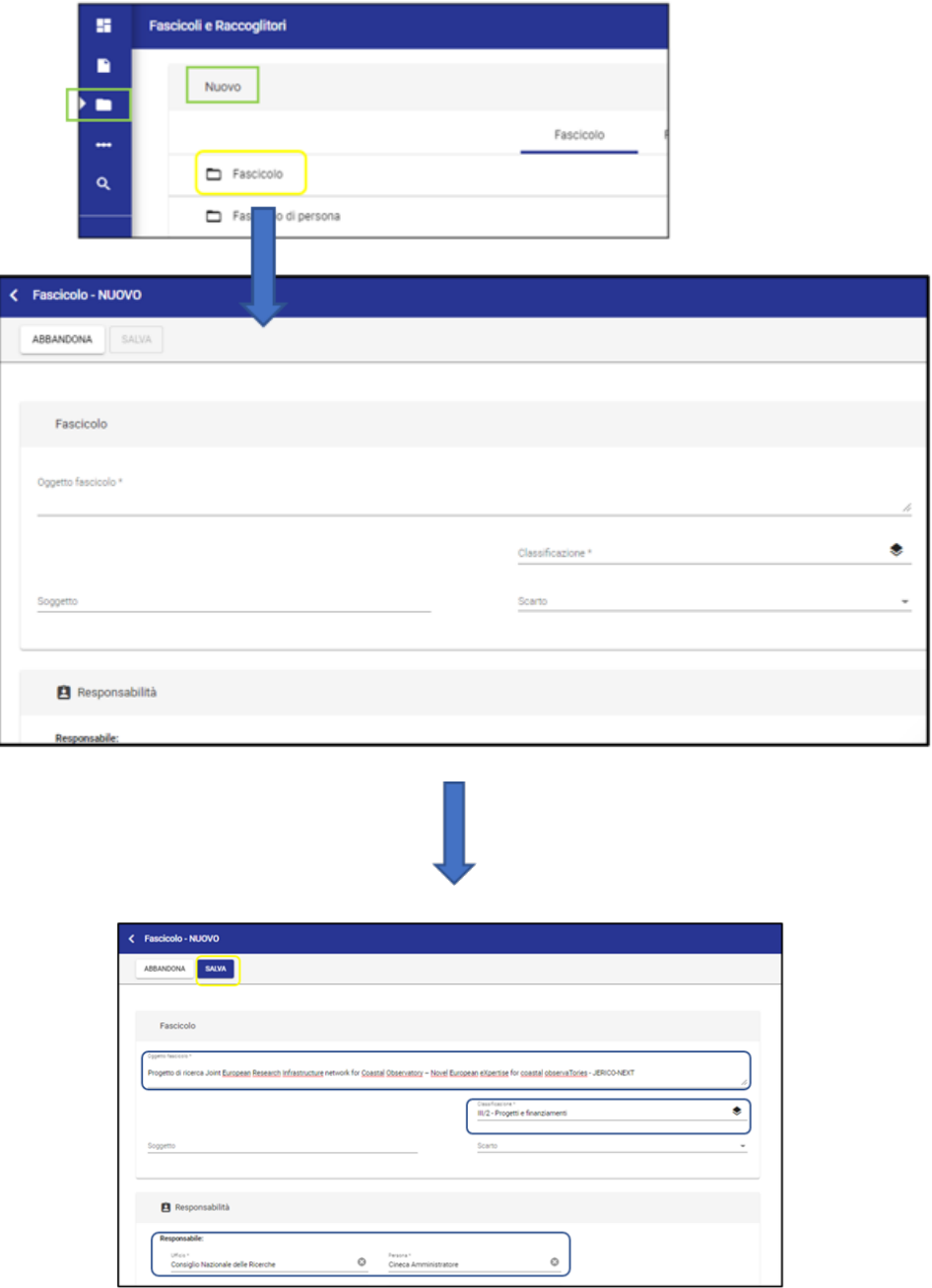

## **Modalità 3: Dalla pagina del documento mediante il widget «Fascicoli»**

- 1. nella pagina del documento cliccare sul tasto "+" presente nel widget "Fascicoli"
- 2. successivamente cliccare sulla sezione "Crea" e compilare i campi di registrazione del nuovo fascicolo (oggetto, classificazione, responsabilità)

33

3. al termine cliccare su "Crea" e successivamente su "Continua" nella schermata di alert.

Nota bene: attraverso questa modalità il documento viene automaticamente fascicolato nel fascicolo appena creato

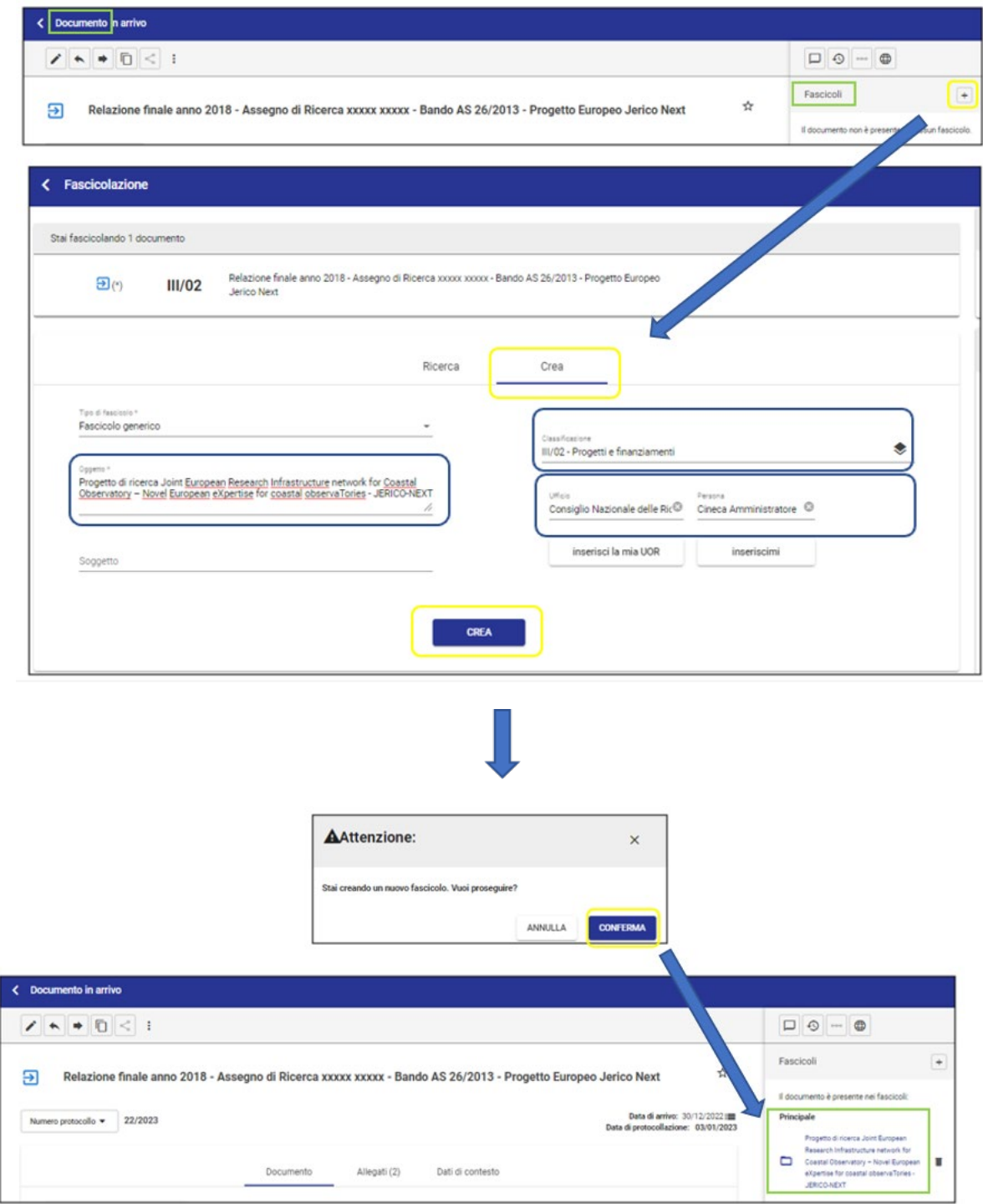

**Modalità 4: Dalla pagina di un fascicolo tramite «Ripeti Nuovo»**

Per i dettagli su questa modalità si veda il punto successivo "*Come creare un nuovo fascicolo simile ad uno già creato"*.

2 Come creare un nuovo fascicolo simile ad uno già creato (Ripeti nuovo)

Per creare un nuovo fascicolo simile ad uno già creato occorre andare in visualizzazione del fascicolo che si desidera ripetere e cliccare sul pulsante "Ripeti Nuovo", presente nella barra orizzontale dei comandi.

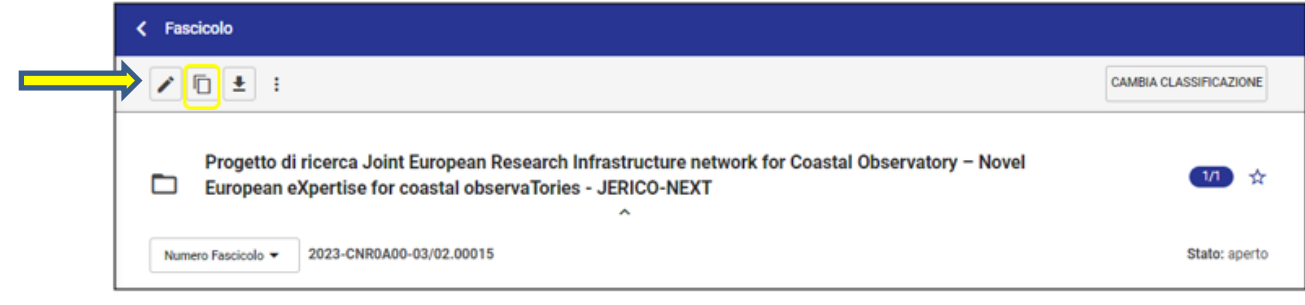

La pagina di creazione del nuovo fascicolo mediate la funzione del "Ripeti nuovo" è della stessa tipologia del fascicolo di origine e contiene alcuni campi valorizzati come quelli del fascicolo di origine (*punto 1*). L'utente può procedere a modificare tali campi e, una volta terminate le modifiche, cliccare su "Salva" (*punto 2*).

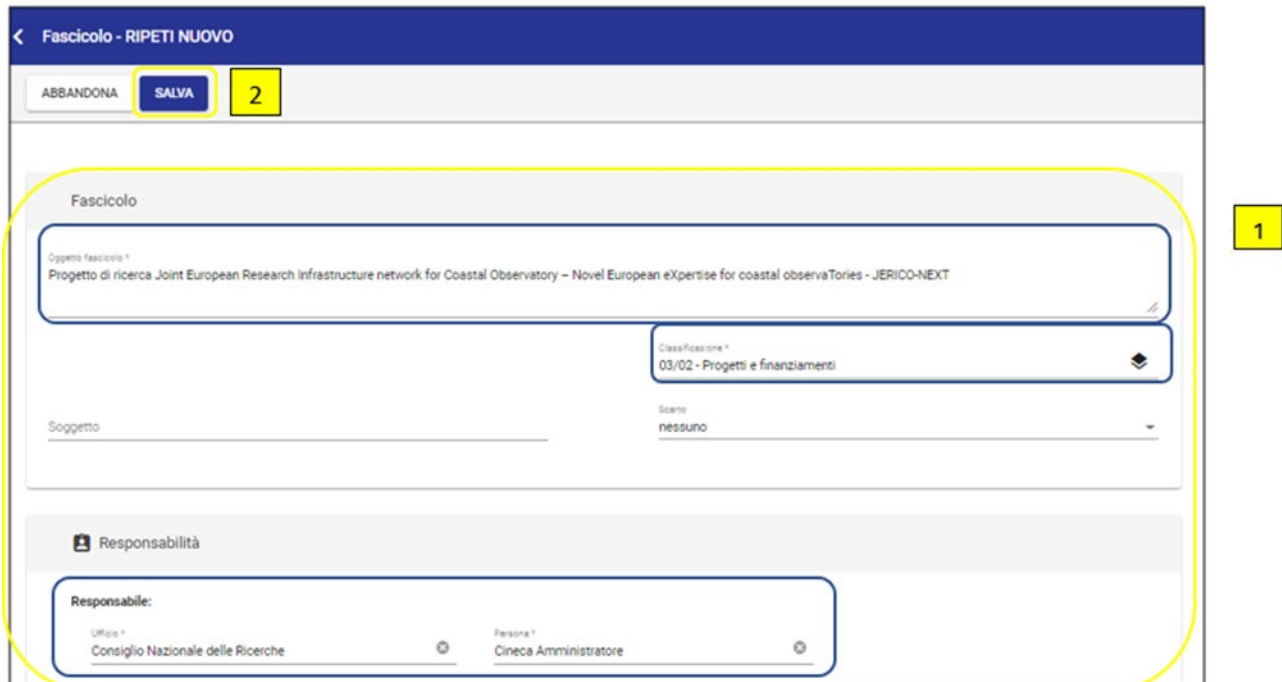

3 Come modificare l'oggetto di un fascicolo

Per modificare l'oggetto di un fascicolo occorre andare in visualizzazione del fascicolo, per il quale si desidera modificare l'oggetto, e cliccare sull'icona "Modifica" presente nella barra dei comandi orizzontale.

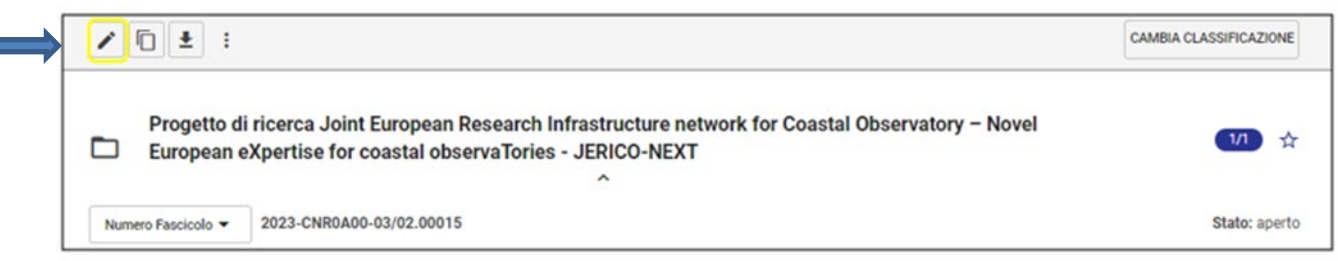

Una volta in modifica del fascicolo, l'utente può editare l'oggetto (*punto 1*) ed al termine cliccare su "Salva" (*punto 2*).

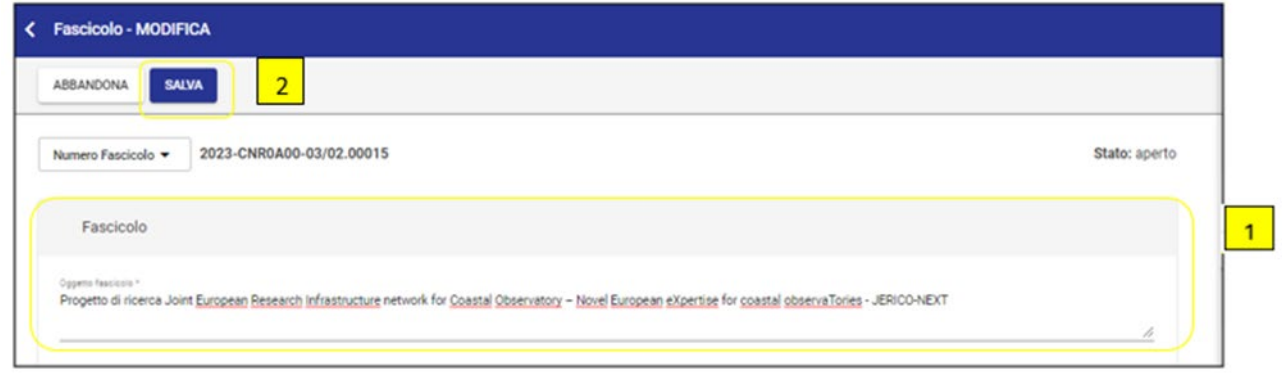

Nota bene: L'oggetto del fascicolo è un campo sempre modificabile per l'utente che ha diritto di intervento sul fascicolo.

4 Ricerca fascicolo

Accedendo al Modulo della Ricerca e selezionando il filtro tipologia «Fascicoli» il sistema mostra i filtri per sotto-tipologia (generico, personale) e i filtri per fascicoli aperti o chiusi.

Sotto i filtri, il sistema presenterà la maschera con i campi di ricerca specifici in base alla tipologia di fascicolo selezionata sopra.

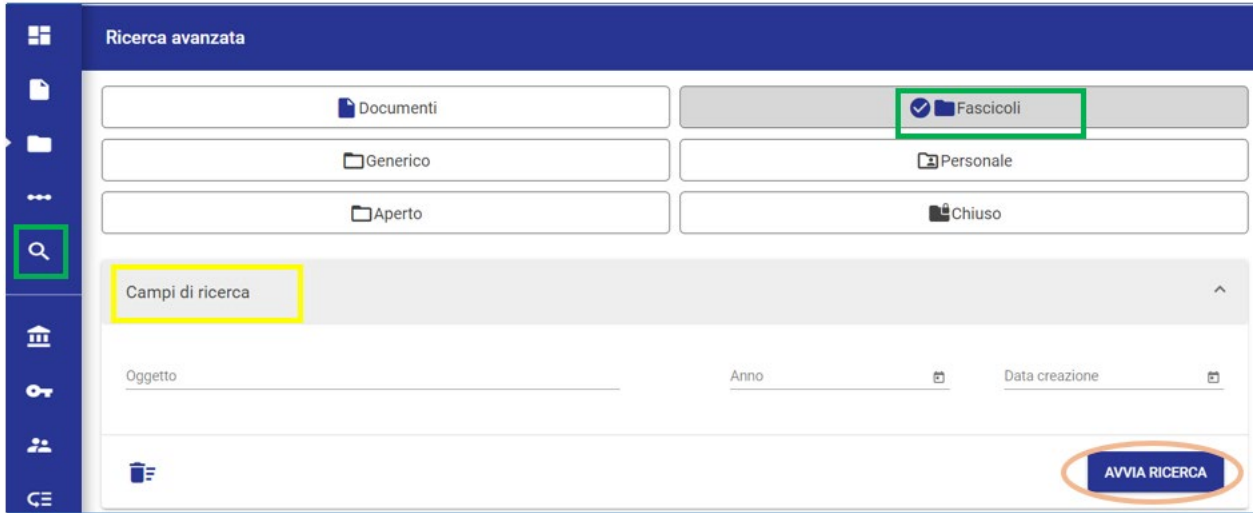

Cliccando su «Avvia ricerca» si lancia la ricerca dei fascicoli.

#### 5 Inserimento di un documento in fascicolo

Per fascicolare un documento è necessario andare in visualizzazione dello stesso.

Un documento può essere recuperato:

- dalle proprie vaschette nella sezione "Documenti in gestione" (in particolare la vaschetta "Responsabilità")
- dal widget "Documenti da fascicolare"
- si può accedere ad un documento tramite la notifica ricevuta via mail
- o ancora dai risultati di una ricerca.

L'obbligo della fascicolazione ricade sulla struttura responsabile del documento, sia che il documento sia stato prodotto dalla struttura stessa sia che il documento sia stato ricevuto in responsabilità da altre strutture o da corrispondenti esterni al CNR.

Una volta in visualizzazione di un documento, per avviare il processo di fascicolazione occorre cliccare sul pulsante "+" nel widget "Fascicoli":

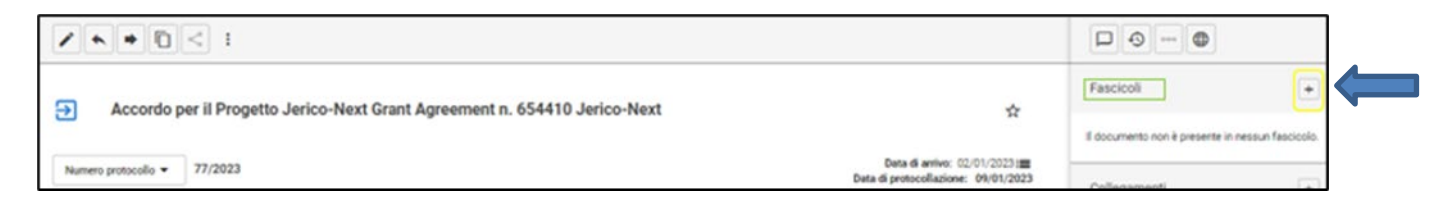

Si aprirà la pagina di ricerca dei fascicoli nella quale è possibile inserire gli elementi per individuare il fascicolo in cui inserire il proprio documento (es. classificazione, RPA, oggetto) (*punto 1*). Una volta impostata la ricerca, è possibile avviarla mediante il pulsante "Avvia ricerca" (*punto 2*):

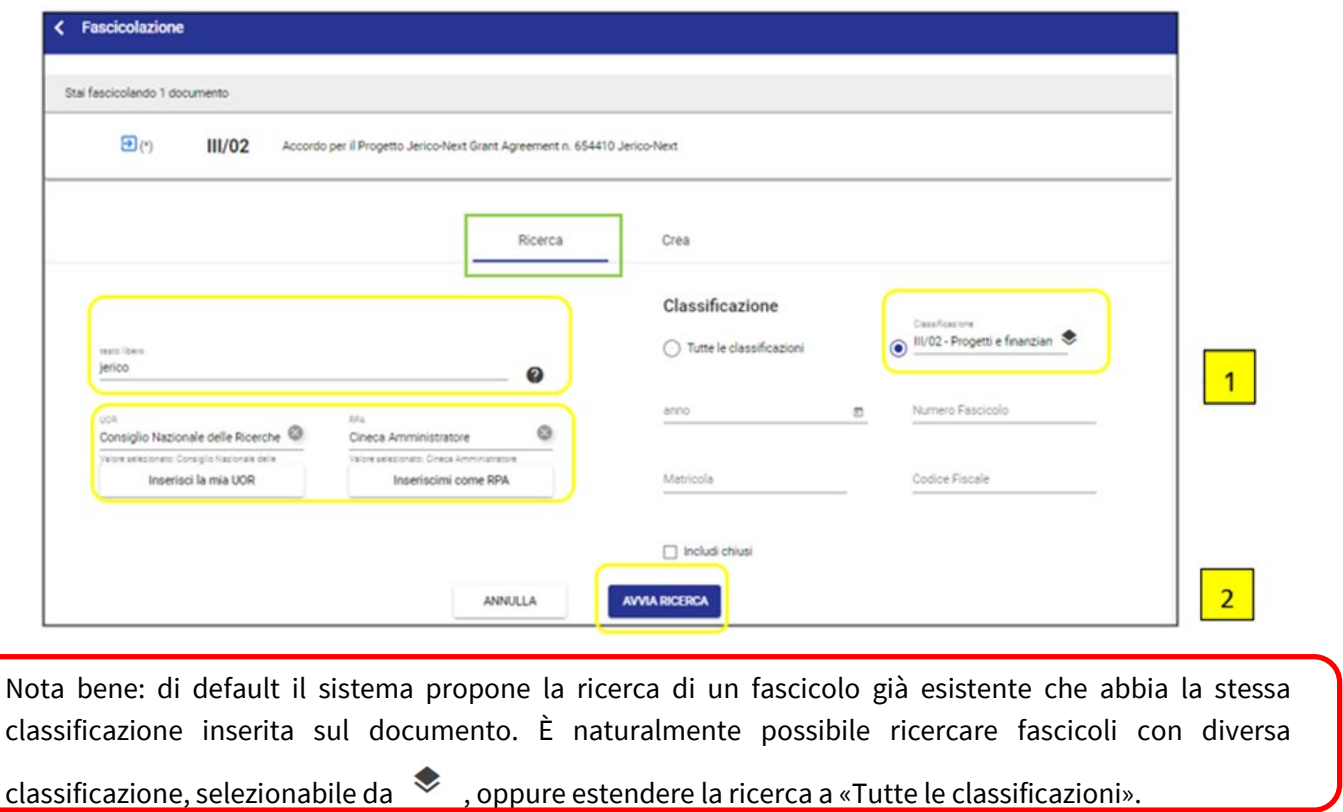

Dall'elenco dei risultati così ottenuto cliccare su "Fascicola" in corrispondenza del fascicolo desiderato:

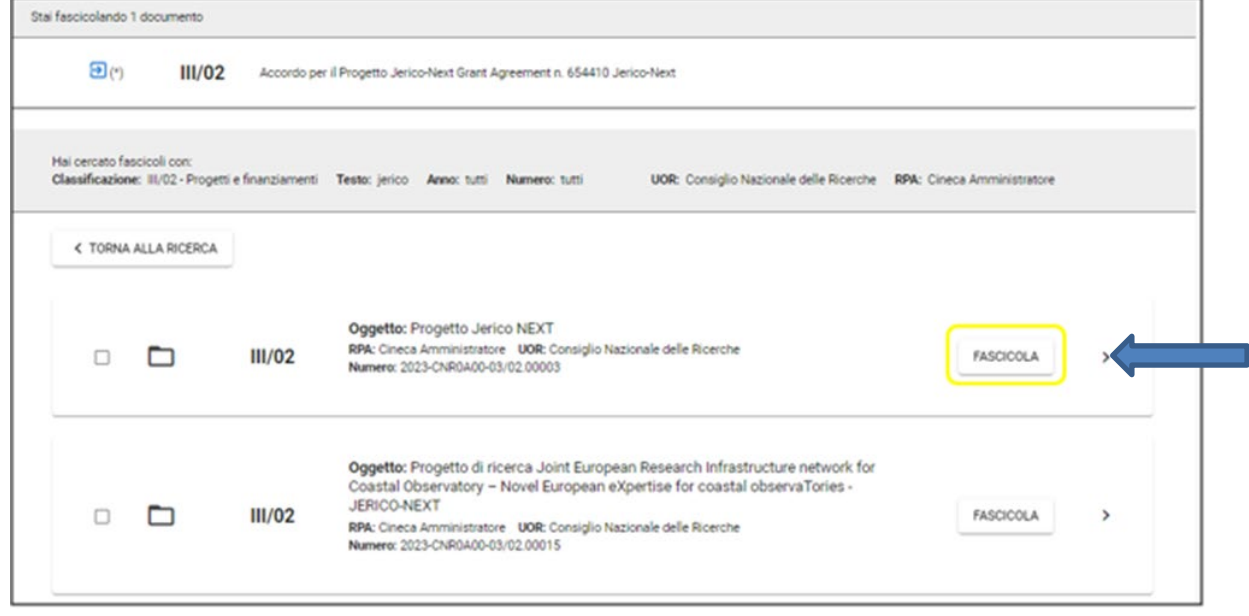

Al termine della fascicolazione, il sistema restituisce un report e il documento risulta fascicolato primariamente nel fascicolo scelto.

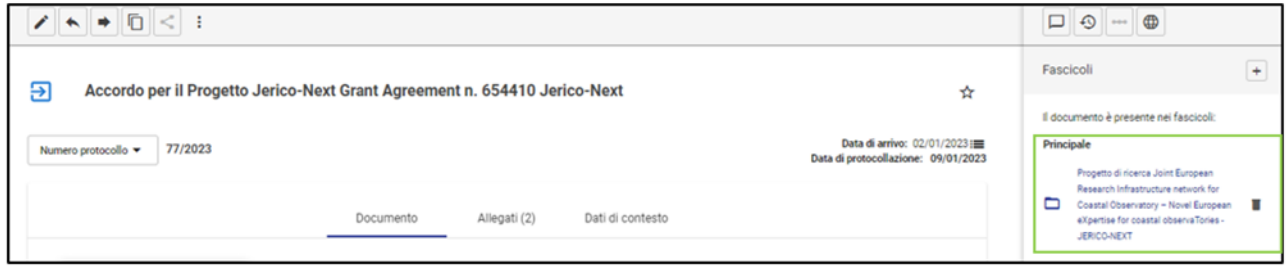

All'interno di un fascicolo creato in Titulus è possibile inserire, oltre ai documenti nativi digitali, anche documenti provenienti da scansione (fascicoli ibridi) e documenti di tipologia "non protocollato", in modo tale da ricostruire sul sistema di gestione documentale un fascicolo di pratica completo.

## 6 Come protocollare/registrare un documento direttamente dal fascicolo In Titulus è possibile protocollare/registrare un documento e contestualmente fascicolarlo già.

Per farlo, occorre andare in visualizzazione del fascicolo all'interno del quale si intende registrare un nuovo documento e, dalla visualizzazione "Contenuto" del fascicolo, cliccare sull'icona : in corrispondenza dell'oggetto del fascicolo (*punto 1*) e poi sulla voce "Crea nuovo documento" (*punto 2*).

Questa funzione "Crea nuovo documento" consente di creare un nuovo documento già all'interno del fascicolo in oggetto e che avrà stessa classificazione e Responsabile del fascicolo.

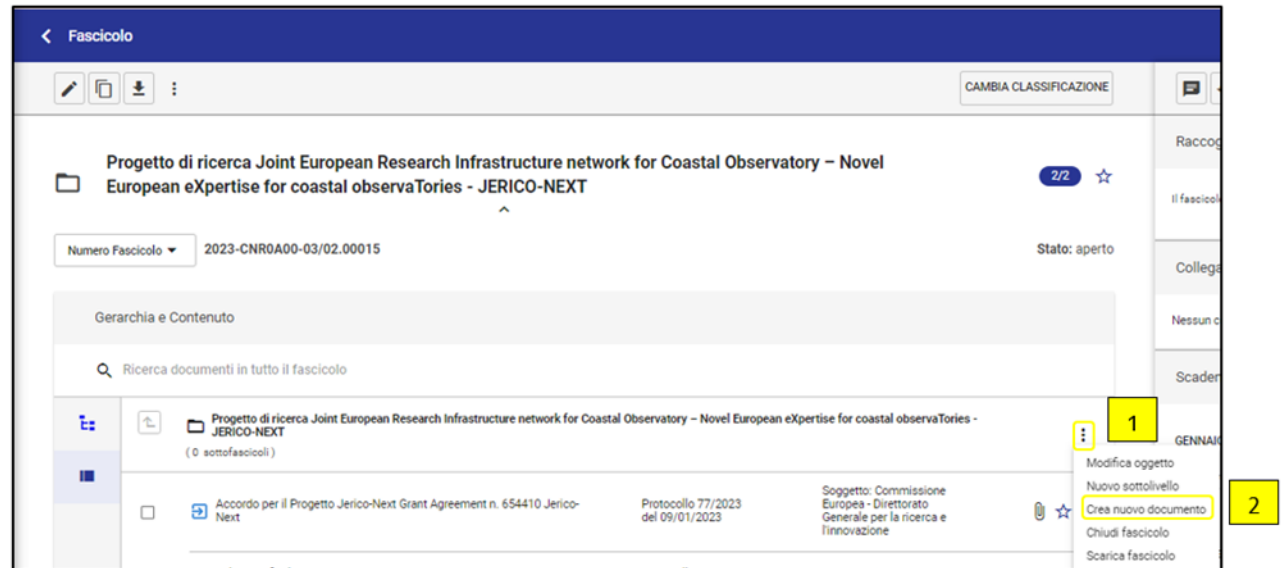

Si aprirà una schermata da cui è possibile selezionare la tipologia del documento che si intende registrare e successivamente procedere alla compilazione della maschera di registrazione:

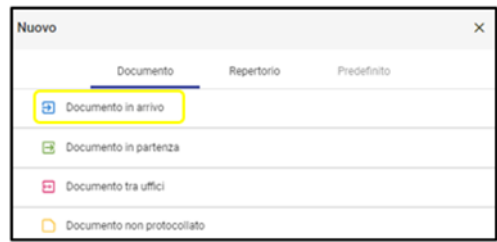

Una volta terminato, il documento così registrato risulterà contestualmente anche già inserito all'interno del fascicolo.

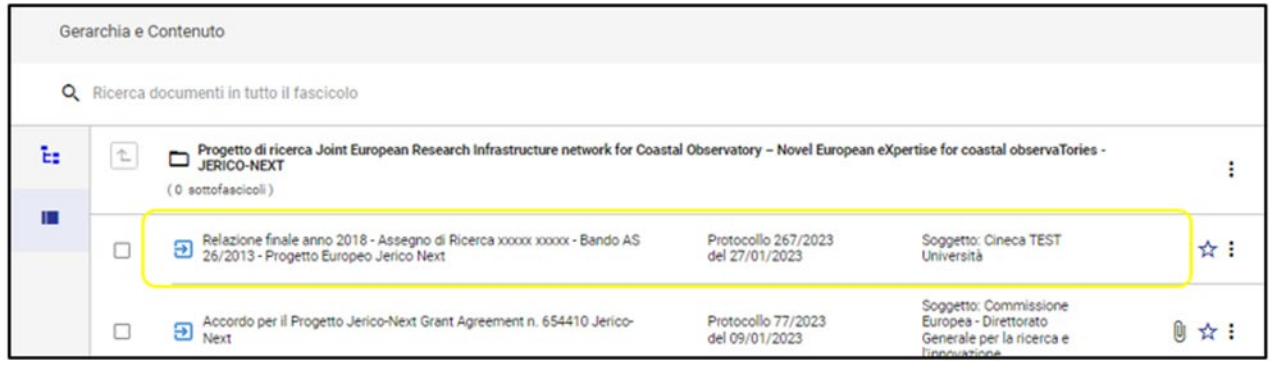

7 Funzione "Ripeti in fascicolo"

In visualizzazione di un documento già fascicolato è possibile registrare un altro documento della stessa tipologia del primo e contestualmente già inserirlo nel medesimo fascicolo.

Per farlo, occorre cliccare sull'icona *idella barra orizzontale dei comandi (punto 1)* e poi sulla voce "Ripeti in fascicolo" (*punto 2*):

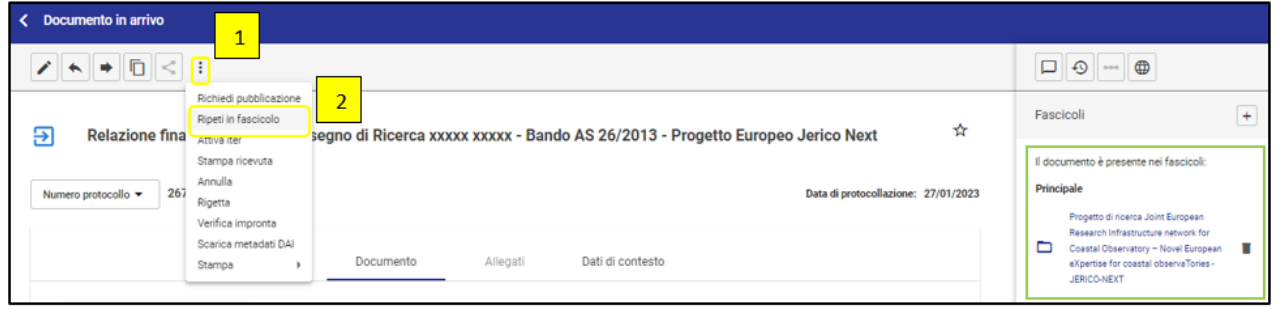

In questo modo si genera la bozza di un documento che ha stessa tipologia, oggetto, classificazione e Responsabilità di quello originario e che è già fascicolata nel suo stesso fascicolo.

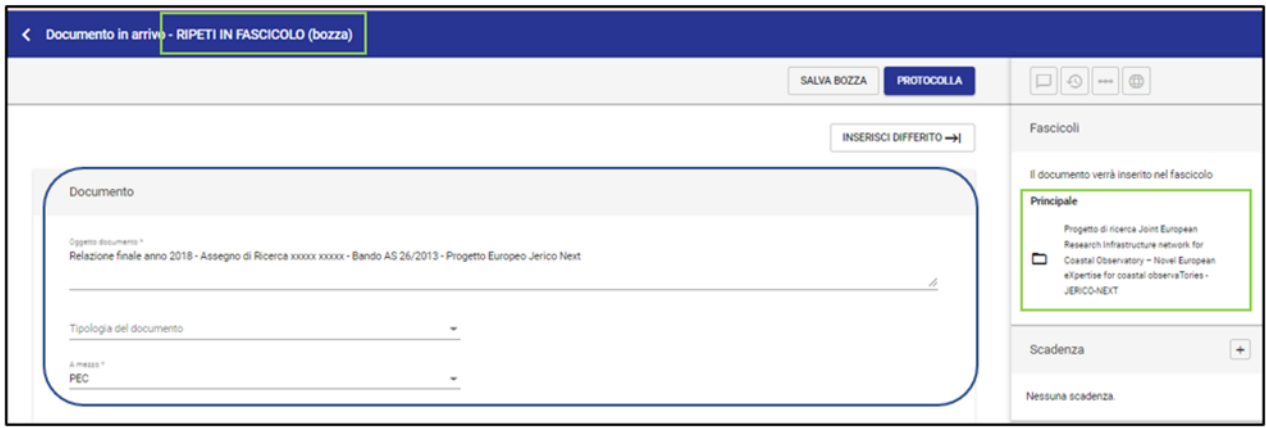

#### 8 Assegnazione fascicolo

In creazione del fascicolo per assegnarlo in responsabilità è sufficiente inserire la persona assegnataria nella sezione "Responsabilità" (nei fascicoli di pratica l'RPA del documento coincide con l'RPA del fascicolo) (*punto 1*) ed una volta inseriti gli altri elementi obbligatori (oggetto e classificazione) cliccare su "Salva" (*punto 2*).

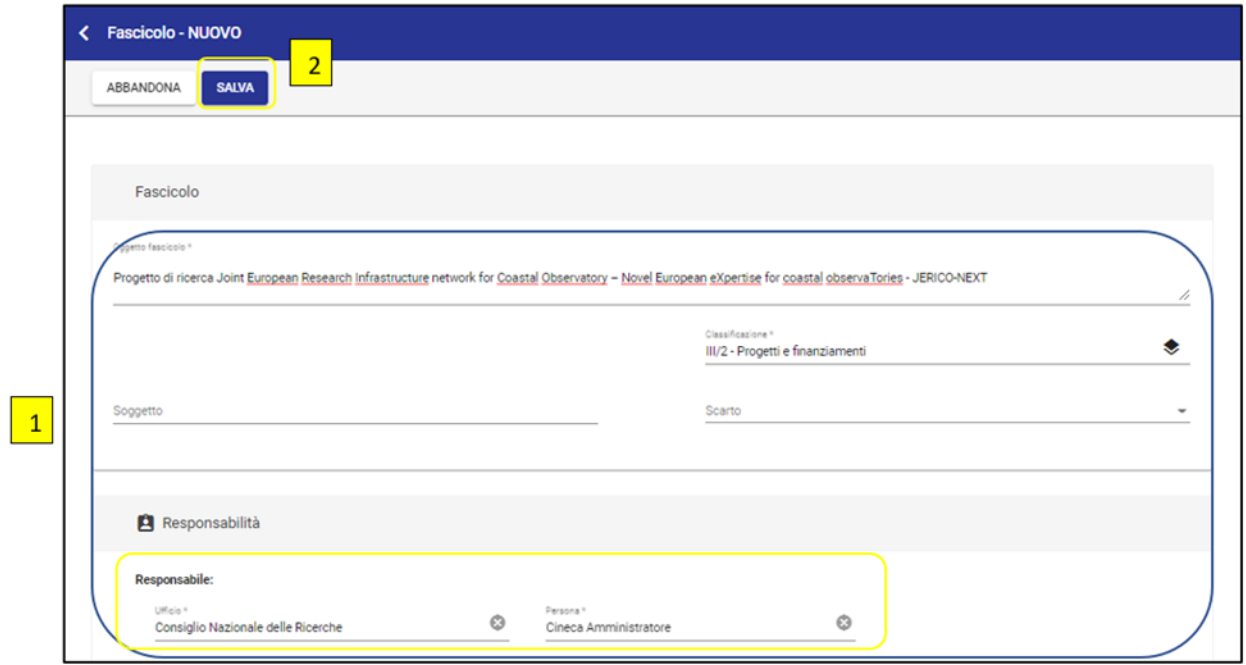

Qualora sia necessario trasferire la responsabilità del fascicolo ad un'altra persona/struttura è sufficiente cliccare sull'icona delle frecce in corrispondenza del responsabile e inserire i dati del nuovo responsabile (*punto 1*), infine cliccare su "Conferma" (*punto 2*).

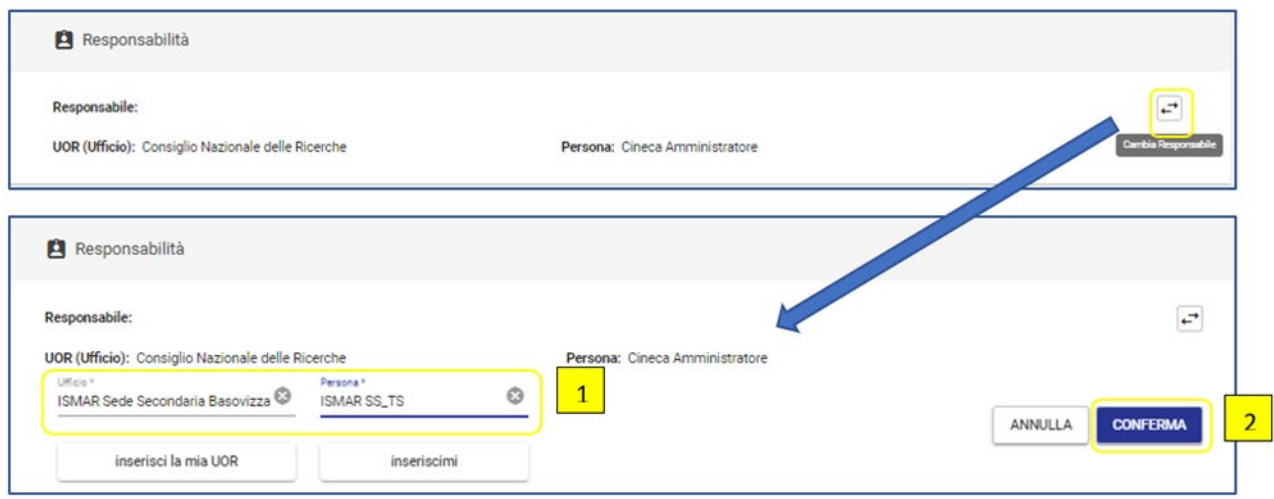

Il sistema mostra un alert che avvisa l'utente che anche tutti i documenti contenuti nel fascicolo e gli eventuali sotto-fascicoli verranno assegnati al nuovo RPA indicato.

Confermando, il trasferimento del documento al nuovo RPA/struttura assegnataria sarà concluso.

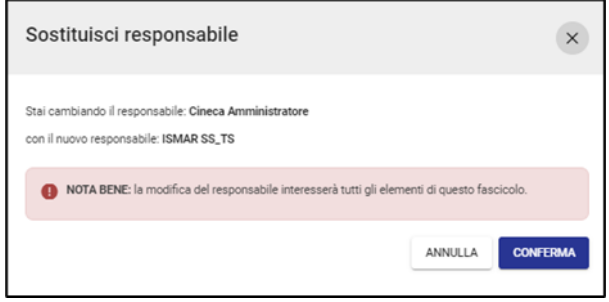

9 Fascicolazione secondaria (copia in fascicolo)

Un documento già fascicolato può essere inserito anche in un secondo fascicolo tramite la funzione del "copia in fascicolo".

In visualizzazione del documento già fascicolato per effettuare la copia in un secondo fascicolo l'utente clicca sul pulsante "+" del widget "Fascicoli" e avvia il processo di fascicolazione:

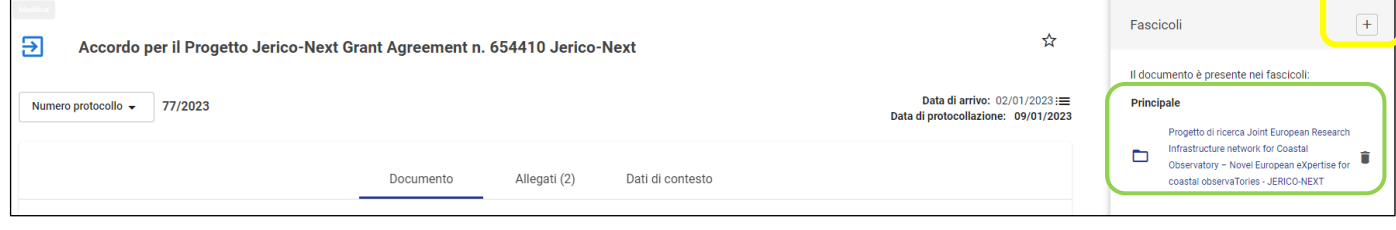

Una volta individuato il secondo fascicolo, nel quale si intende inserire il documento in oggetto, tra l'elenco dei risultati ottenuti tramite la consueta maschera di ricerca/creazione fascicoli, l'utente clicca su "Fascicola":

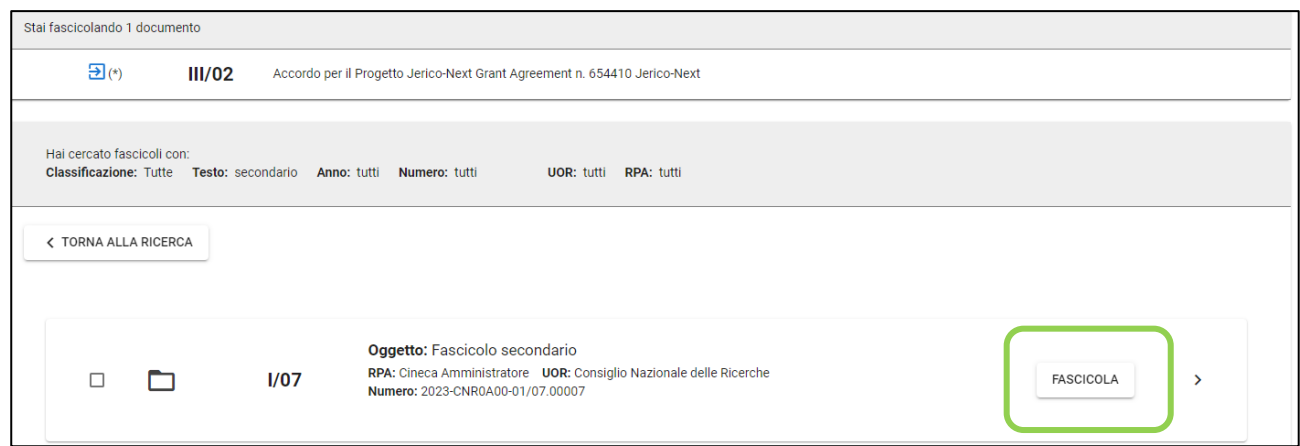

Il sistema mostrerà il seguente messaggio rendendo disponibili più opzioni:

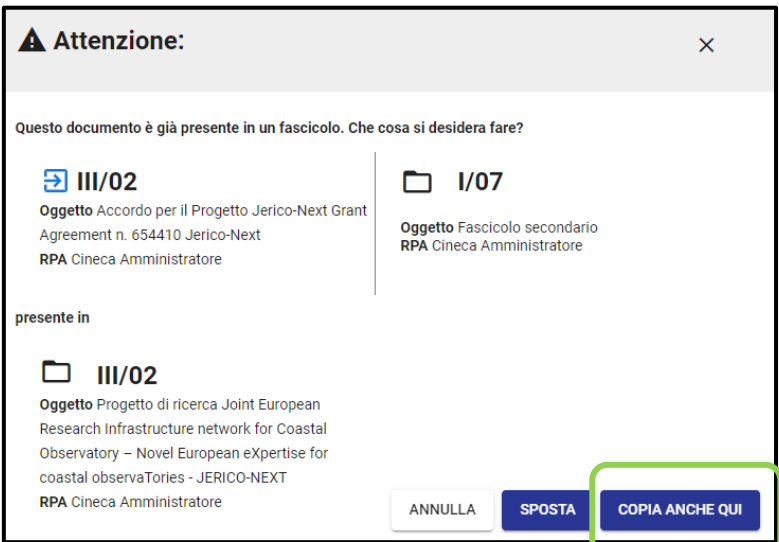

L'utente dovrà cliccare su "Copia anche qui" per fa sì che il documento permanga all'interno del fascicolo in cui già si trova ma sia anche inserito come copia nel nuovo fascicolo selezionato.

Nota bene: cliccando su «Sposta» il documento viene rimosso dal vecchio fascicolo e inserito nel nuovo fascicolo selezionato. Quindi la funzione «Sposta» effettua la fascicolazione primaria, NON il copia in fascicolo.

Terminato il processo sul documento verranno mostrati entrambi i collegamenti al fascicolo principale e agli altri fascicoli secondari:

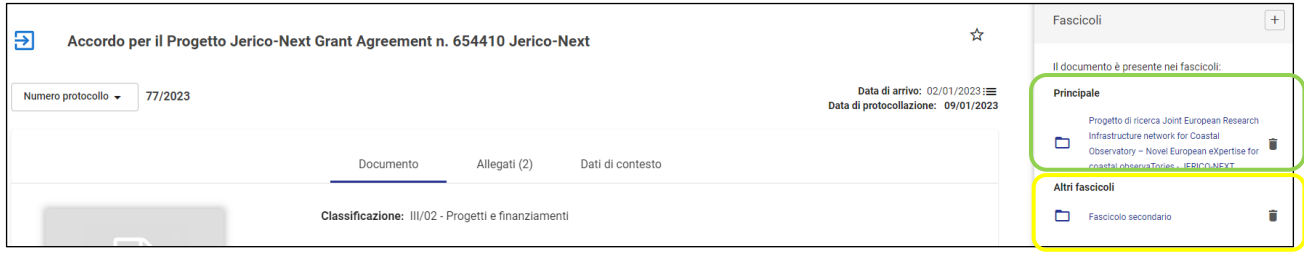

10 Fascicolazione di un protocollo tra uffici (minuta/originale)

Nel protocollo tra uffici entrambi gli RPA, ovvero il mittente della minuta e il destinatario dell'originale, sono tenuti a fascicolare il documento ciascuno per la loro parte di competenza.

Pertanto, la struttura che invia deve classificare e fascicolare la "Minuta", mentre la struttura ricevente deve classificare e fascicolare l'originale. Qualora, ai fini della fascicolazione, si renda necessario modificare la classificazione si dovrà modificare solo la classificazione riportata nella sezione di propria competenza.

Sia il responsabile della **minuta** che quello dell'**originale** possono procedere alla fascicolazione autonomamente seguendo le modalità già indicate al Punto 5 di questo documento, tuttavia una volta cliccato su "Fascicola":

• il responsabile dell'**originale** vedrà un alert relativo alla fascicolazione dell'originale in cui dovrà selezionare l'opzione "Originale" (*punto 1*) e cliccare su "Conferma" (*punto 2*):

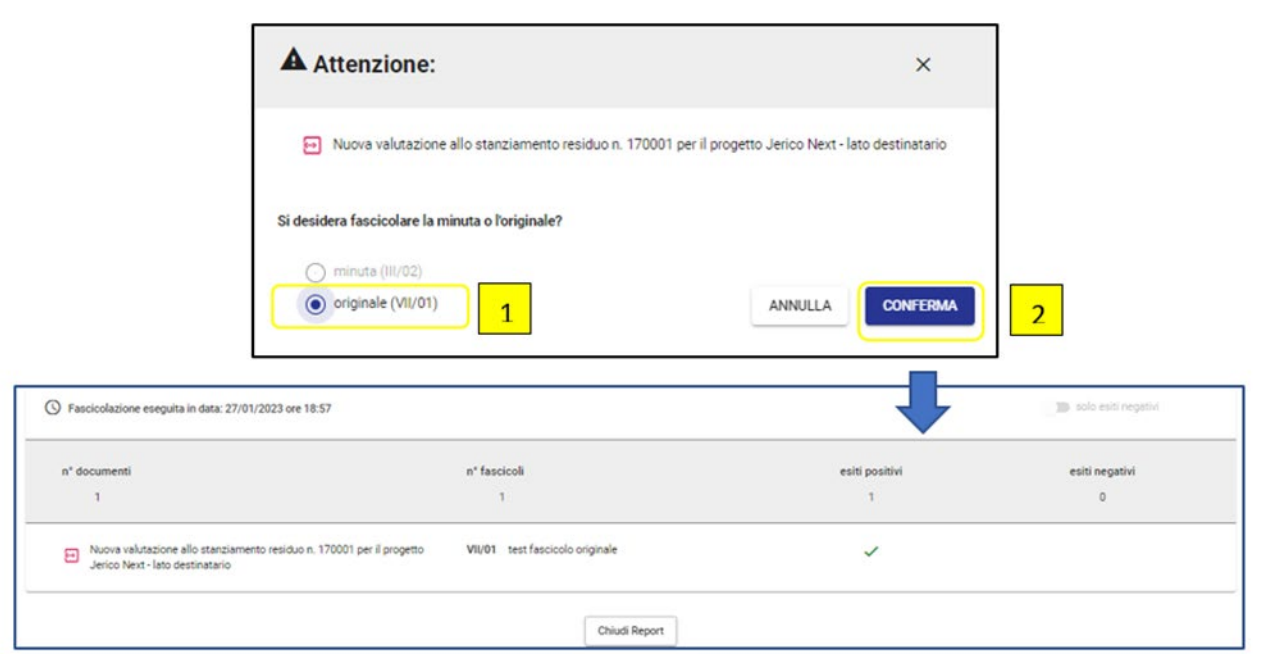

Una volta chiuso il report, sul documento comparirà la fascicolazione dell'originale (widget "Fascicoli" in corrispondenza di "**Originale**"):

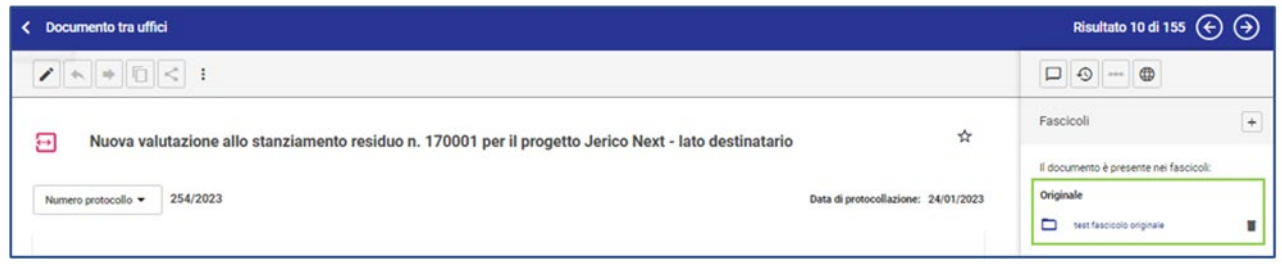

• il responsabile della **minuta** vedrà un alert relativo alla fascicolazione della minuta in cui dovrà selezionare l'opzione "Minuta" (*punto 1*) e cliccare su "Conferma" (*punto 2*):

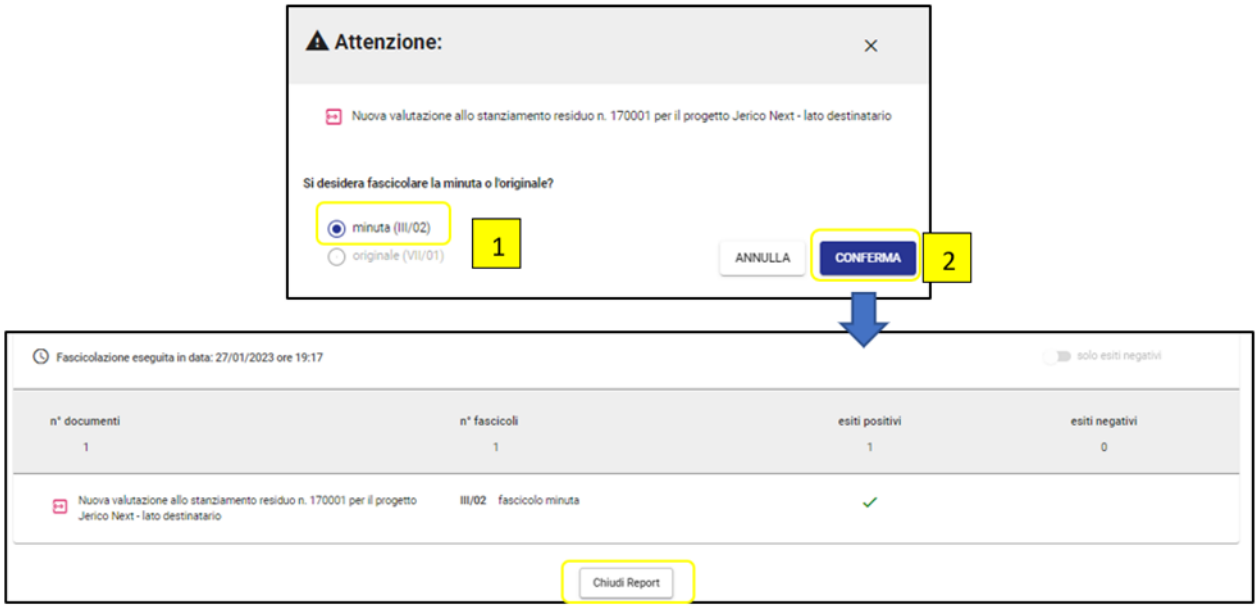

Una volta chiuso il report, sul documento comparirà la fascicolazione della minuta (widget "Fascicoli" in corrispondenza di "**Minuta**"):

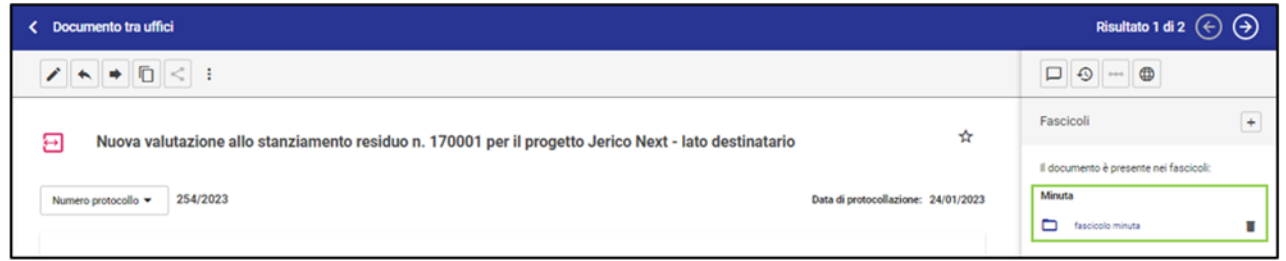

Quando sia la minuta sia l'originale sono stati fascicolati nel widget "Fascicoli" compaiono entrambi i collegamenti ai due fascicoli nella rispettiva sezione di competenza:

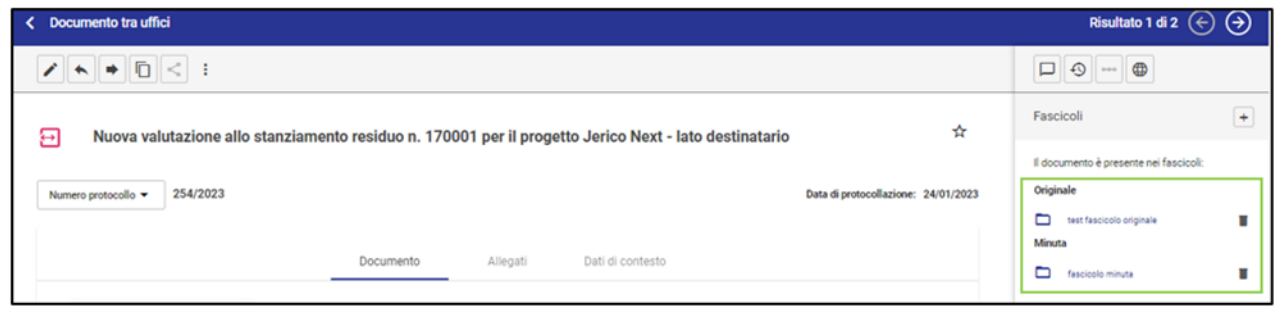

11 Come spostare un documento da un fascicolo a un sotto-fascicolo e viceversa A partire dalla visualizzazione del contenuto di un fascicolo è possibile utilizzare la funzione "Sposta

documento" cliccando sull'icona  $\colon$  presente accanto al documento che si intende spostare:

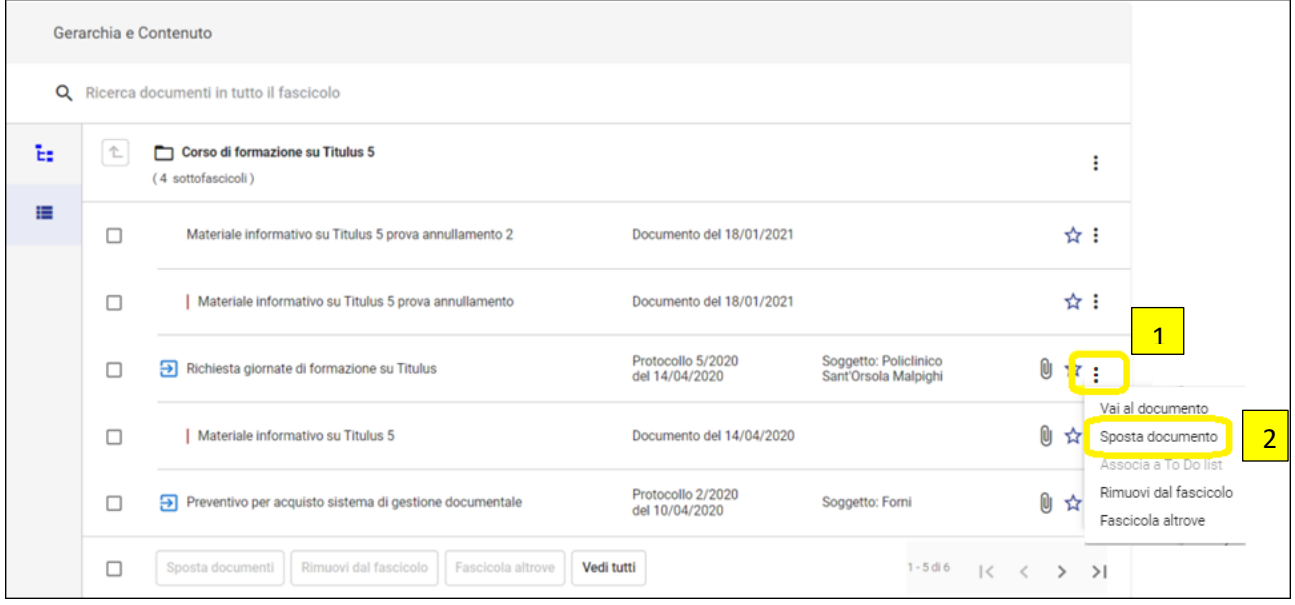

Si apre quindi una schermata da cui è possibile scegliere in quale sotto-fascicolo del medesimo fascicolo in oggetto spostare il documento selezionato:

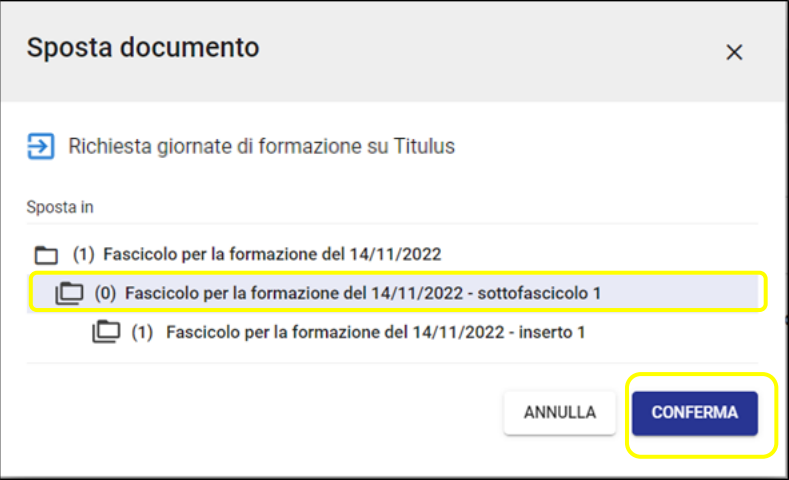

Dopo aver selezionato il sottolivello in cui si intende spostare il documento e aver cliccato su Conferma, il sistema procede allo spostamento del documento.

12 Come spostare un documento da un fascicolo a un fascicolo diverso (Fascicola altrove) A partire dalla visualizzazione del contenuto di un fascicolo è possibile utilizzare la funzione "Fascicola altrove" cliccando sull'icona : presente accanto al documento che si intende inserire in un fascicolo diverso:

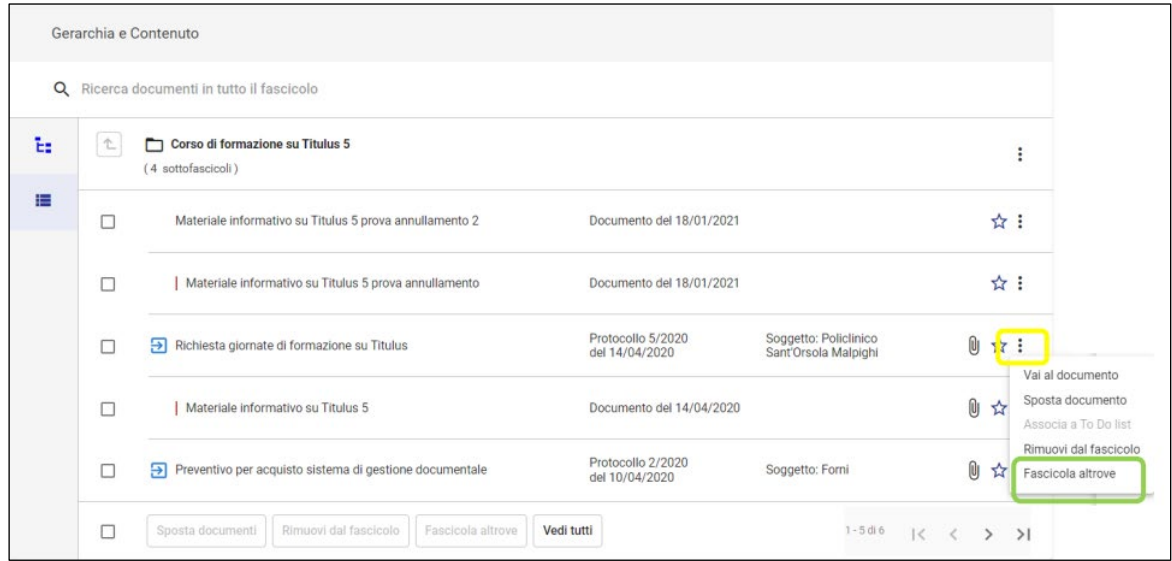

Il sistema chiede di confermare se si vuole avviare il processo di fascicolazione:

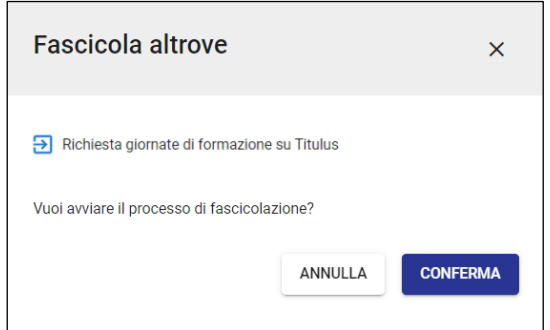

Confermando l'avvio del processo di fascicolazione, viene mostrata l'interfaccia di fascicolazione da cui è possibile ricercare un fascicolo già esistente (*punto 1*), creare un nuovo fascicolo (*punto 2*) o utilizzare uno dei fascicoli utilizzati più di recente (*punto 3*):

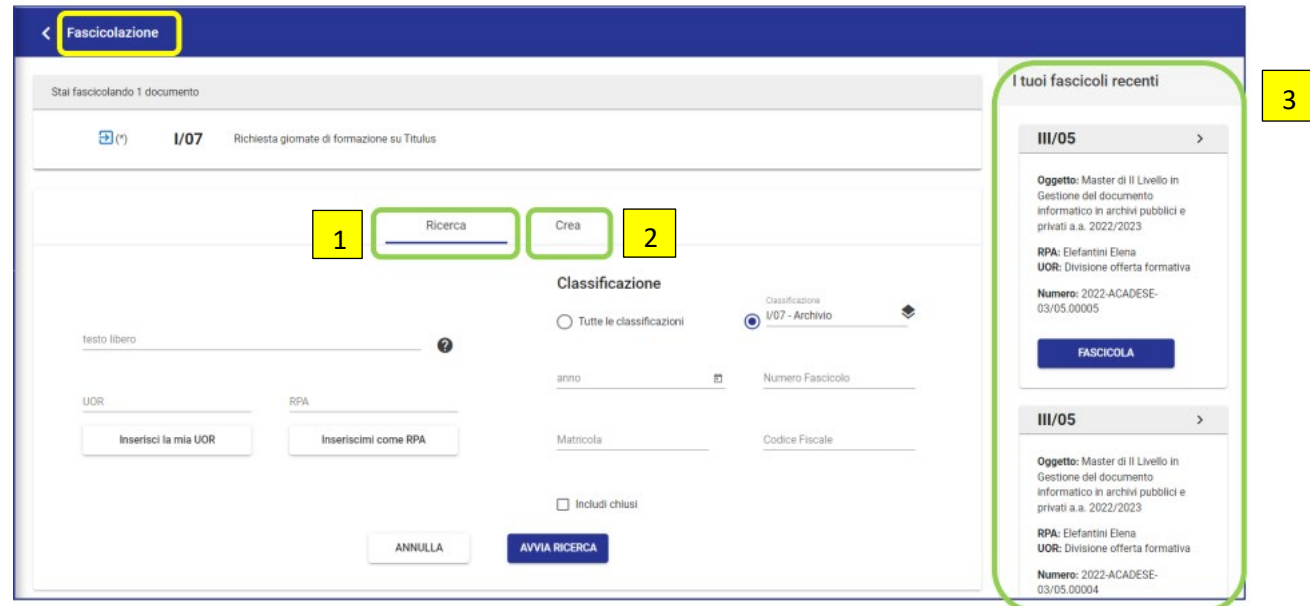

Dopo aver ricercato o creato il nuovo fascicolo in cui si intende spostare il documento, il sistema rende disponibili le seguenti opzioni:

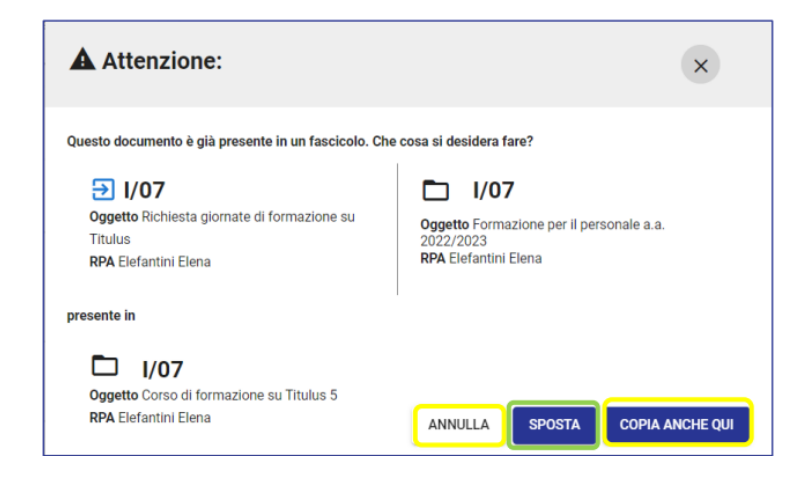

- *Annulla*: concluderà il processo di fascicolazione e il documento rimane all'interno del vecchio fascicolo
- *Copia anche qui*: fa sì che il documento rimanga all'interno del vecchio fascicolo e sia inserito come copia nel nuovo fascicolo selezionato
- *Sposta*: fa sì che il documento sia rimosso dal vecchio fascicolo e inserito nel nuovo fascicolo creato

Dunque, per spostare un documento già fascicolato all'interno di un fascicolo diverso, l'utente dovrà cliccare su "Sposta".

## 13 Creazione sotto-fascicoli

Per creare dei sotto-fascicoli occorre andare in visualizzazione del fascicolo padre e cliccare sull'icona : , che compare accanto all'oggetto del fascicolo padre, e cliccare su "Nuovo sottolivello":

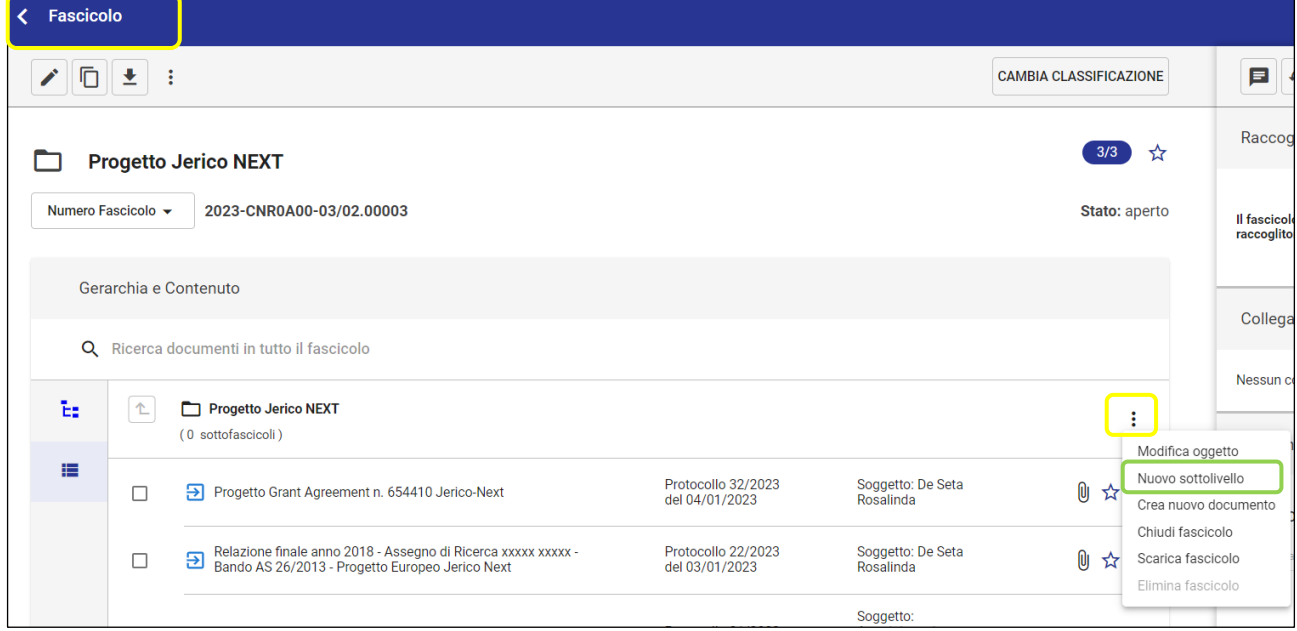

Viene richiesto di inserire l'oggetto del nuovo sotto-fascicolo che si intende creare:

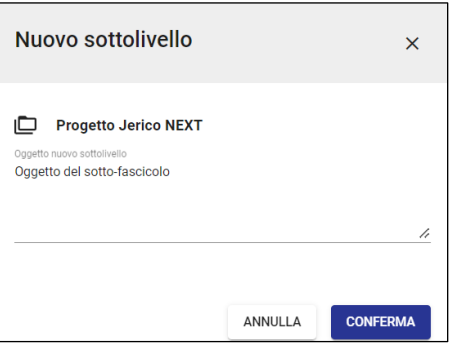

Una volta confermato l'oggetto del sotto-fascicolo, l'utente può visualizzare il sotto-fascicolo appena creato accedendo alla visualizzazione "Gerarchia" del fascicolo tramite l'icona  $\frac{E}{ }$ :

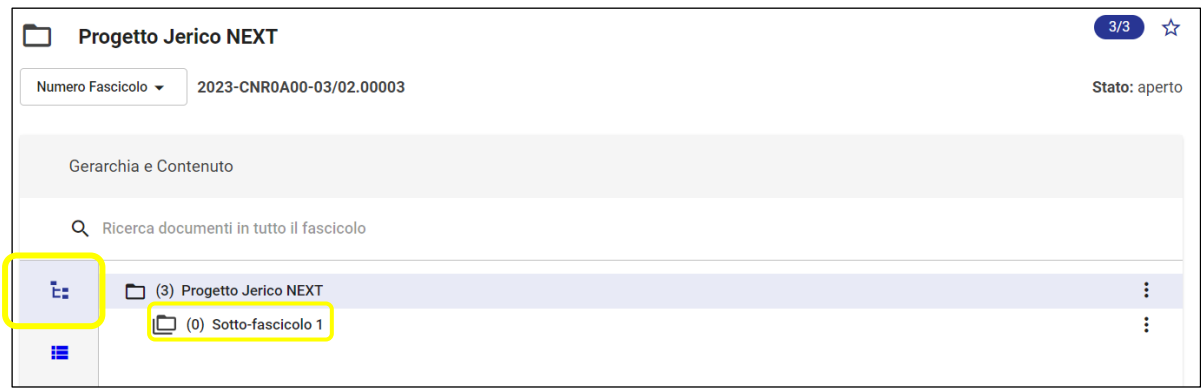

Posizionandosi invece al livello di un sotto-fascicolo, sempre tramite l'icona : e cliccando su "Nuovo sottolivello" è possibile creare un ulteriore livello sotto il sotto-fascicolo. In Titulus è possibile creare fino a 3 livelli di sotto-fascicolazione:

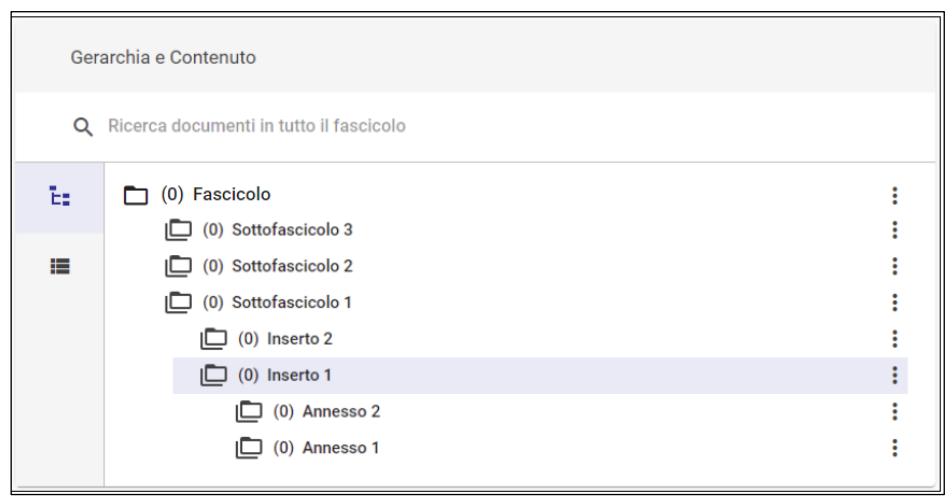

Non c'è un limite al numero di sotto-fascicoli ma si sconsiglia di crearne troppi per evitare un'eccessiva frammentazione, eventualmente in tali casi analizzare la possibilità di creare nuovi fascicoli o fascicoli in raccoglitori.

14 Come rimuovere un documento dal fascicolo

Per rimuovere un documento dal fascicolo in cui è stato inserito è possibile procedere in due modi:

• Effettuare la rimozione direttamente dal *Documento* cliccando sull'icona a forma di cestino che compare nella sezione "Fascicoli":

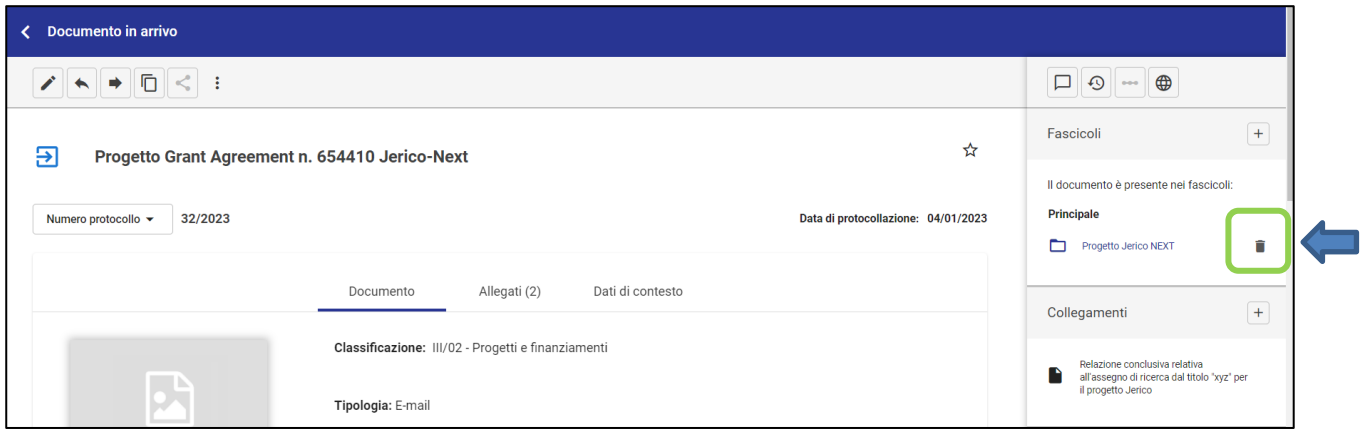

• Effettuare la rimozione dal *Fascicolo* cliccando sull'icona *i* in corrispondenza del documento che si vuole togliere dal fascicolo e poi su "Rimuovi dal fascicolo":

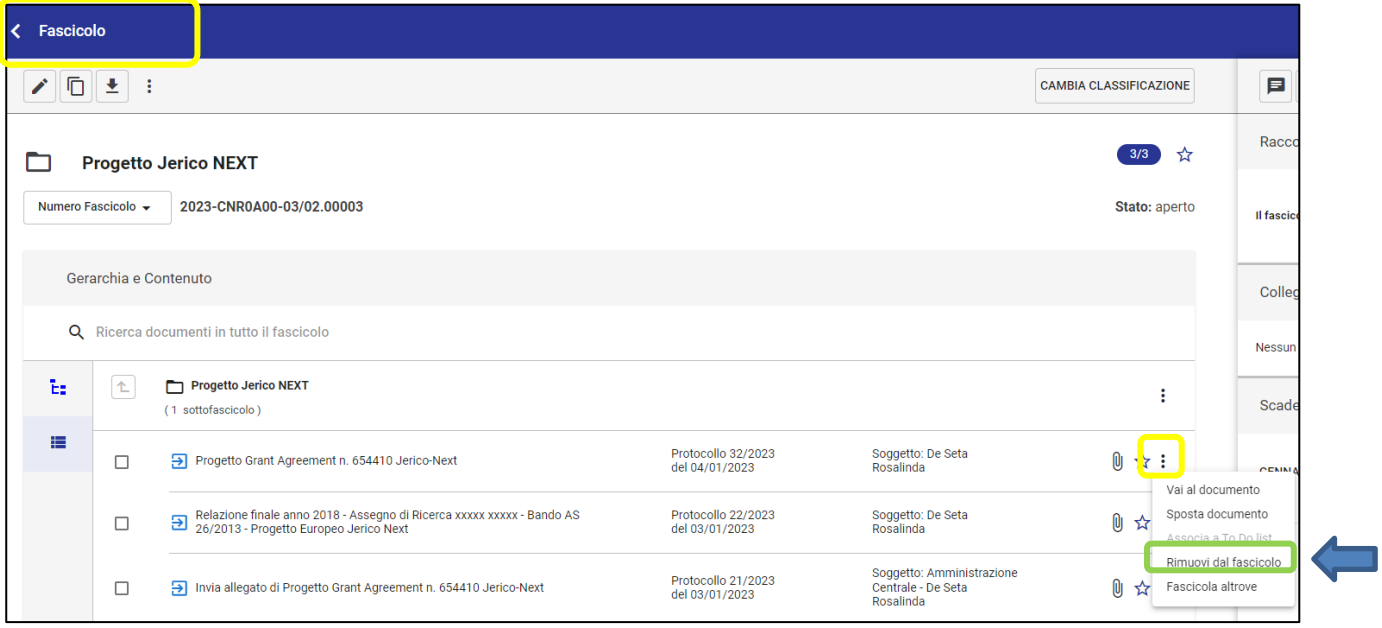

## 15 Chiusura fascicolo

In visualizzazione di un fascicolo, la funzione «Chiudi fascicolo» consente di chiudere un fascicolo aperto:

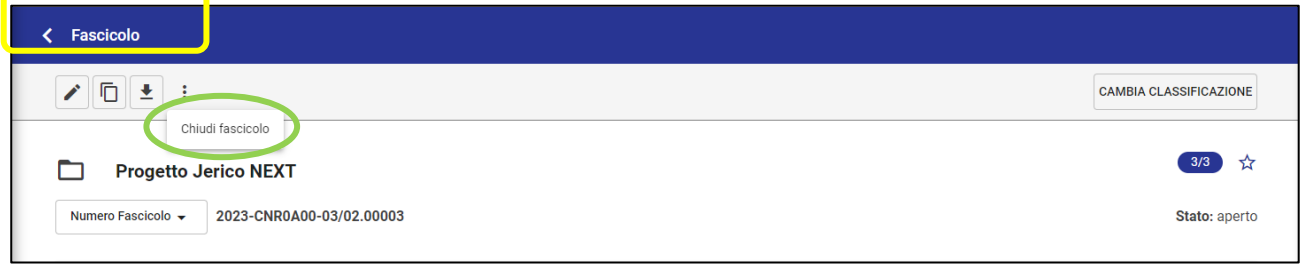

Una volta chiuso il fascicolo, accanto al nome verrà visualizzata l'icona del fascicolo chiuso .

Inoltre, sulla destra sarà visibile la descrizione sullo «Stato» del fascicolo:

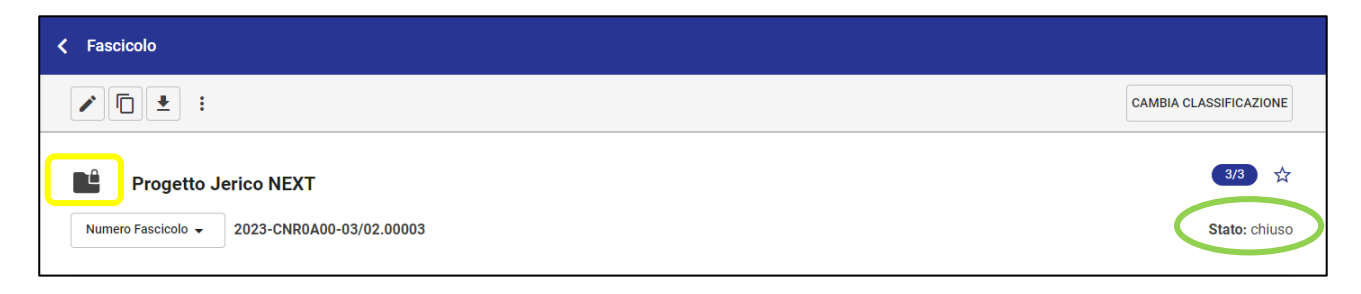

Qualora sia necessario è possibile riaprire un fascicolo chiuso e successivamente chiuderlo di nuovo.

Nota bene: quando un fascicolo viene chiuso non è più possibile inserire documenti al suo interno e il fascicolo non è più visualizzabile nella vaschetta "Fascicoli Aperti" del widget "Gestione Archivio" del modulo "Fascicoli e Raccoglitori".

#### 16 Come creare un Raccoglitore

È possibile creare un Raccoglitore accedendo al modulo "Fascicoli e Raccoglitori" e cliccando nella sezione *Nuovo* sulla voce "Raccoglitore":

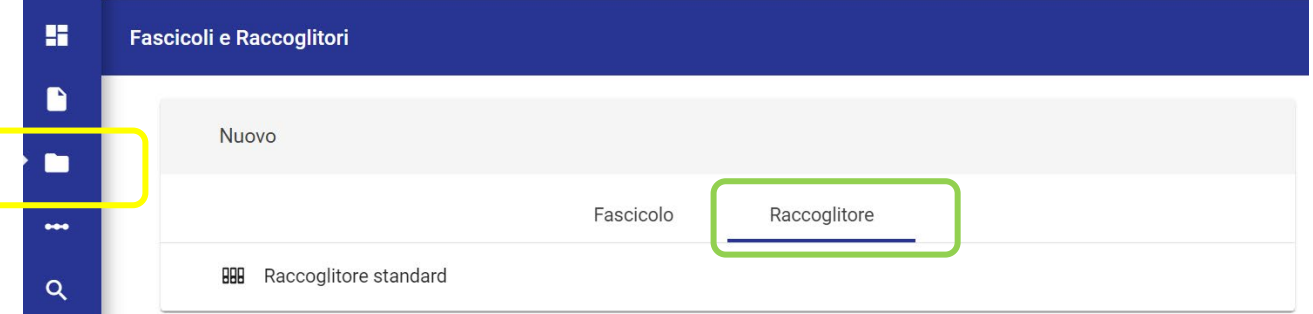

La schermata di creazione del raccoglitore è composta da un'unica sezione nella quale occorre inserire l'oggetto del raccoglitore:

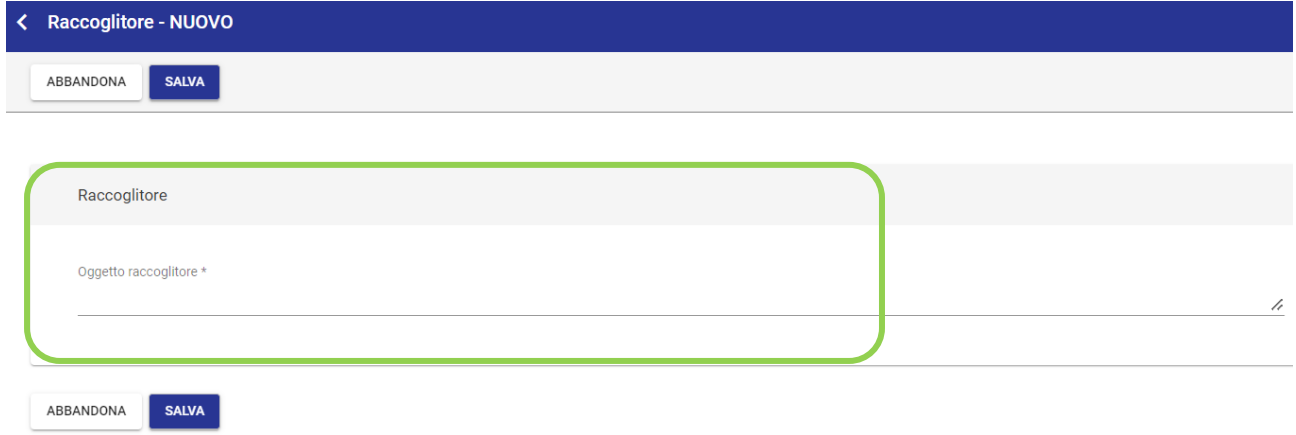

Una volta cliccato su "Salva" viene mostrato il raccoglitore appena creato:

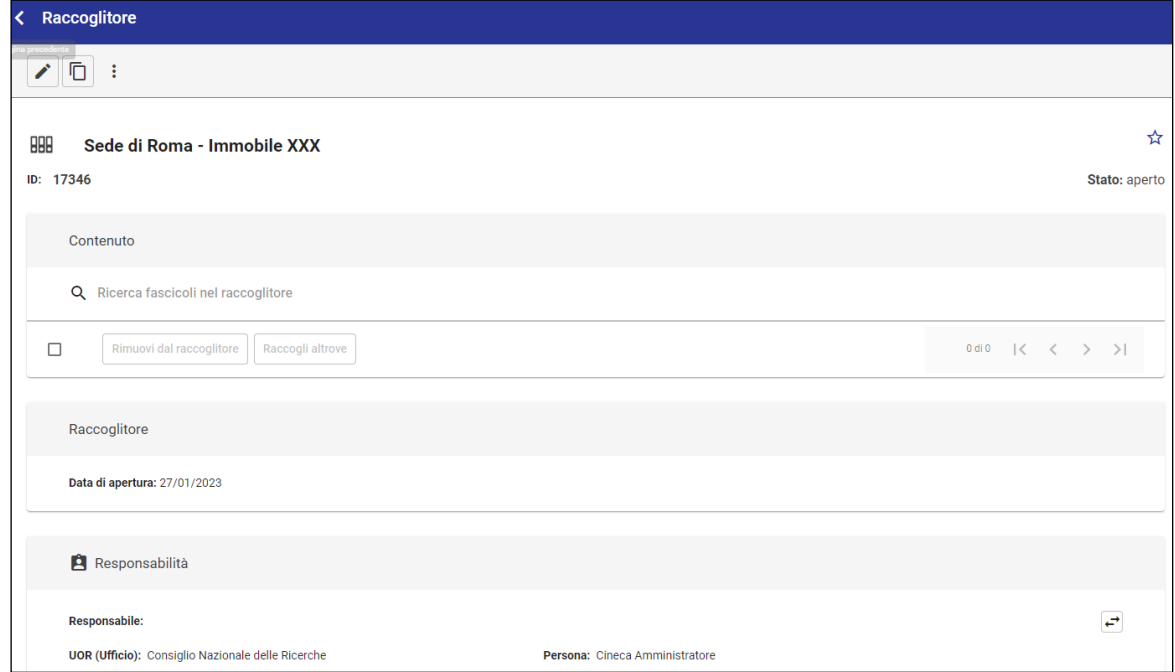

17 Inserire un fascicolo in un raccoglitore

Per inserire un fascicolo all'interno di un Raccoglitore è sufficiente cliccare sul "+" che compare nella sezione *Raccoglitori* della maschera del fascicolo:

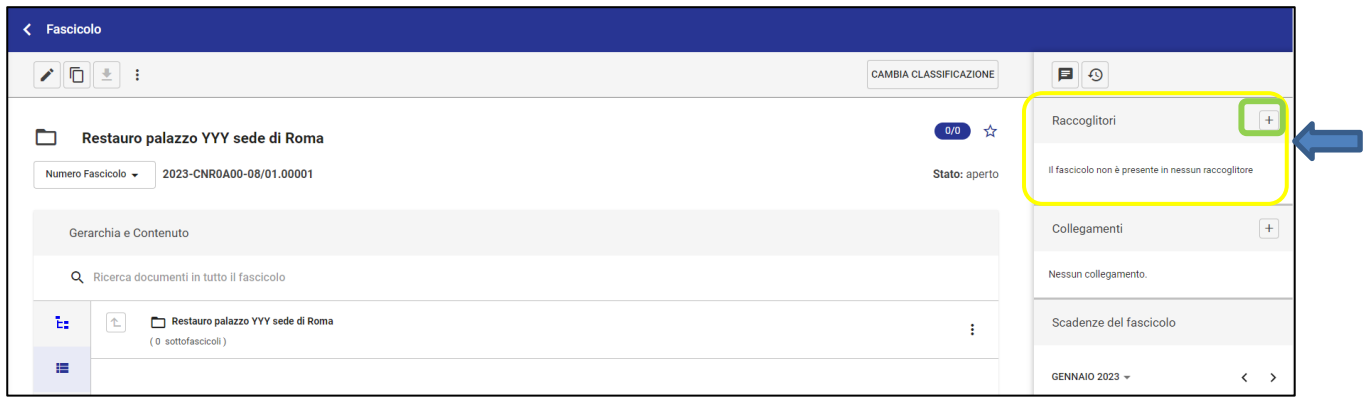

Dopo aver cliccato sul "+" si apre la maschera per ricercare un raccoglitore già esistente (*punto 1*), per crearne uno nuovo (*punto 2*) o utilizzare uno dei raccoglitori utilizzati più di recente visibili sulla colonna di destra (*punto 3*):

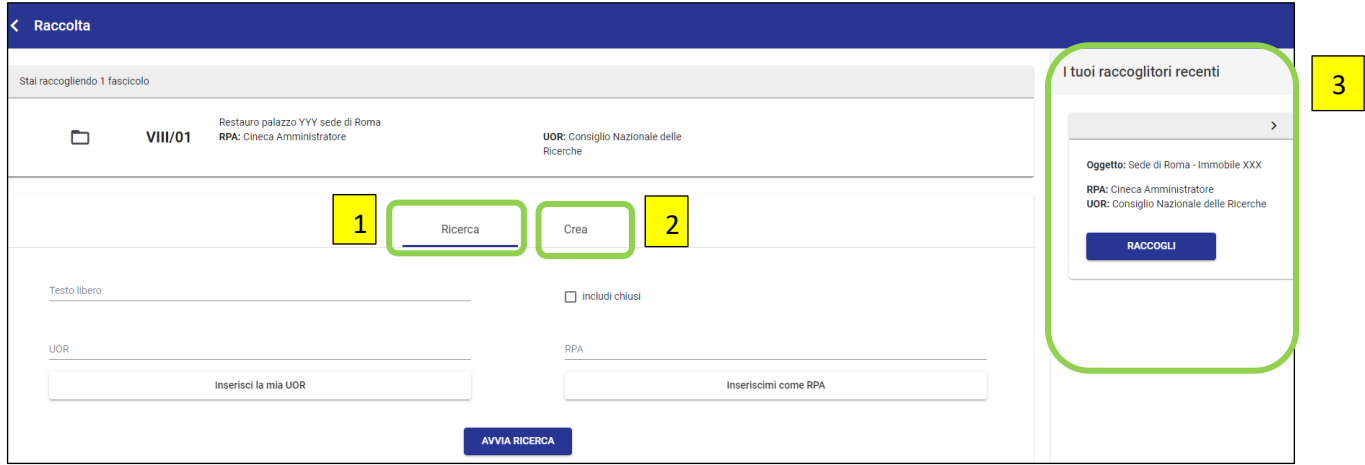

Una volta individuato il raccoglitore in cui si intende inserire il fascicolo in oggetto, cliccare su "Raccogli":

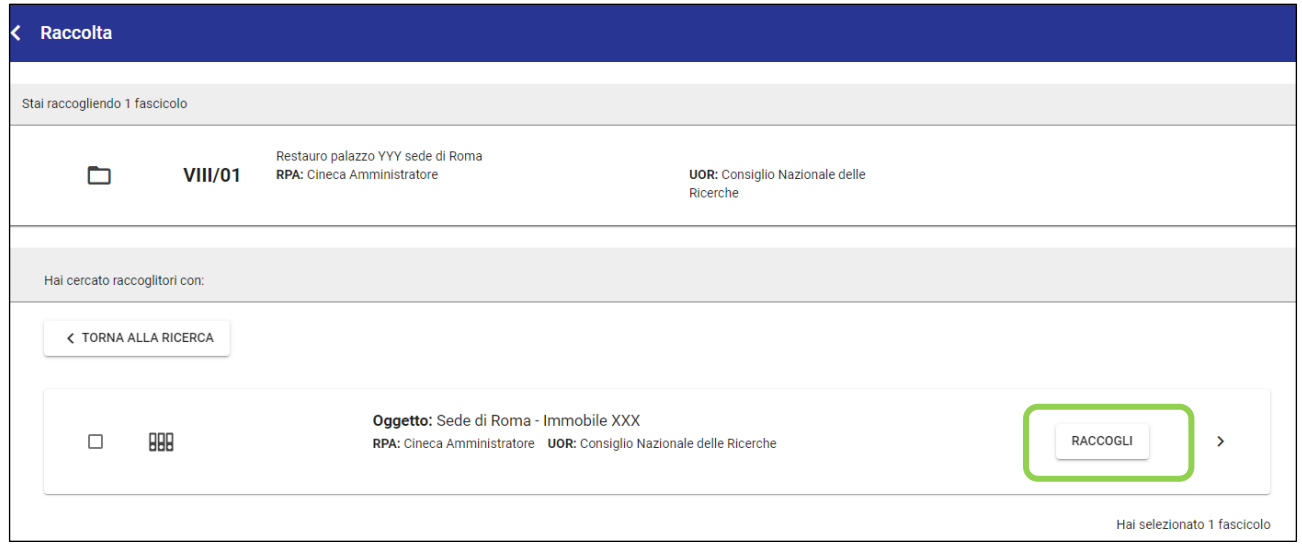

A questo punto sulla maschera del fascicolo risulterà evidenza del collegamento al Raccoglitore:

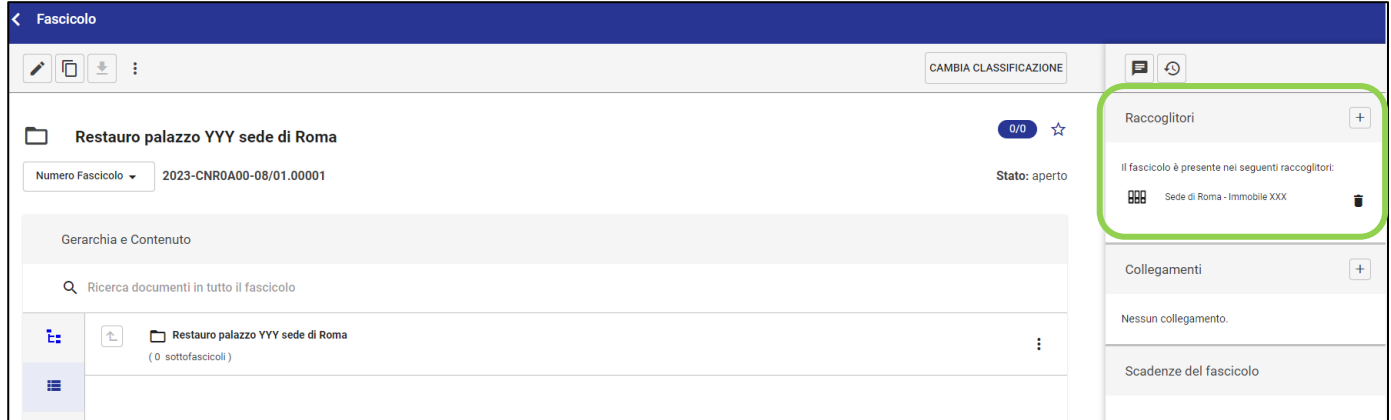

Nota bene:

- All'interno dei raccoglitori è possibile inserire solo fascicoli, non documenti sciolti.
- A differenza della fascicolazione, per l'inserimento di fascicoli in un raccoglitore non sussistono vincoli di classificazione/responsabilità tra fascicolo e raccoglitore che lo contiene.

18 Cambio classificazione su un fascicolo

La funzione "Cambia classificazione" consente di cambiare la classificazione del fascicolo e di tutto il suo contenuto, ovvero dei documenti in esso contenuti e di eventuali sottolivelli:

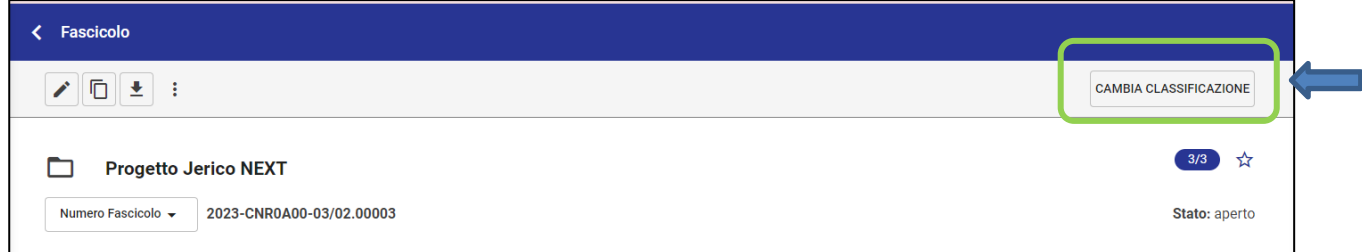

Cliccando sul pulsante "Cambia classificazione" si apre la finestra in cui inserire la nuova classificazione selezionabile grazie al pulsante «Sfoglia» per il titolario.

Una volta selezionata la nuova classificazione è sufficiente validare la scelta cliccando su "Conferma":

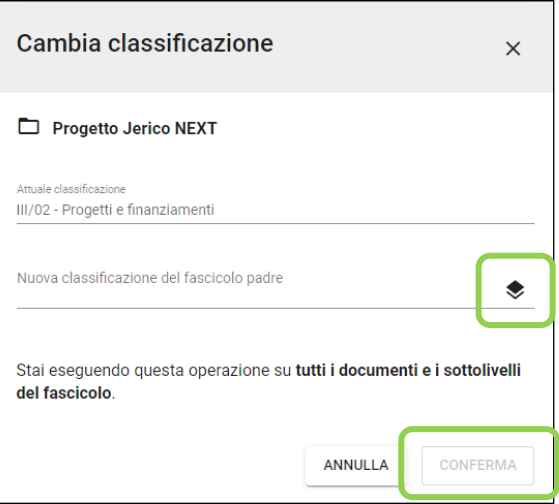

La modifica della classificazione comporta la generazione di un nuovo fascicolo che sarà sempre associato al fascicolo da cui è stato generato («Fascicolo precedente») il quale viene automaticamente chiuso dal sistema.

Nel nuovo fascicolo vengono trasferiti tutti i documenti e viene ricreata la gerarchia degli eventuali sottolivelli con la nuova classificazione.

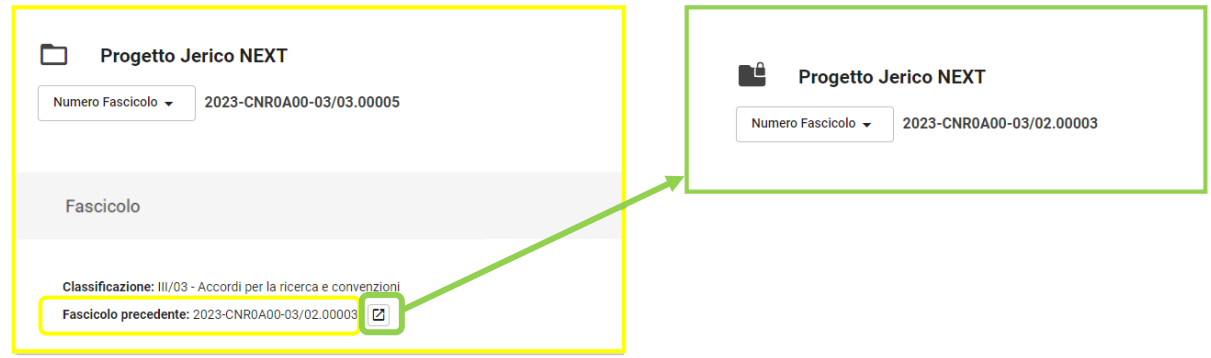

## 19 Cambio RPA su un fascicolo

Un fascicolo può essere trasferito a un nuovo responsabile in modo analogo a quanto avviene per i documenti. Per trasferire un fascicolo ad un nuovo RPA e ad una nuova struttura responsabile è sufficiente cliccare sull'icona "Cambia responsabile" (*punto 1*), compilare i campi «Ufficio» e «Persona» (*punto 2*) e confermare (*punto 3*):

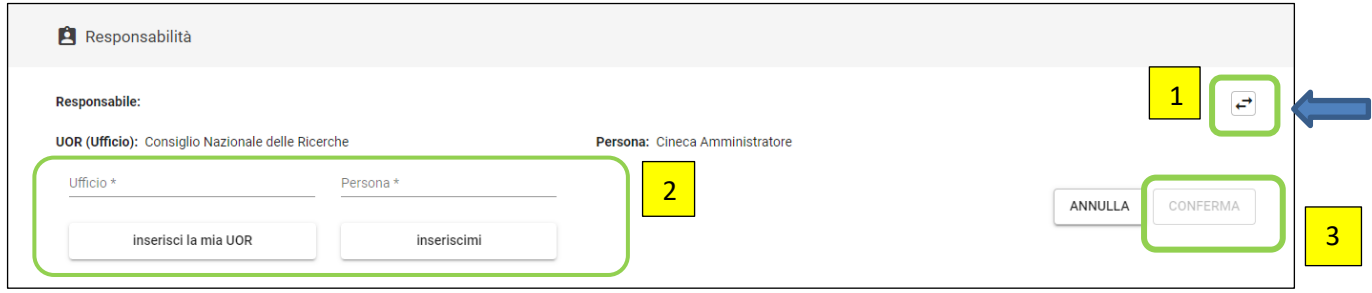

## 20 Aggiunta CC su un fascicolo

Per condividere un fascicolo con altre strutture diverse dalla struttura responsabile del fascicolo è possibile usare la funzione *Copia conoscenza*.

Inserendo nella sezione "Responsabilità" del fascicolo una struttura nel campo "Copia conoscenza" si assegna a quella struttura la visibilità sul fascicolo e sui relativi documenti.

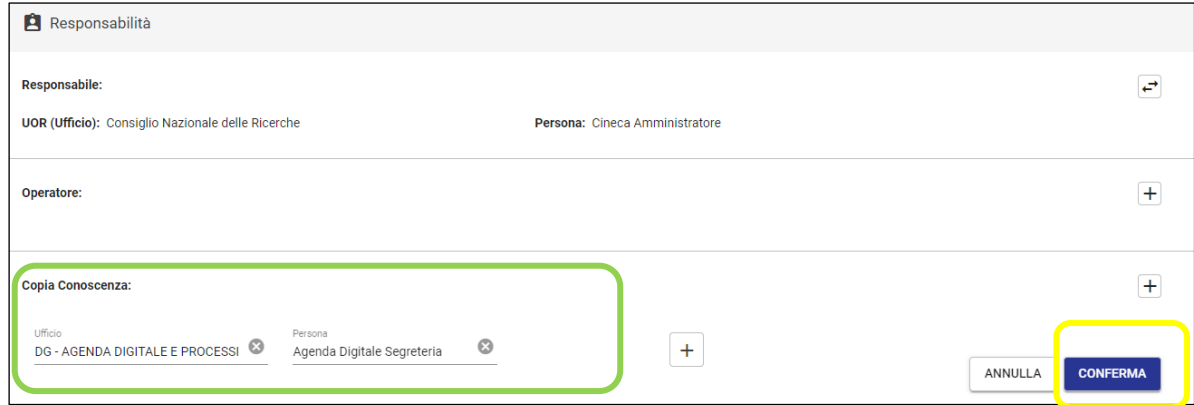

## 21 Eliminazione di un fascicolo

Un fascicolo può essere eliminato dalla visualizzazione del "Contenuto", tramite l'icona : in corrispondenza dell'oggetto del fascicolo e cliccando su "Elimina Fascicolo".

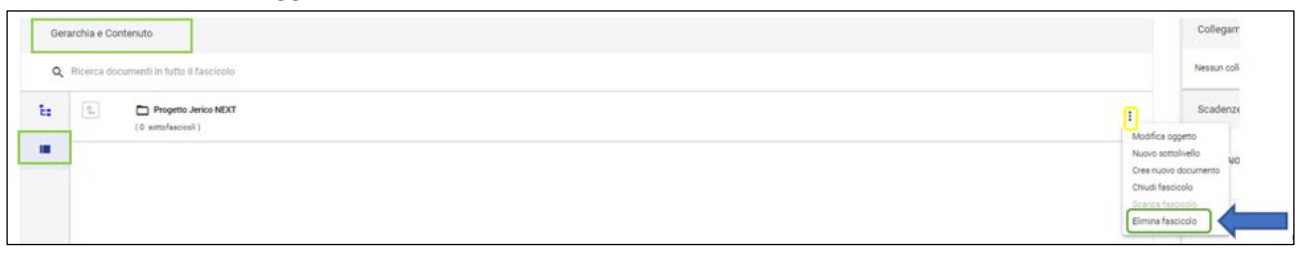

Per completare l'azione cliccare poi su "Conferma" ed il fascicolo verrà eliminato.

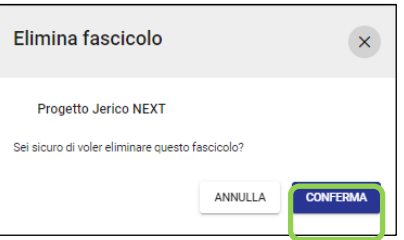

Nota bene: Per effettuare l'eliminazione di un fascicolo è necessario che:

- L'utente abbia il diritto "Rimozione di fascicoli"
- Il fascicolo sia completamente vuoto (privo di documenti e sotto-fascicoli).

Diversamente il tasto "Elimina Fascicolo" risulterà spento.

## 22 Come fascicolare un documento cartaceo

Nei fascicoli di Titulus può essere inserita sia documentazione nativa digitale che originale cartacea.

La documentazione cartacea può essere registrata in Titulus in modo analogo a quanto avviene per i documenti digitali naturalmente previa scansione del documento originale cartaceo.

*Es. Registrazione di un documento in arrivo pervenuto tramite raccomandata.*

La registrazione manuale di un documento può essere effettuata in due modalità principali:

## **Modalità 1. Dal widget «Creazione veloce» della Dashboard**

Questa modalità di creazione del documento è disponibile se l'utente ha scelto di visualizzare il comando di creazione dei documenti di una determinata tipologia (arrivo, partenza,tra uffici, non protocollati) nella sua sezione "Creazione veloce".

Per configurare il pulsante "Documento in arrivo" o/e "Documento in partenza" o/e "Documento tra uffici" o/e "Documento non protocollato" nella sezione "Creazione veloce", l'utente può cliccare su "Aggiungi/Rimuovi", cliccare sulla stellina in corrispondenza della voce desiderata ed infine cliccare su "Salva".

Nota bene: la visualizzazione dei pulsanti "Documento in arrivo", "Documento in partenza", "Documento tra uffici" e "Documento non protocollato" nella sezione "Creazione veloce" è determinata dall'abilitazione dell'utente in Anagrafica.

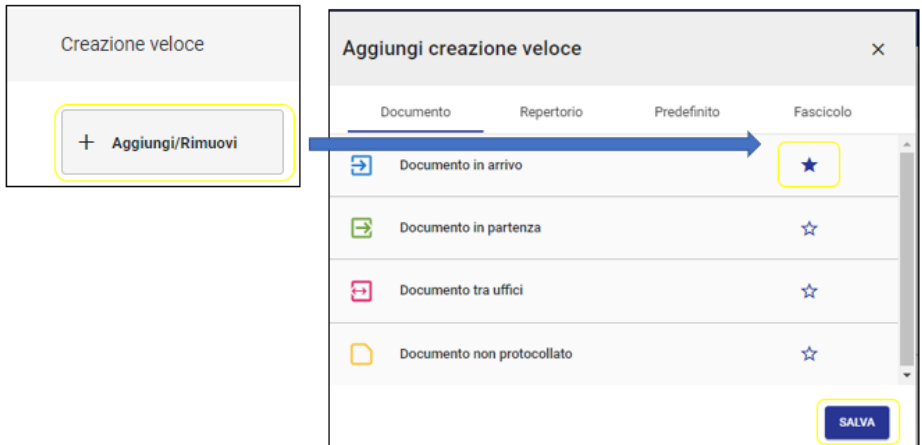

I passaggi per creare un nuovo documento dal widget "Creazione veloce" sono:

- 1. cliccare sul pulsante del documento della tipologia desiderata per aprire la pagina di creazione del nuovo documento;
- 2. compilare i campi di registrazione del nuovo documento (documento, file, mittente, destinatari). In particolare nella sezione "File" del documento allegare i documenti originali scansionati tramite

il tasto  $\triangleq$  o il pulsante "carica file" o trascinando direttamente il file

3. al termine della compilazione cliccare su "Salva bozza" se si desidera mantenere la registrazione in bozza, oppure su "Protocolla" se si desidera protocollare il documento.

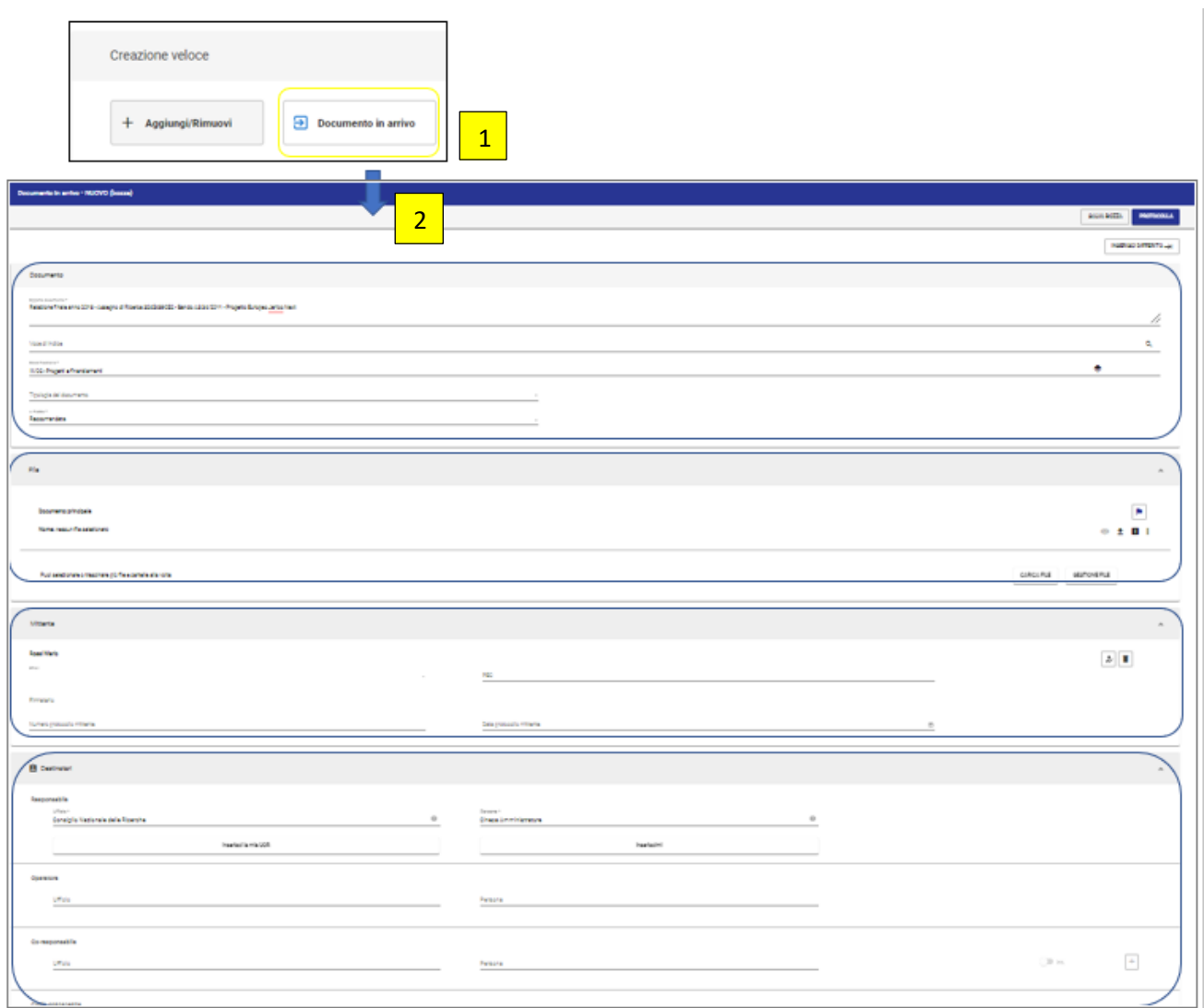

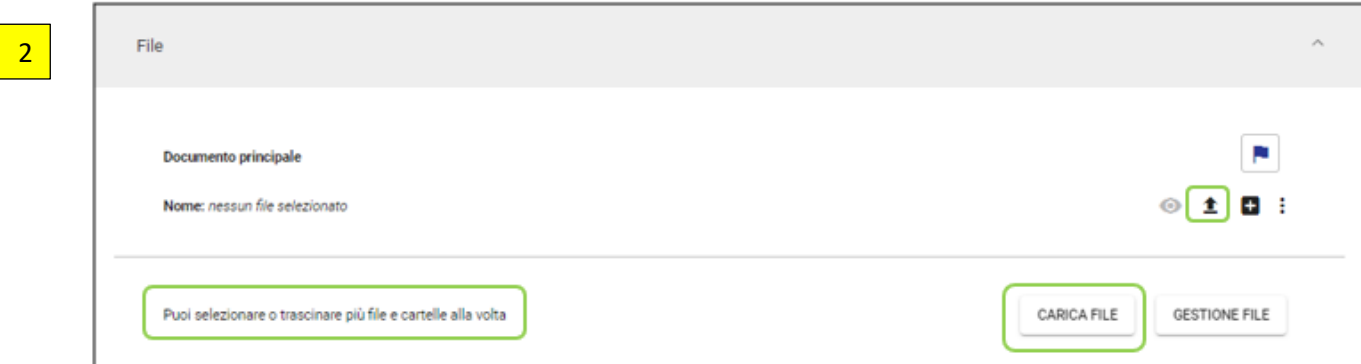

## **Modalità 2: Dal widget «Nuovo» del Modulo dei "Documenti"**

- 1. dal Modulo dei "Documenti" cliccare sul pulsante del documento della tipologia desiderata ("Documento in arrivo", "Documento in partenza", "Documento tra uffici", "Documento non protocollato") per aprire la pagina di creazione del nuovo documento.
- 2. compilare i campi di registrazione del nuovo documento (documento, file, mittente, destinatari). In particolare nella sezione "File" del documento allegare i documenti originali scansionatitramite

il tasto  $\triangleq$  o il pulsante "carica file" o trascinando direttamente il file

3. al termine della compilazione cliccare su "Salva bozza" se si desidera mantenere la registrazione in bozza oppure su "Protocolla" se si desidera protocollare il documento.

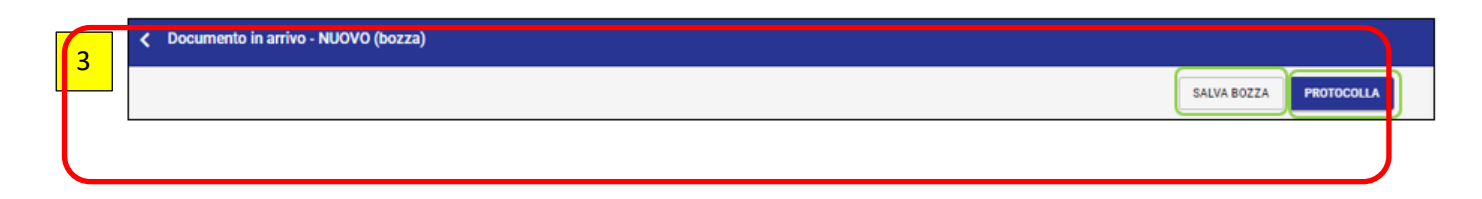

Nota bene: la visualizzazione dei pulsanti "Documento in arrivo", "Documento in partenza", "Documento

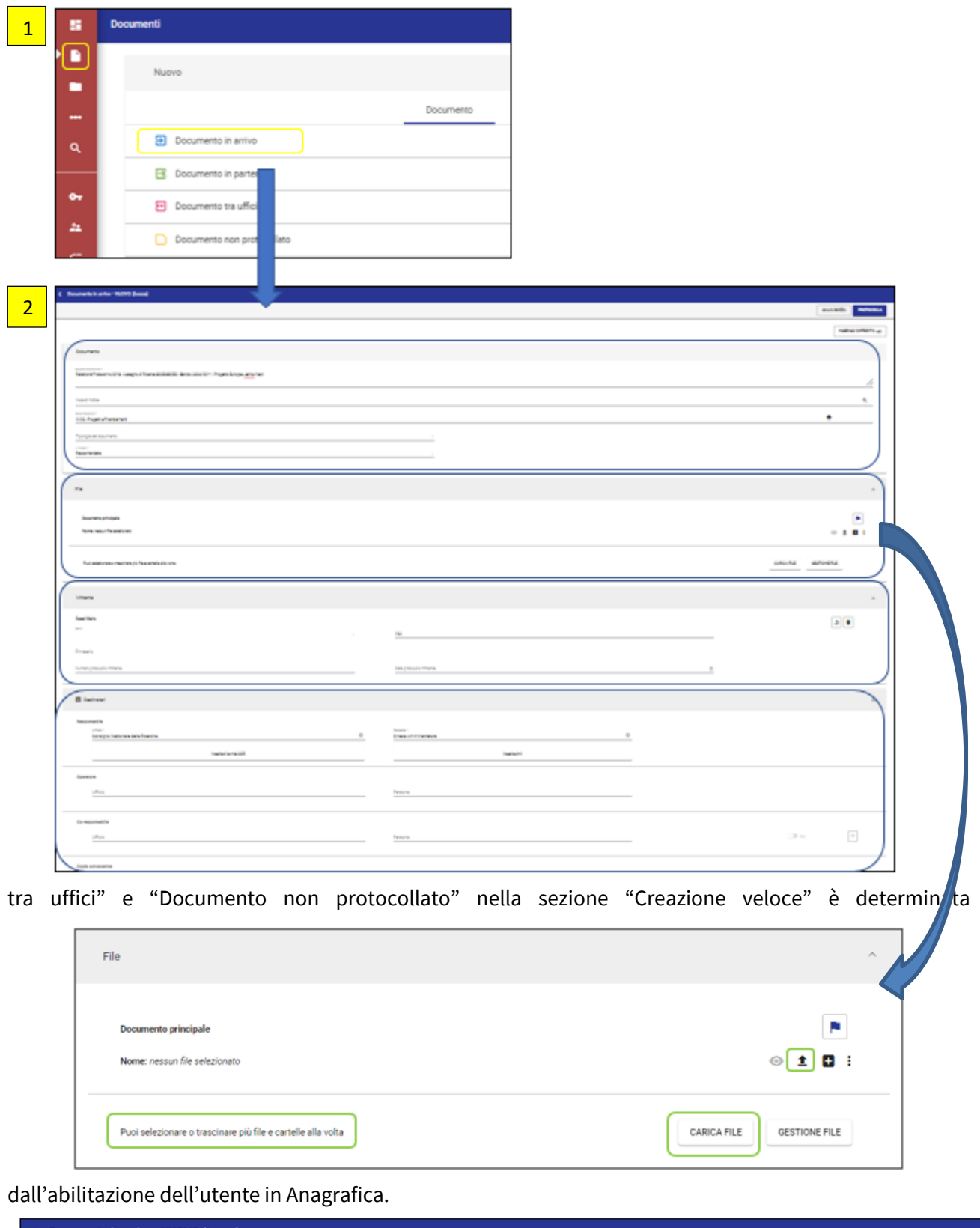

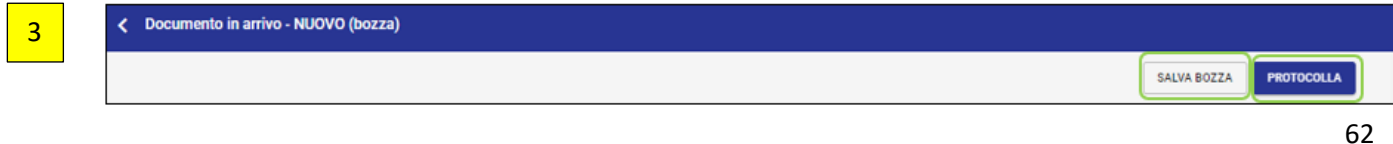

Una volta effettuata la registrazione del documento originale cartaceo su Titulus5 sarà quindi possibile effettuare la fascicolazione secondo le modalità indicate al punto 5.

# <span id="page-66-0"></span>**Allegato n. 6 - Le raccomandazioni di Aurora in pillole\***

Integralmente estratto da *Le Raccomandazioni di Aurora*, in «Instrumenta archivi Studi Patavini», n. 4 (a cura del) Gruppo di lavoro interistituzionale Aurora, Padova, Cleup, 2009

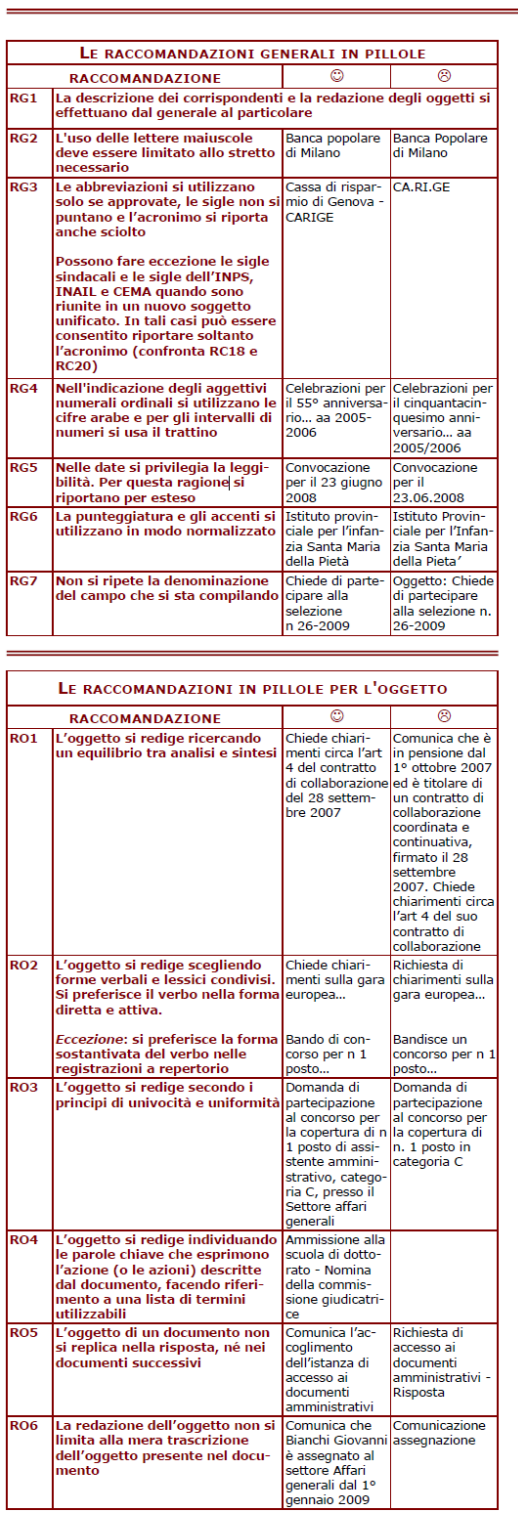

## LE RACCOMANDAZIONI DI AURORA **IN PILLOLE**

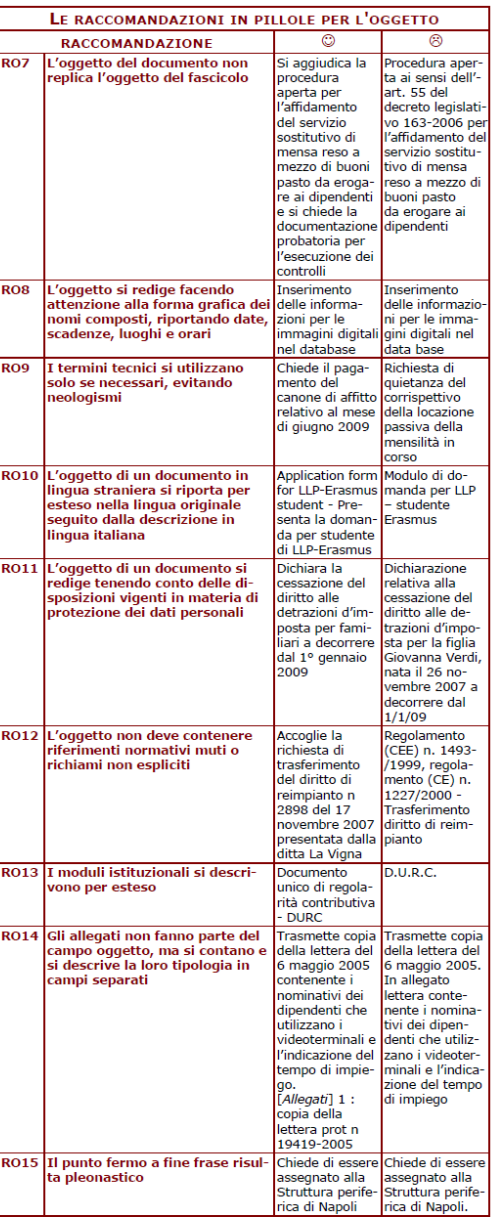

# LE RACCOMANDAZIONI DI AURORA

#### **IN PILLOLE**

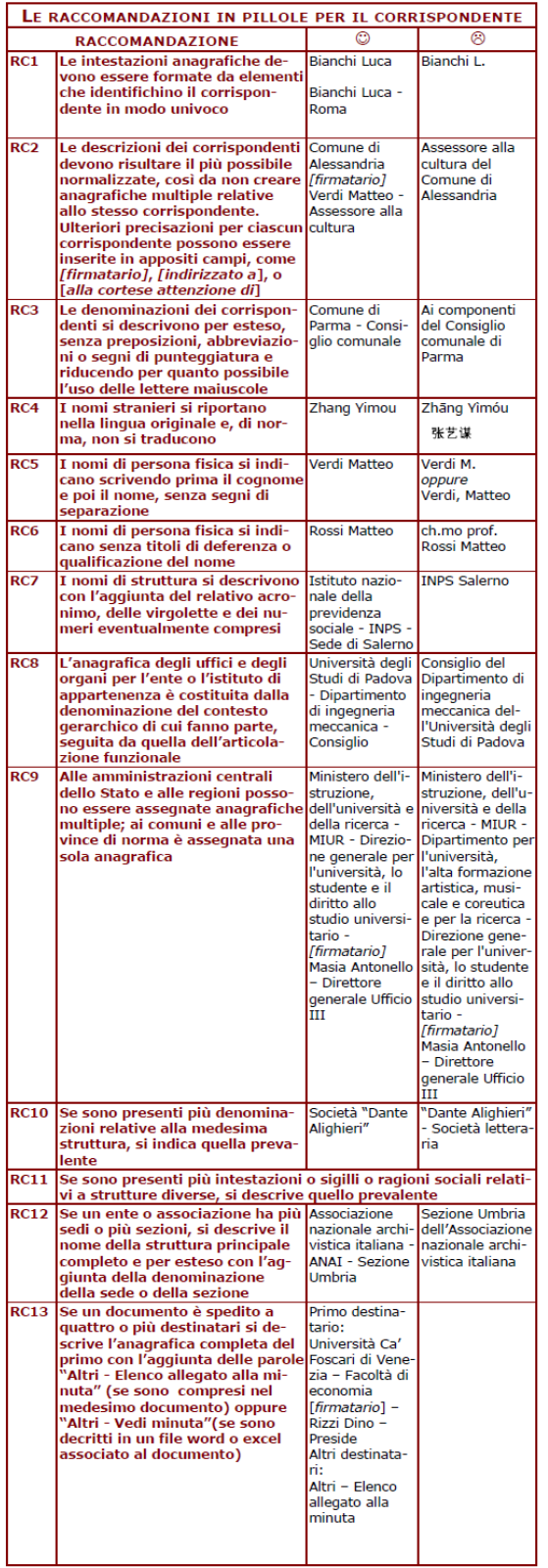

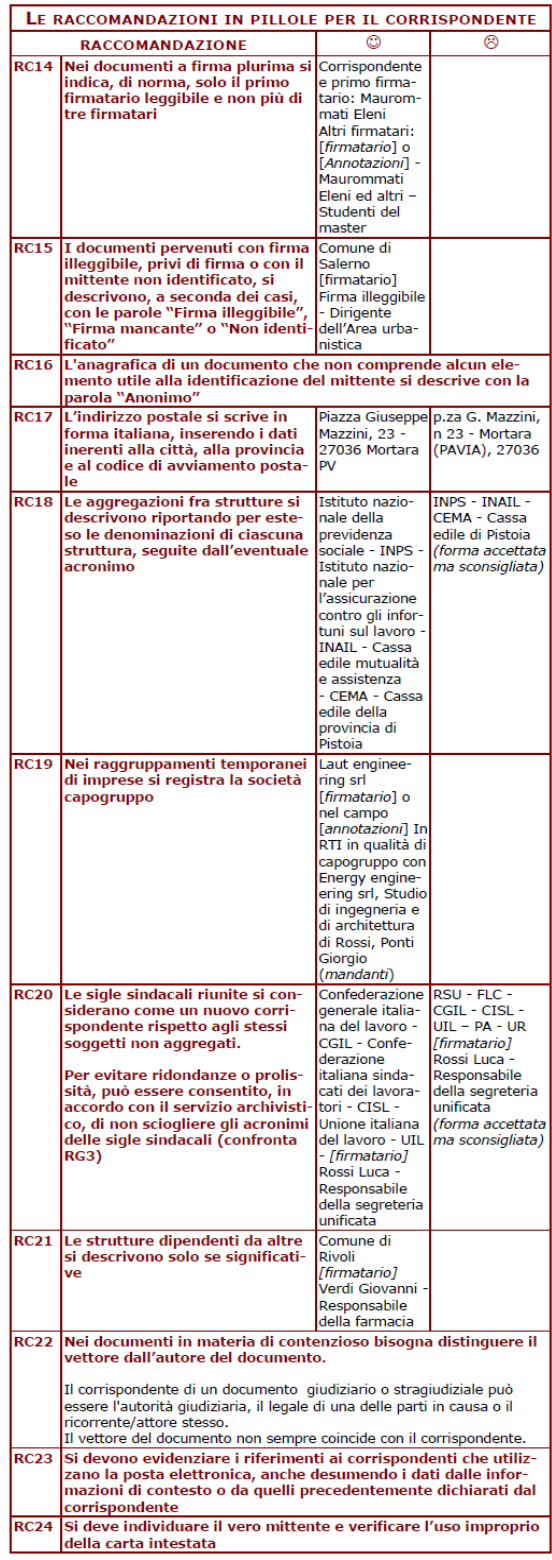